# DIALS and BLEND

#### **James Parkhurst**

CCP4 workshop, Faridabad

February 2016

# DIALS

#### Diffraction Integration for Advanced Light Sources

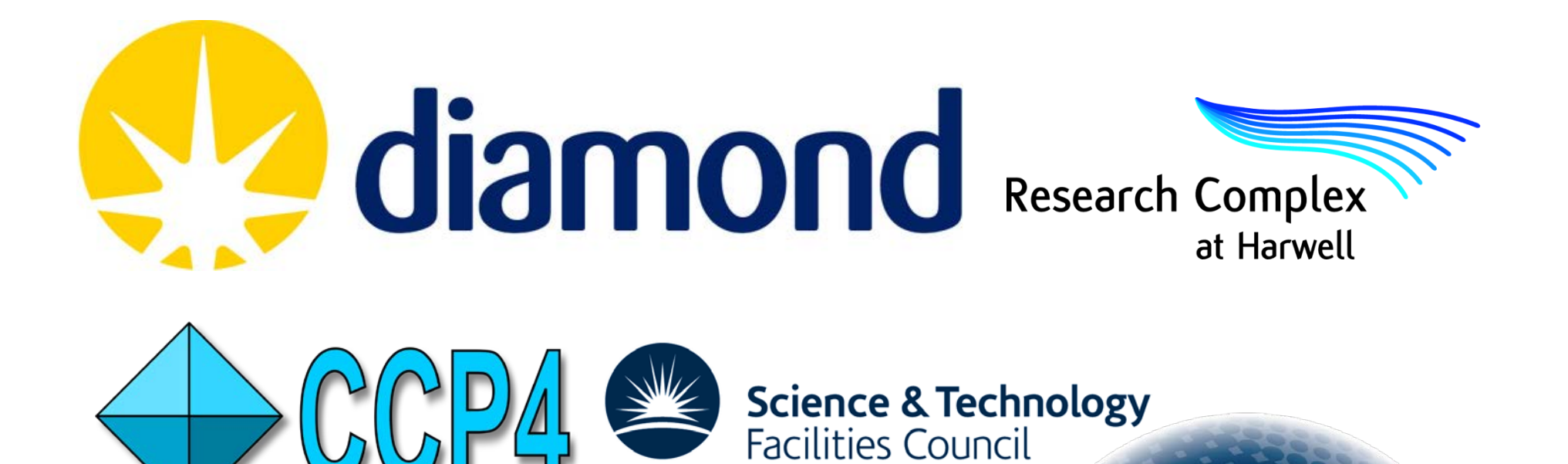

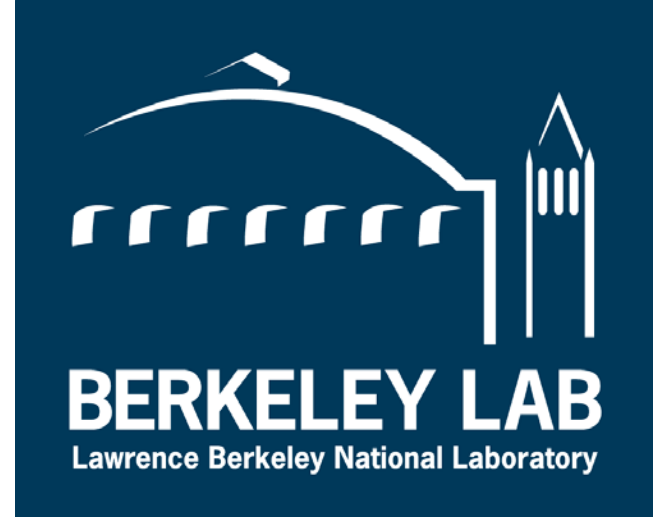

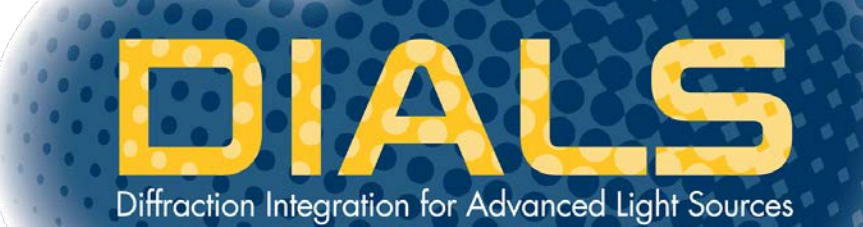

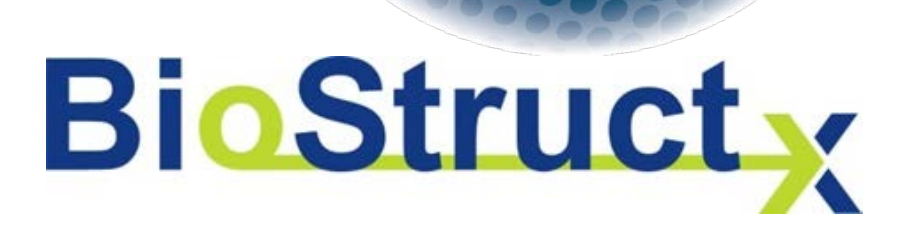

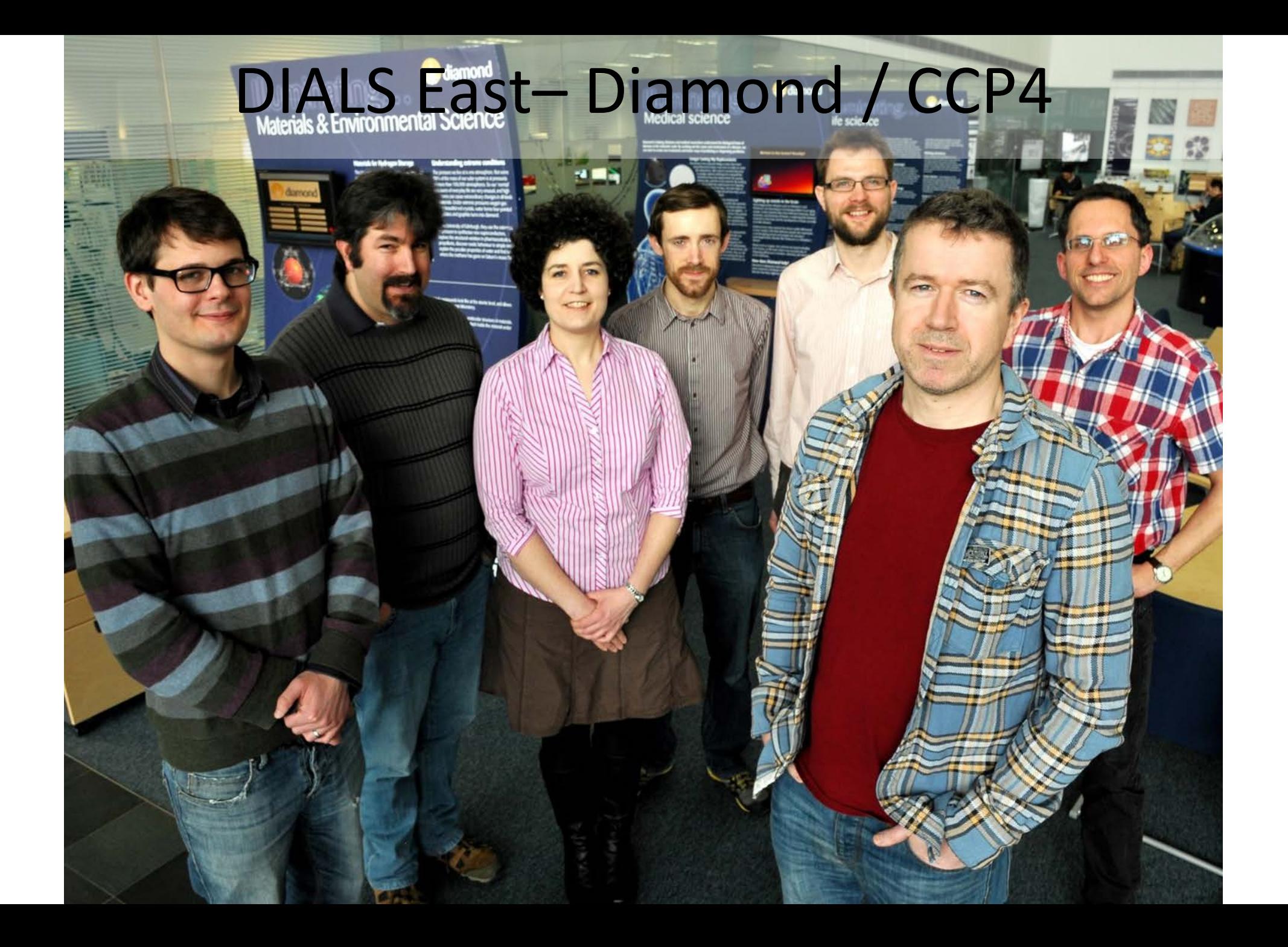

# DIALS West - LBL / SLAC

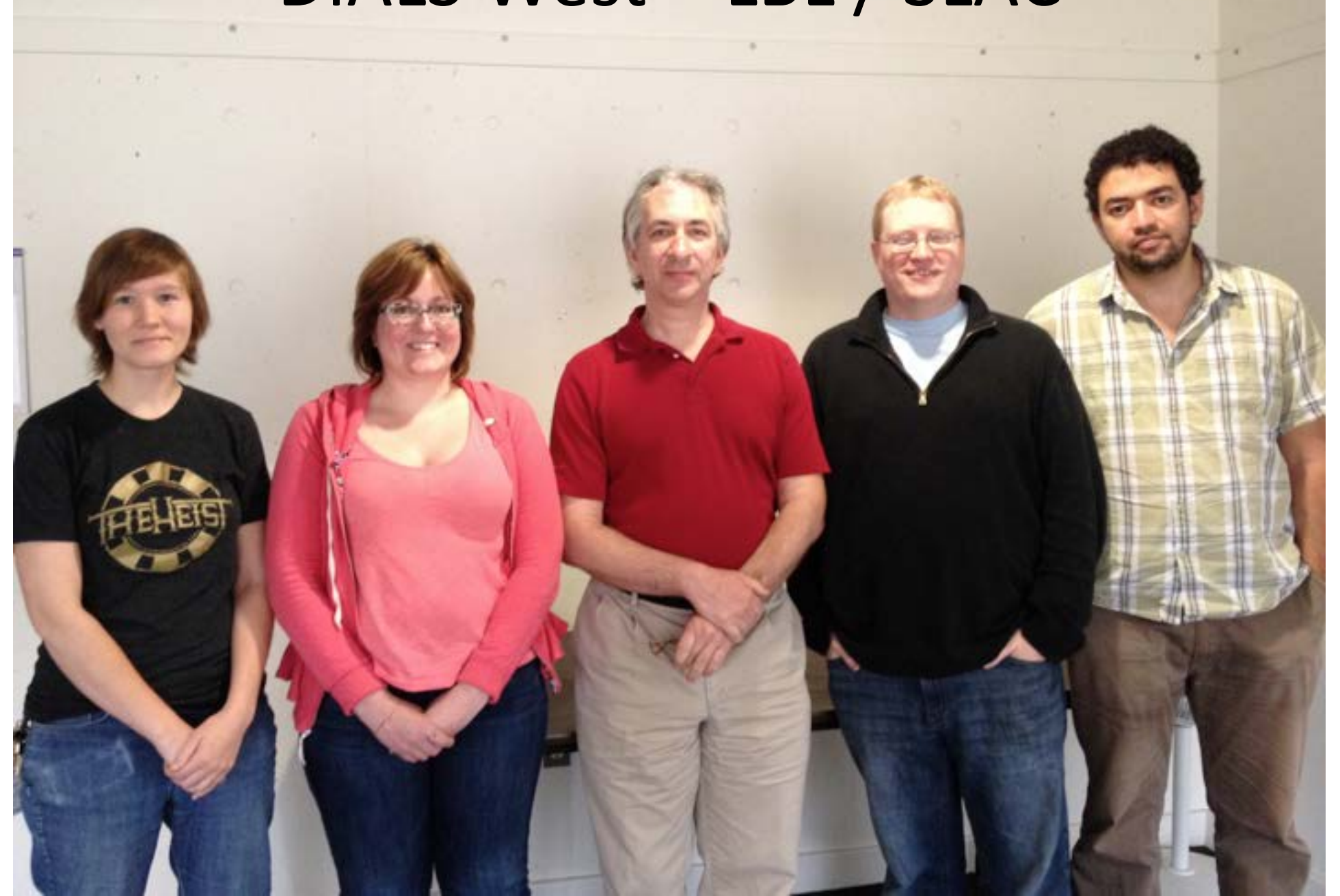

# Acknowledgements

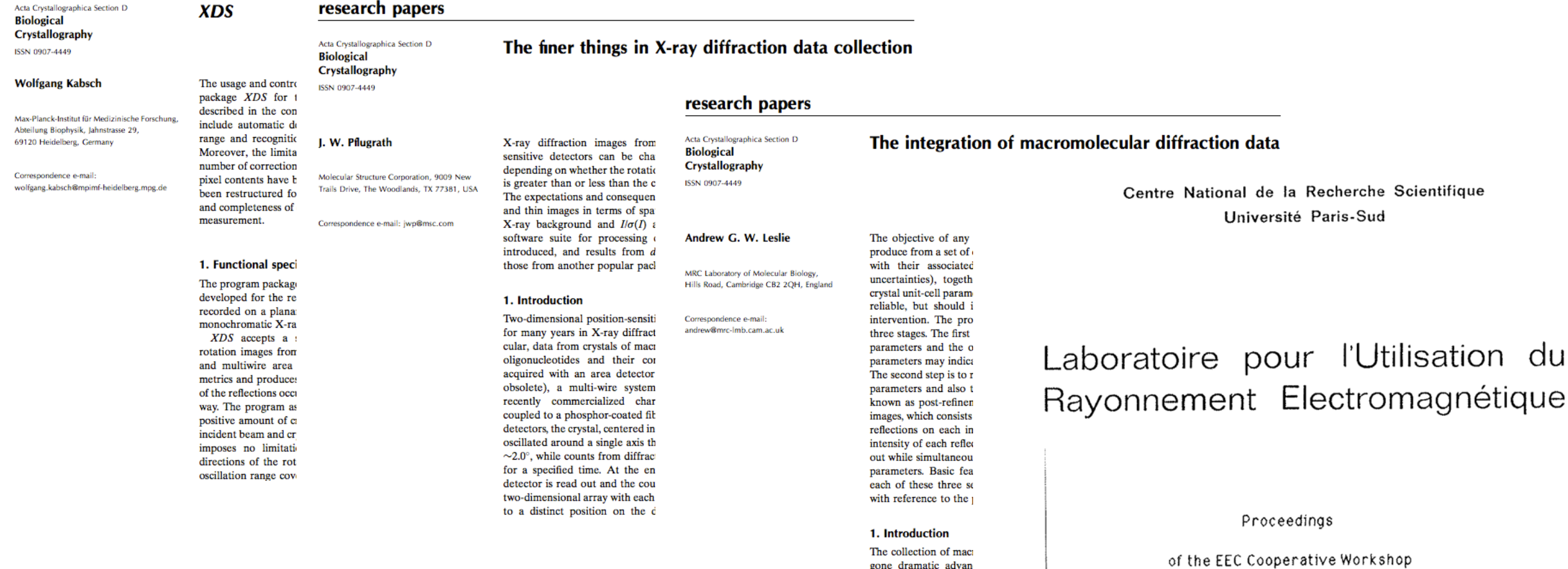

gone dramatic advan advent of two-dimensi and CCDs, crystal cry

monochromatic and

on Position-Sensitive Detector Software

(Phases I & II)

held at L.U.R.E. from May 26 to June 7, 1986.

# What are we doing and why are we doing it?

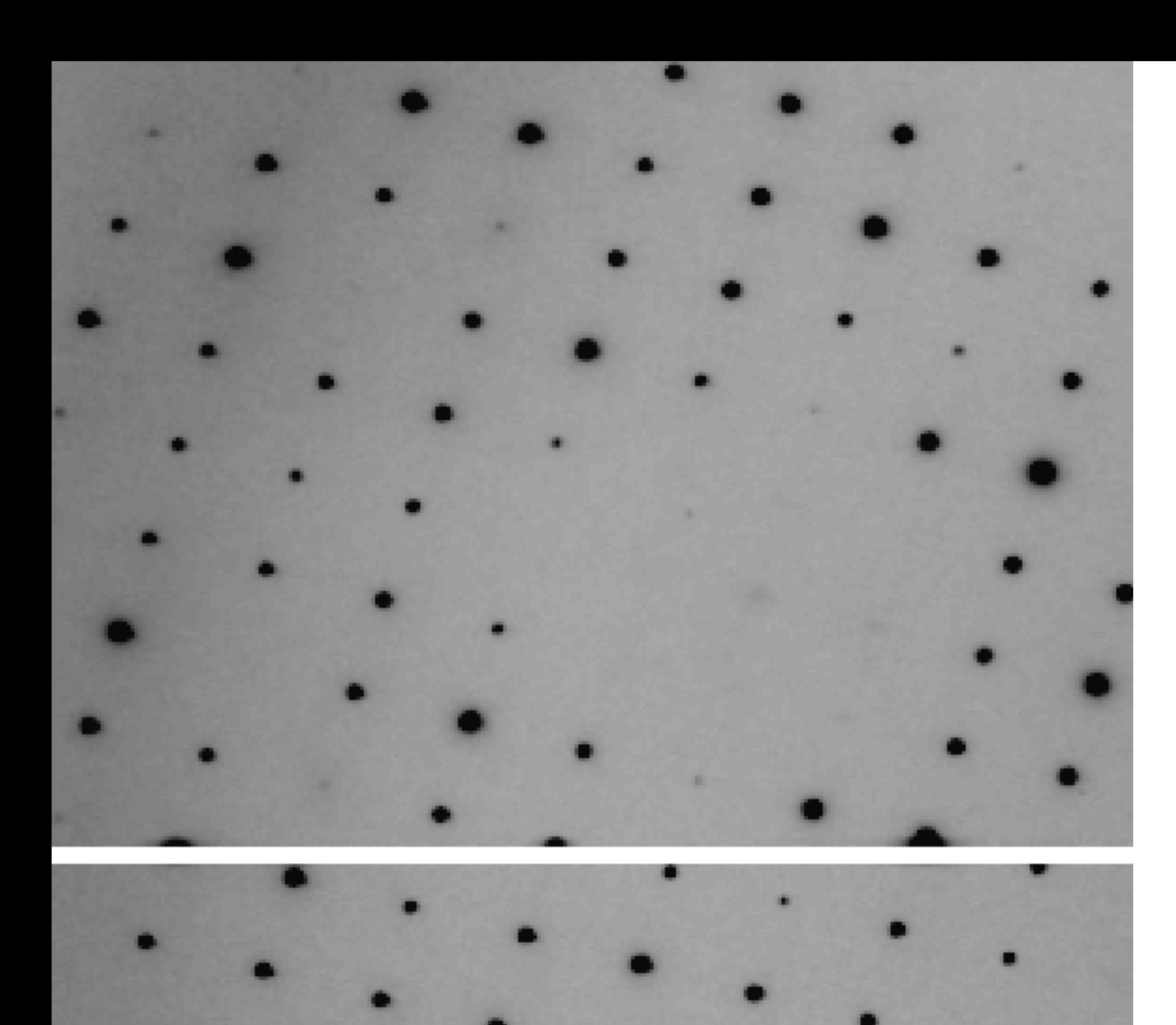

Compute the intensity (and structure factor) of each Bragg spot in a set of diffraction images

$$
|F_{hkl}| = \left(\frac{K I_{hkl}}{Lp}\right)^{\frac{1}{2}}
$$

 $K = constant$  for given crystal  $L =$  Lorentz factor p = polarization factor

$$
\rho(x, y, z) = \frac{1}{V} \sum_{h} \sum_{k} \sum_{l} F_{hkl} e^{-2\pi i (hx + ky + lz)}
$$

Electron density at every point in the cell depends on the intensity of every reflection. We need to measure our intensities as well as possible!

### Warning: garbage in, garbage out

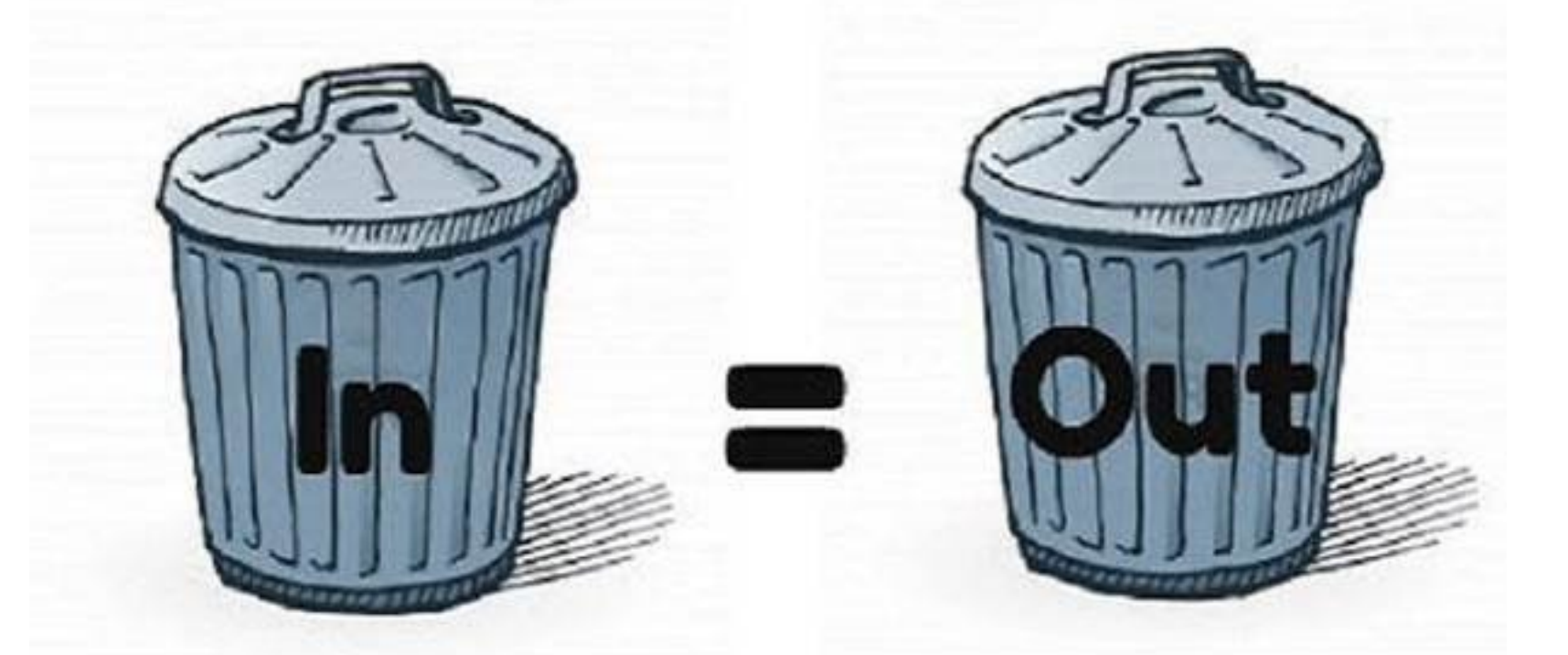

**Data collection is the last experimental stage; if you collect bad data you are stuck with it! Data processing programs won't be able to rescue you!**

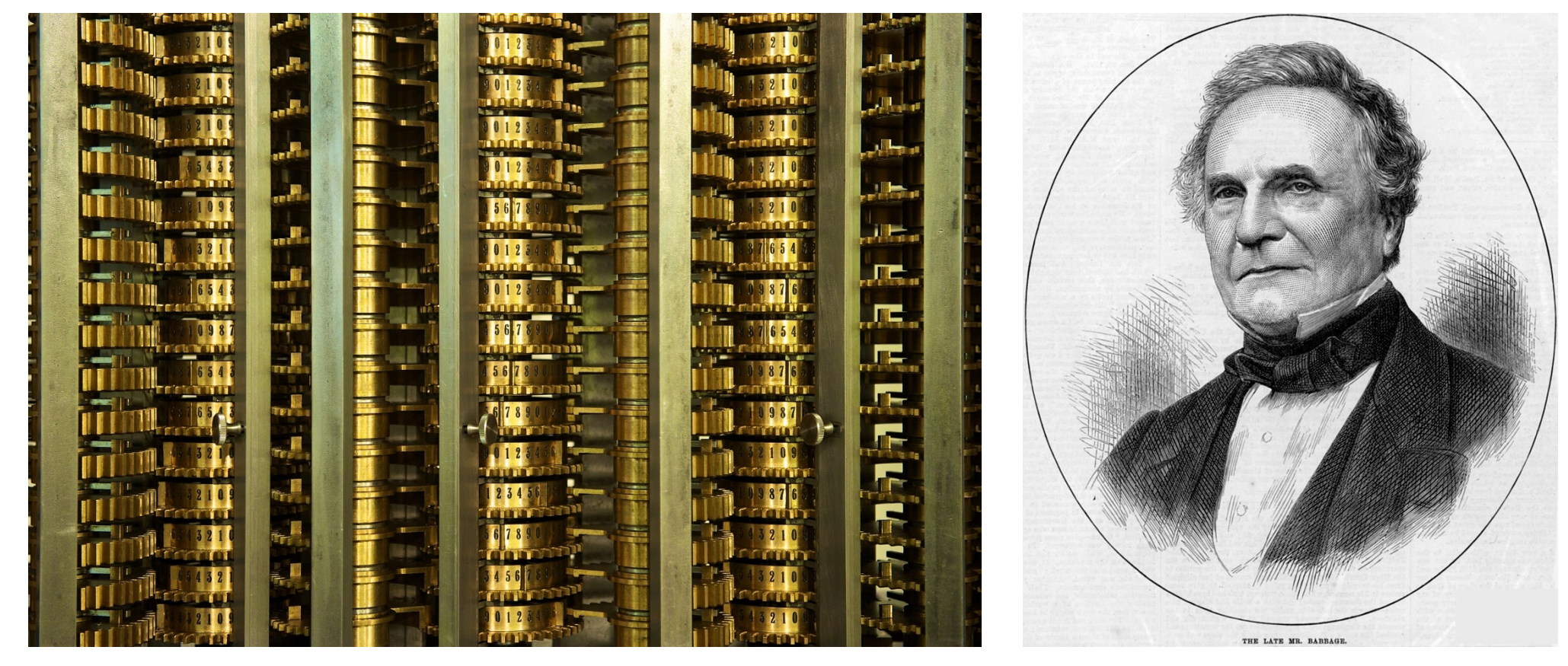

**On two occasions I have been asked, "Pray, Mr. Babbage, if you put into the machine wrong figures, will the right answers come out?" ... I am not able rightly to apprehend the kind of confusion of ideas that could provoke such a question.**

*- Charles Babbage, Passages from the Life of a Philosopher*

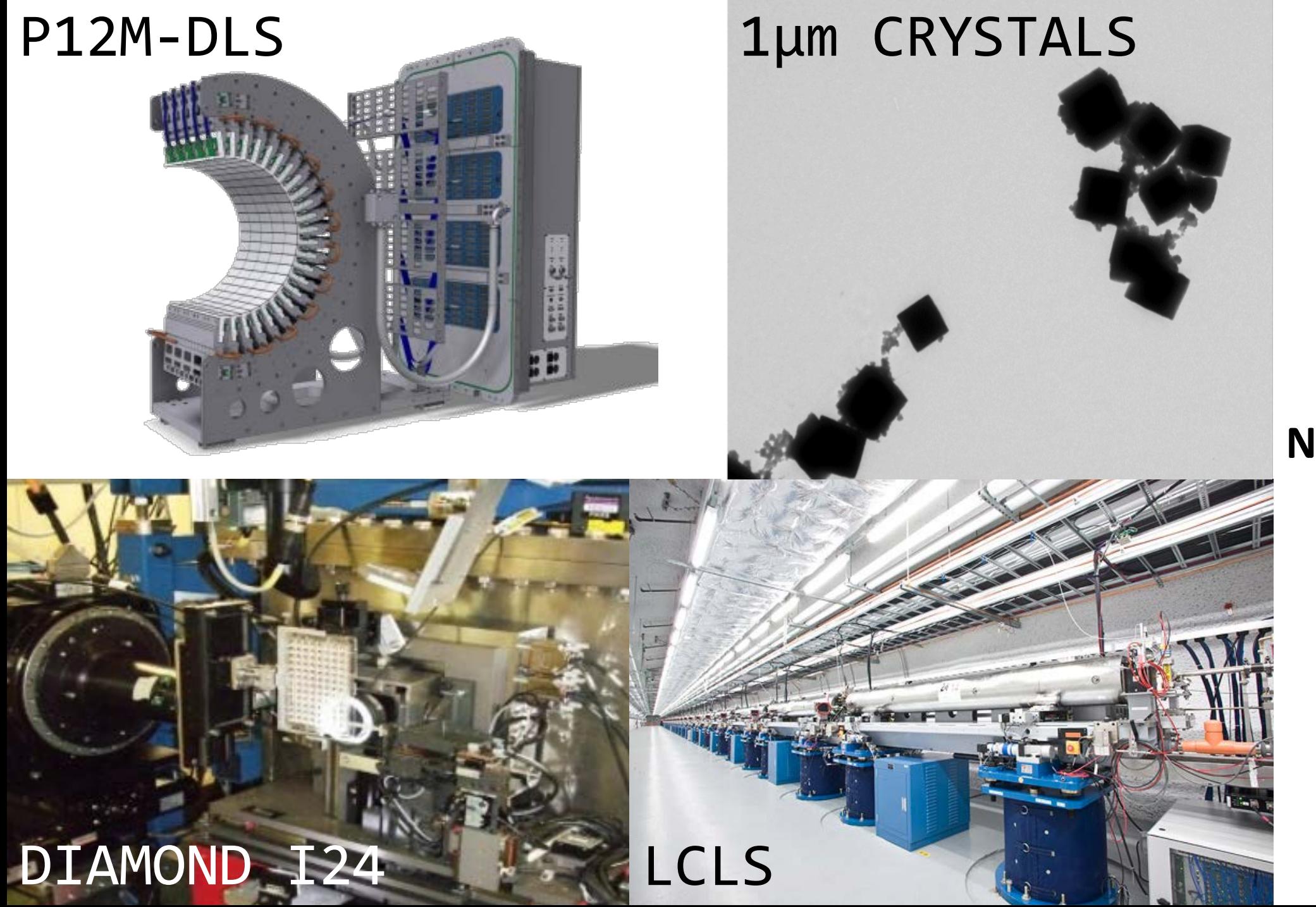

#### **New Challenges**

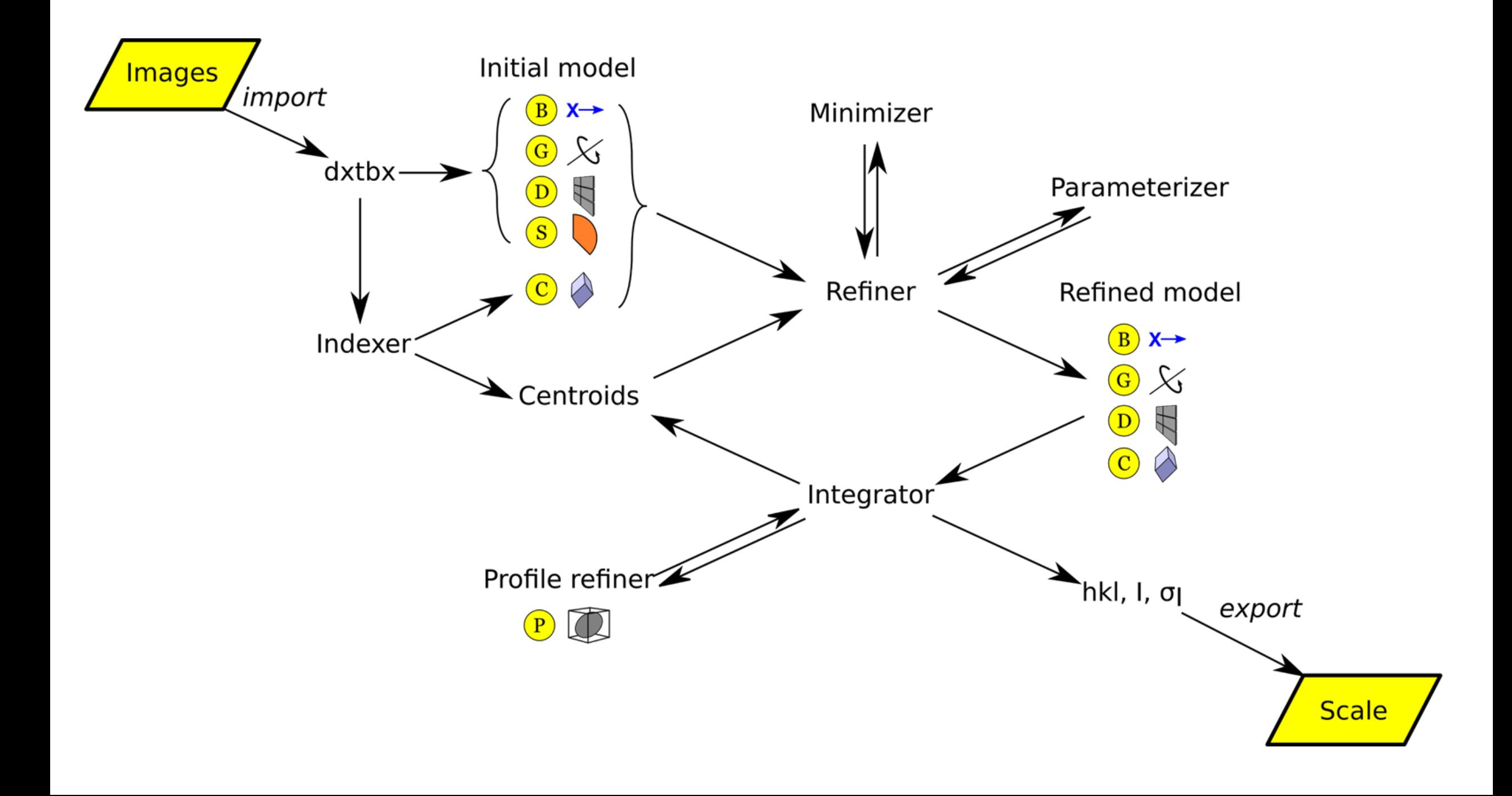

# Main DIALS programs

- dials.import
- dials.find\_spots
- dials.index
- dials.refine bravais settings
- dials.refine
- dials.integrate
- dials.export\_mtz
- (POINTLESS/AIMLESS)

# DIALS on the command line

- \$ **dials.import** \${data\_directory}/th\_8\_2\_0\*.cbf
- \$ **dials.find\_spots** datablock.json nproc=8
- \$ **dials.index** datablock.json strong.pickle
- \$ **dials.refine\_bravais\_settings** experiments.json indexed.pickle
- \$ **dials.reindex** indexed.pickle change of basis op=a,b,c
- \$ **dials.refine** bravais\_setting\_9.json reindexed\_reflections.pickle outlier.algorithm=tukey use\_all\_reflections=true scan\_varying=true output.experiments=refined\_experiments.json
- \$ **dials.integrate** refined\_experiments.json refined.pickle outlier.algorithm=null nproc=4
- \$ **dials.export\_mtz** integrated.pickle refined experiments.json hklout=integrated.mtz
- \$ **pointless** hklin integrated.mtz hklout sorted.mtz > pointless.log
- \$ **aimless** hklin sorted.mtz hklout scaled.mtz > aimless.log << eof resolution 1.3 anomalous off eof
- \$ **ctruncate** -hklin scaled.mtz -hklout truncated.mtz -colin '/\*/\*/[IMEAN,SIGIMEAN]' > ctruncate.log

### **Who needs a GUI‽**

# Useful for automation

- Well defined step-by-step analysis process
- Cleanly defined command-line interface
- Comprehensive range of capabilities
- Python-compatible data files for results etc.
- Robust, tested

# Less useful for automation

- Step-by-step analysis process => lots of work to integrate
- Does not include "intelligent decision making"
- Does not (really) include scaling

### **For more friendly user interface we can use XIA2**

```
Graemes-MacBook-Pro-3:DIALS-6 graeme$ cd LIC25_32/
Graemes-MacBook-Pro-3:LIC25_32 graeme$ xia2 -atom Zn -dials /Volumes/GraemeData/
data/i04-soleil/Lic25_strong/
Environment configuration...
XIA2_R00T \implies \textit{/Users/graeme/svn/cctbx/modules/xia2}XIA2CORE_ROOT => /Users/graeme/svn/cctbx/modules/xia2/core
Python => /Users/graeme/svn/cctbx/build/../base/Python.framework/Versions/2.7/Re
sources/Python.app/Contents/MacOS/Python
CCTBX => /Users/graeme/svn/cctbx/modules
CCP4 \Rightarrow /Applications / ccp4-6.5CLIBD \implies /Applications/ccp4-6.5/lib/data
CCP4_SCR => /var/folders/hs/gvssfcd910s0jczjhjczj6h80000gn/T/tmpreQPsS
Working directory: /Users/graeme/Projects/DIALS-6/LIC25_32
Free space:
                 218,08 GB
Build: 5267
Contact: xia2.support@gmail.com
XIA2 0.3.8.0
Command line: xia2 -atom Zn -dials /Volumes/GraemeData/data/i04-soleil/Lic25_str
ong/
All possible indexing solutions:
tP 121.50 121.50 57.03 90.00 90.00 90.00
oC 171.82 171.84 57.03 90.00 90.00 90.00
   57.01 121.46 121.50 90.00
οP
                            90.00 90.00
```
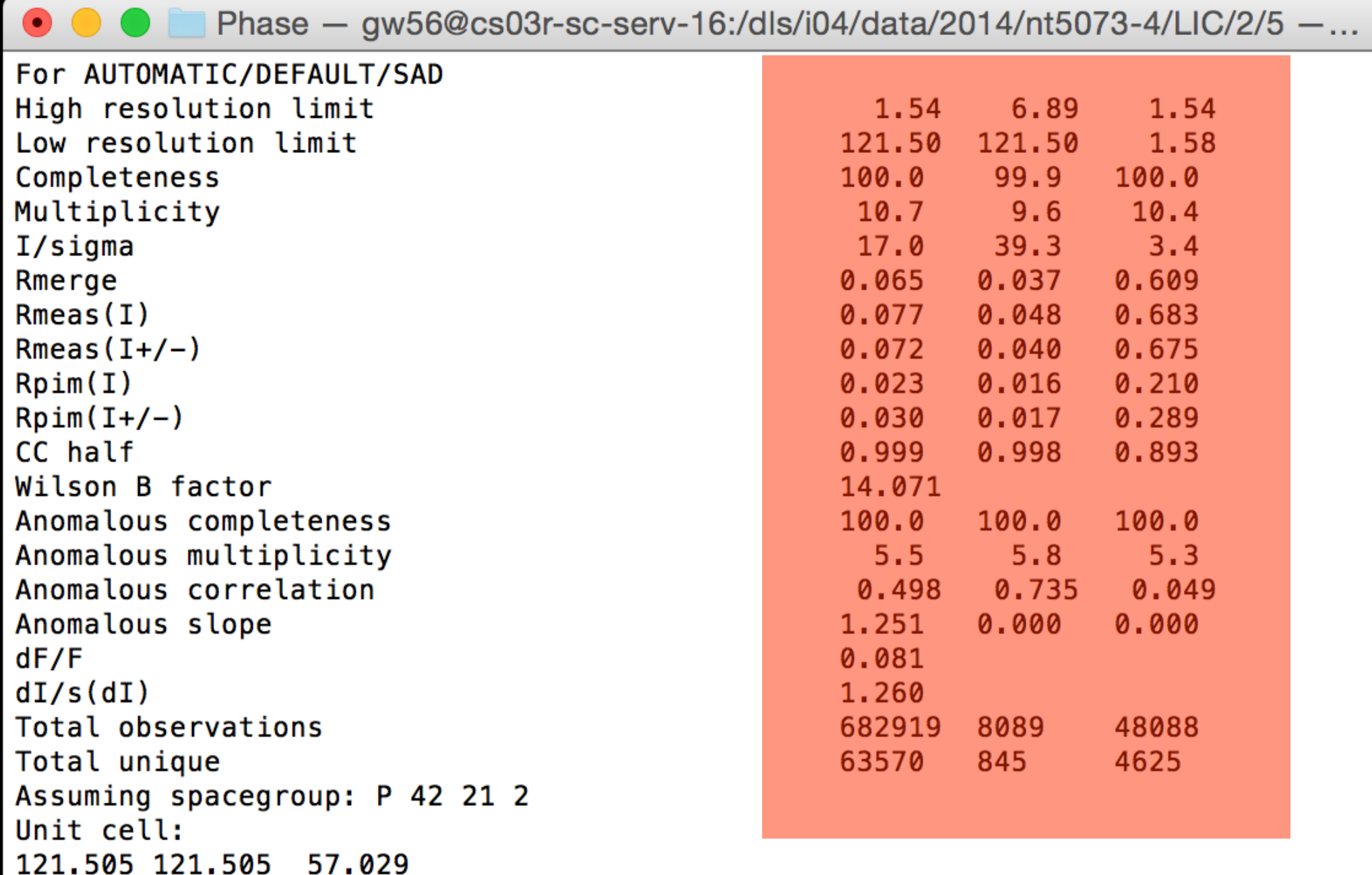

# dials.find\_spots

DIALS: Diffraction Integration for Advanced Light Sources

# dials.find\_spots

- Sequence of per-image filters to find strong pixels
- 3D analysis of strong pixels to identify strong spots
- Filter spots by
	- number of pixels
	- peak-centroid distance
	- resolution
	- ice rings
	- untrusted regions

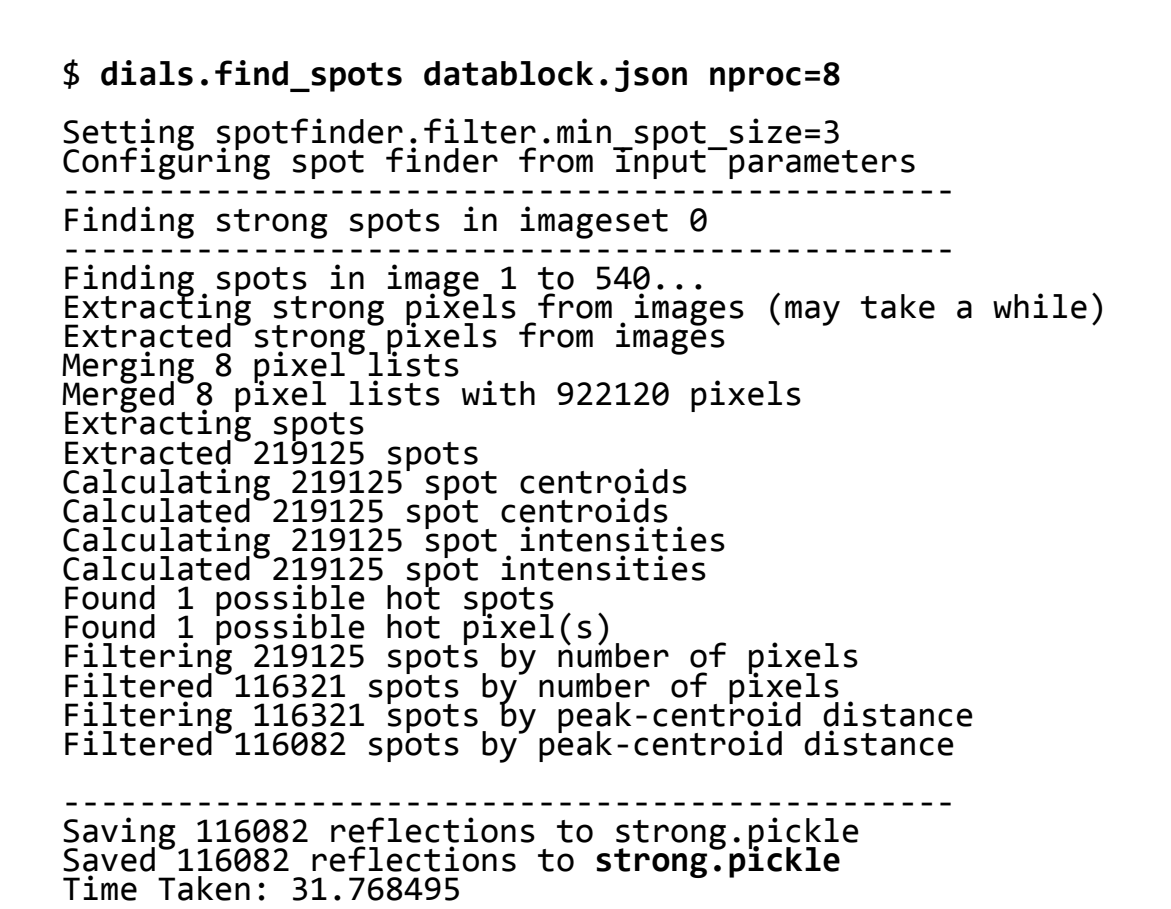

### raw data

### mean

### variance

### variance / mean

# variance / mean >  $1 +$  sigma $\leq$ s  $*$  sqrt $(2/(m-1)) -$

# raw data > mean + sigma\_b \* sqrt(variance)

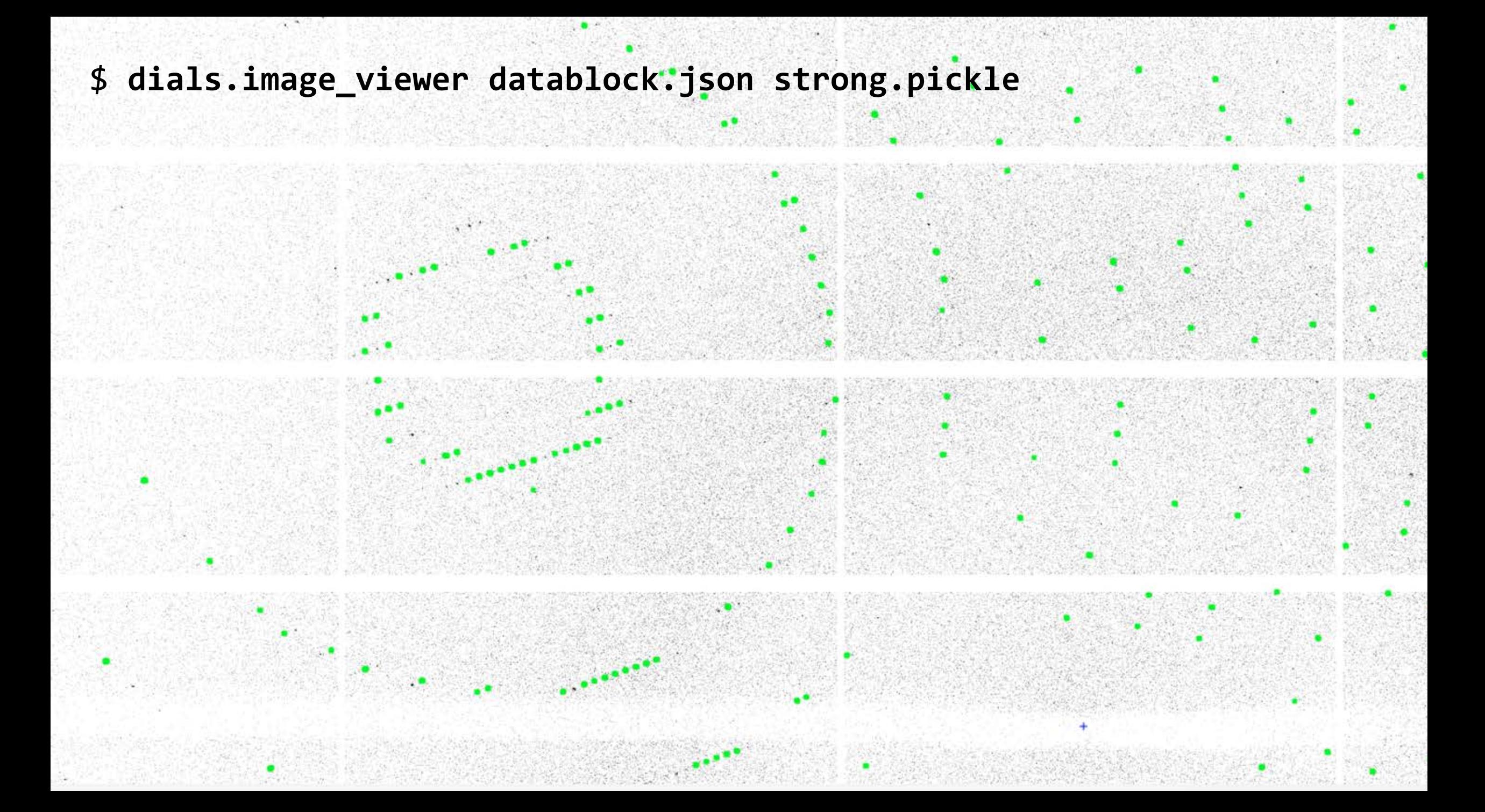

#### \$ **dials.reciprocal\_lattice\_viewer datablock.json strong.pickle**

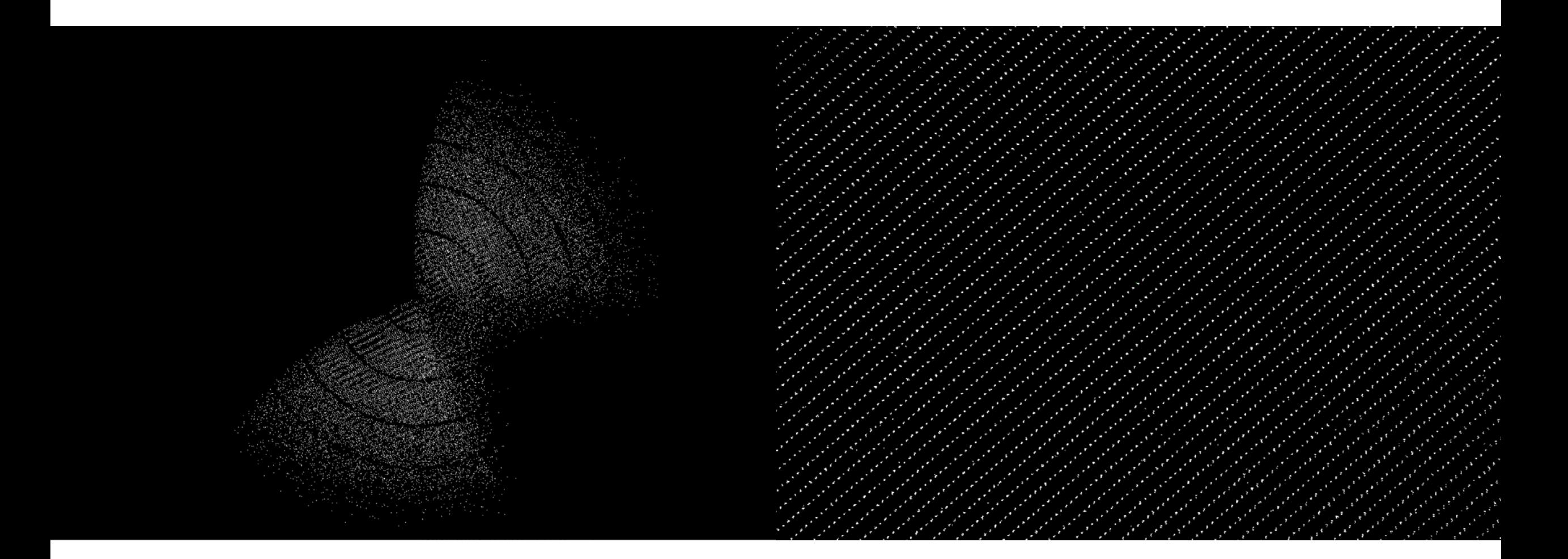

#### \$ **dials.reciprocal\_lattice\_viewer datablock.json strong.pickle**

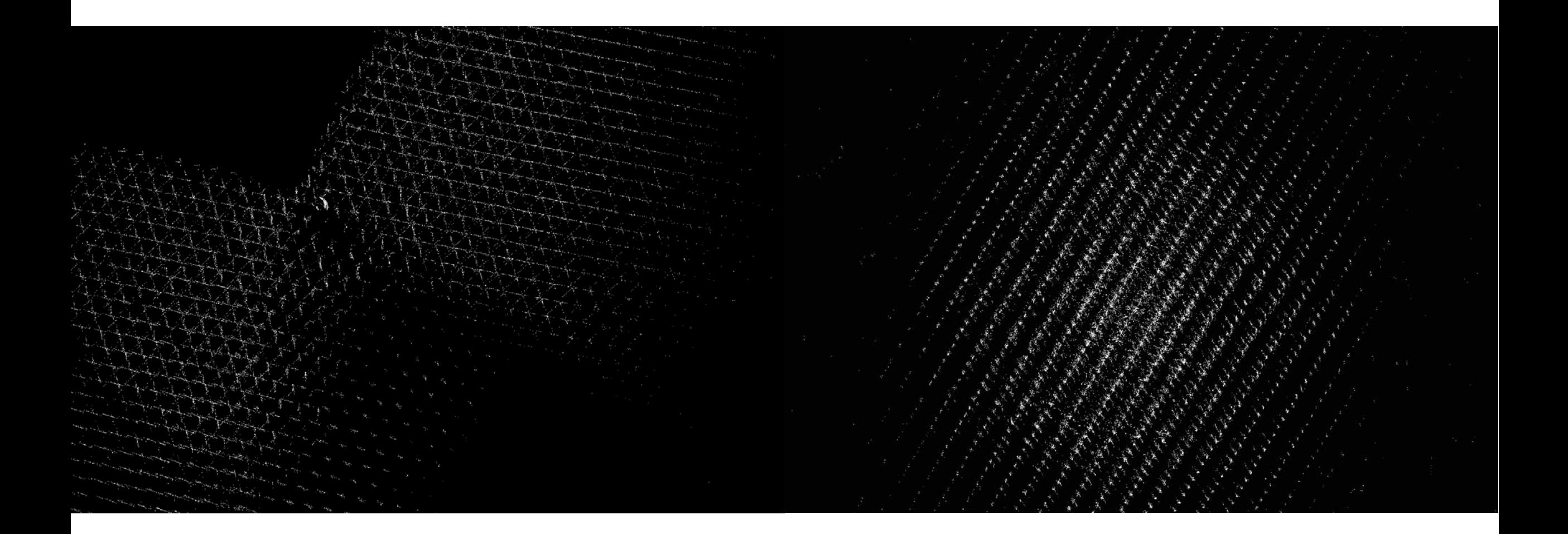

DIALS: Diffraction Integration for Advanced Light Sources

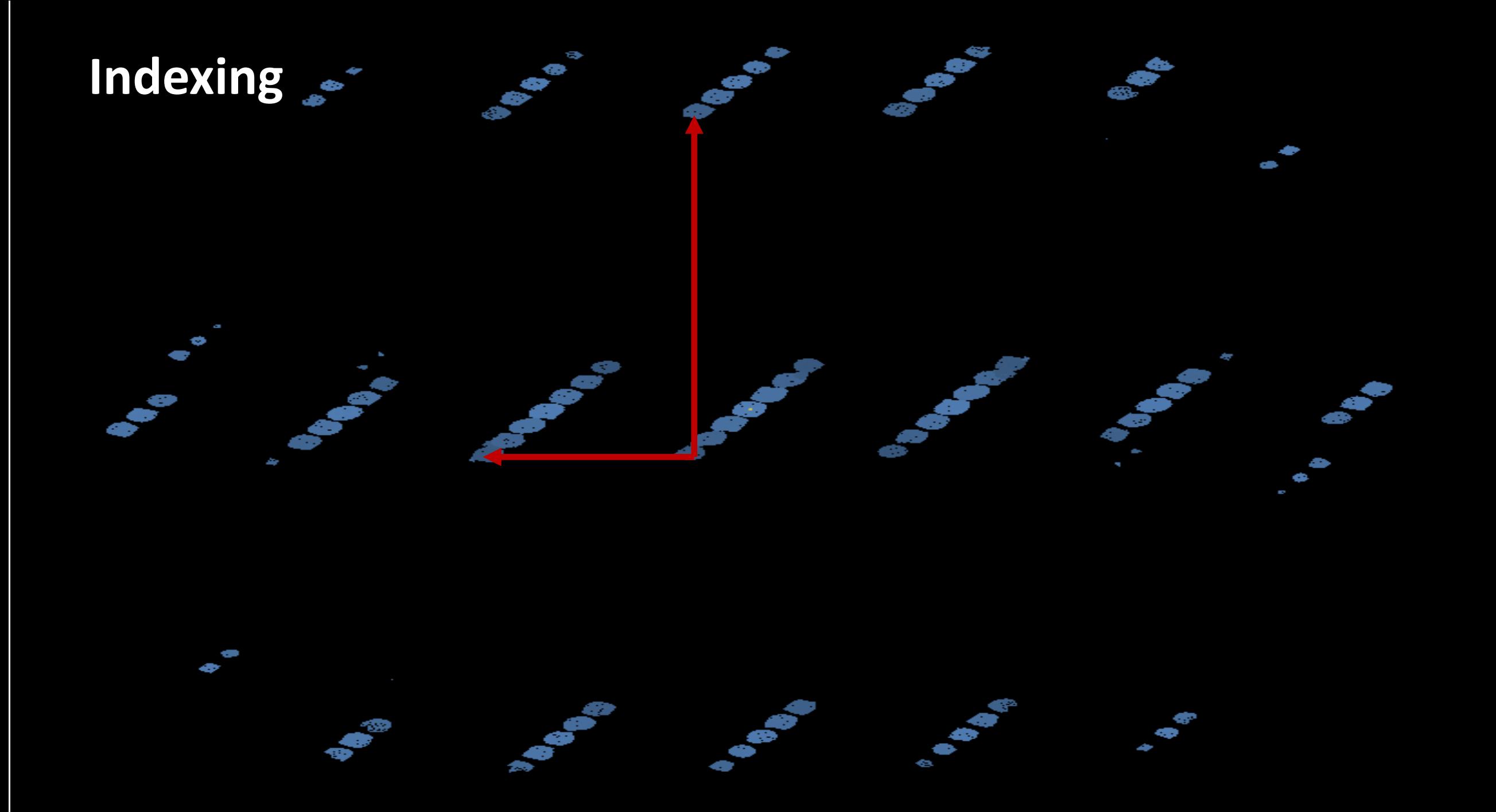

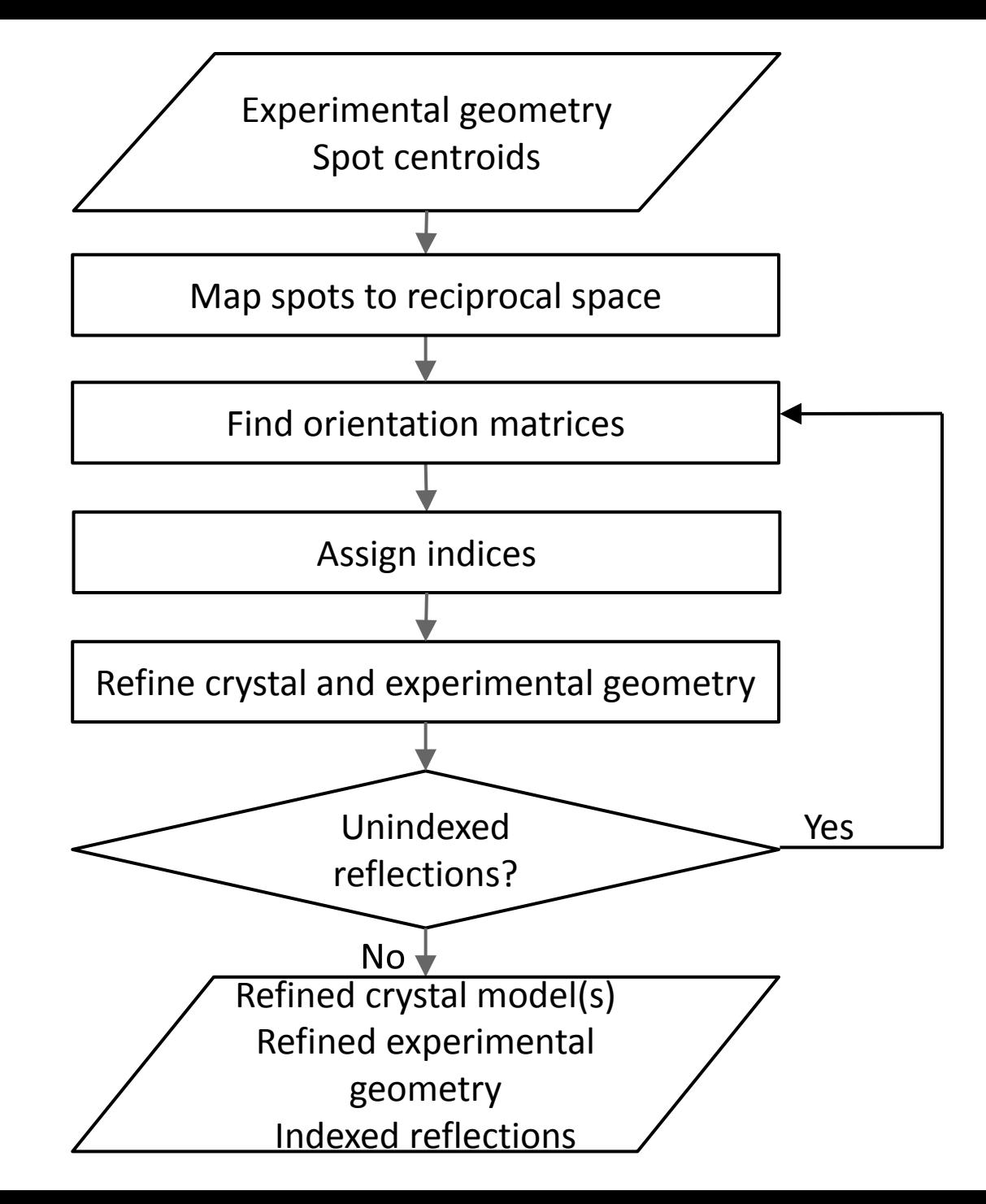

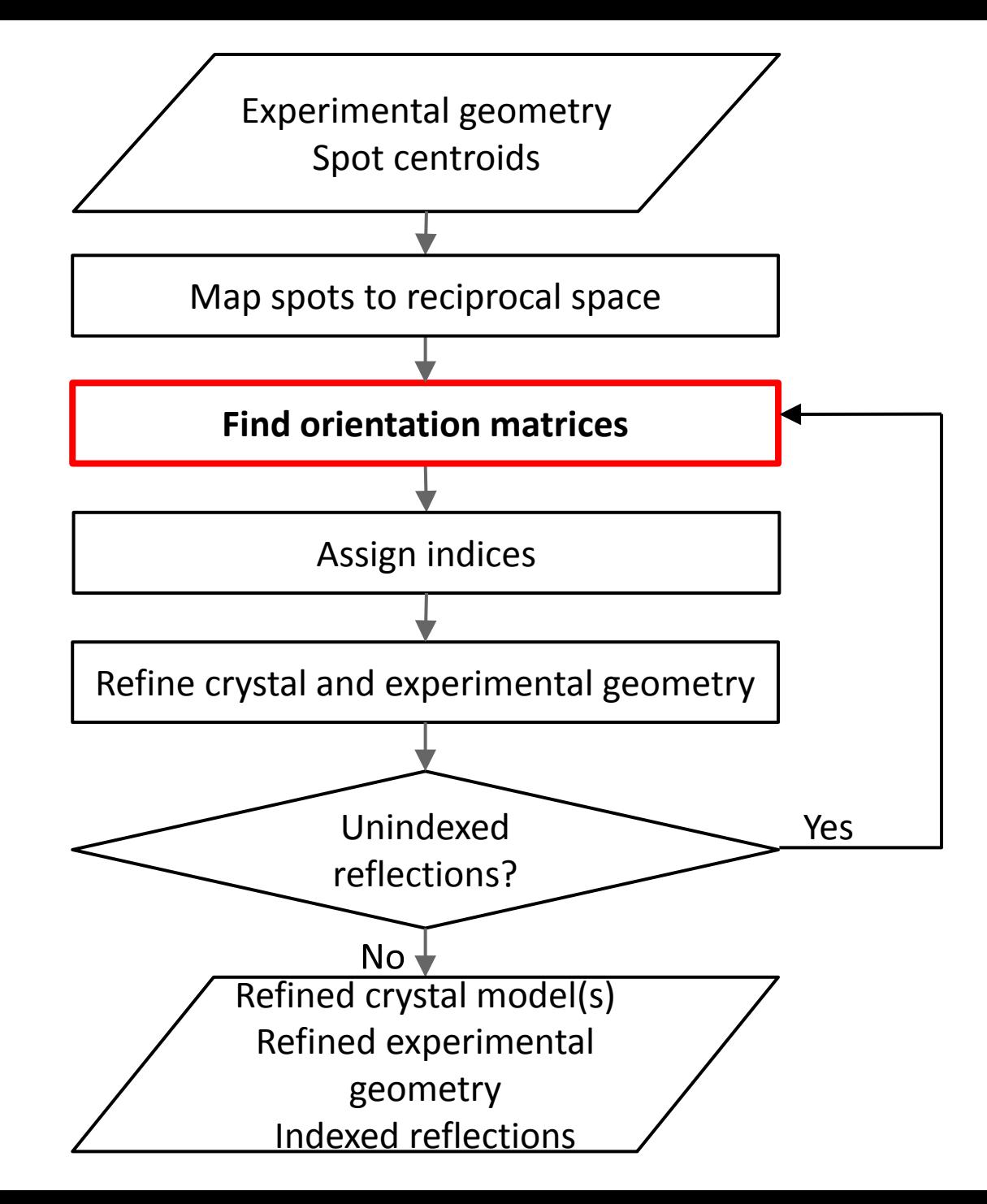

- Choice of 1D & 3D FFT methods or new real space grid search algorithm
- Optionally provide known unit cell and space group

\$ **dials.index datablock.json strong.pickle** Found max\_cell: 199.1 Angstrom Setting d\_min: 3.89 ...

RMSDs by experiment:

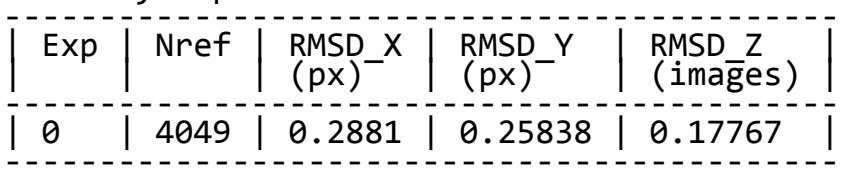

```
Final refined crystal models:
model 1 (114690 reflections):
Crystal:
      Unit cell: (57.804, 57.782, 150.027, 90.009, 
         Space group: P 1<br>
U matrix: {{ 0.3455, -0.2589, -0.9020},<br>
{ 0.8914, 0.3909, 0.2292},<br>
{ 0.2933, -0.8833, 0.3659}}<br>
B matrix: {{ 0.0173, 0.0000, 0.0000},<br>
{ 0.0173, 0.0000, 0.0000},<br>
{ 0.0000, 0.0173, 0.0000},<br>
{ 0.0000, 0
```
Saving refined experiments to experiments.json Saving refined reflections to indexed.pickle

# Real space grid search

- In many cases the unit cell is known - why not make use of this information?
- 1D FFT (DPS) and 3D FFT algorithms try to determine the magnitude and direction of the basis vectors simultaneously
- If the unit cell is already known, then we only need to determine the direction of the basis vectors

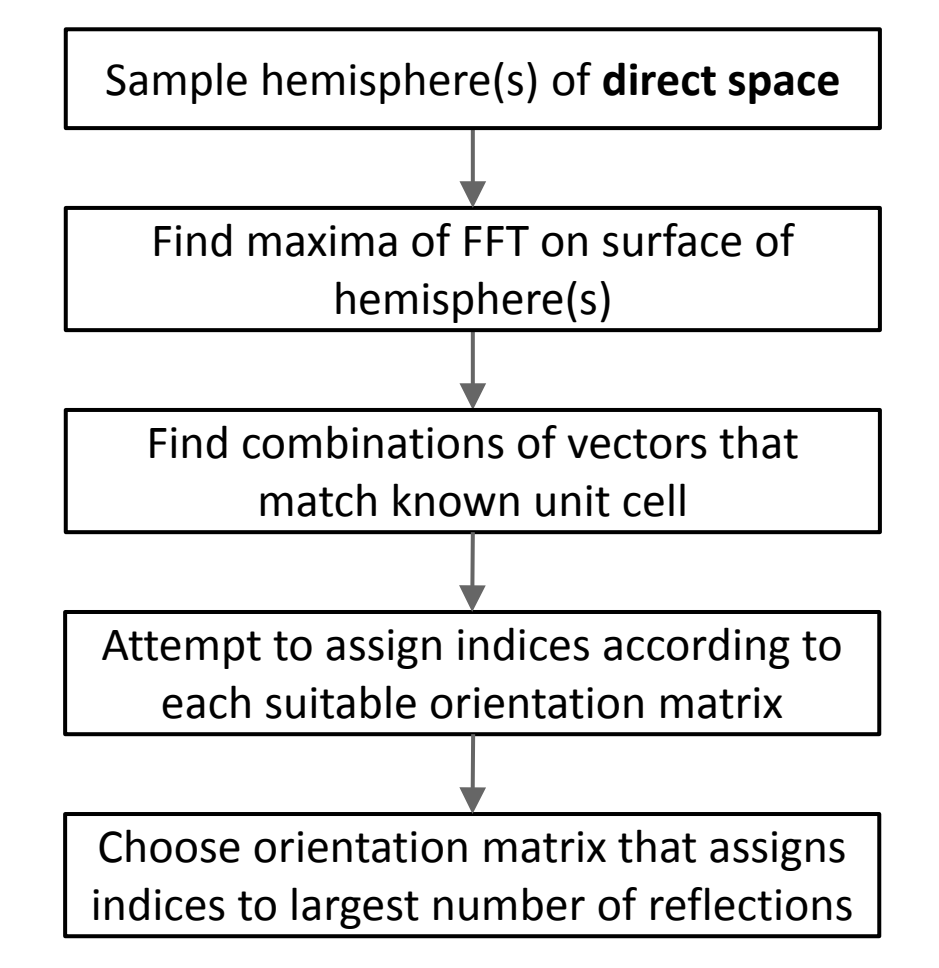
#### dials.index

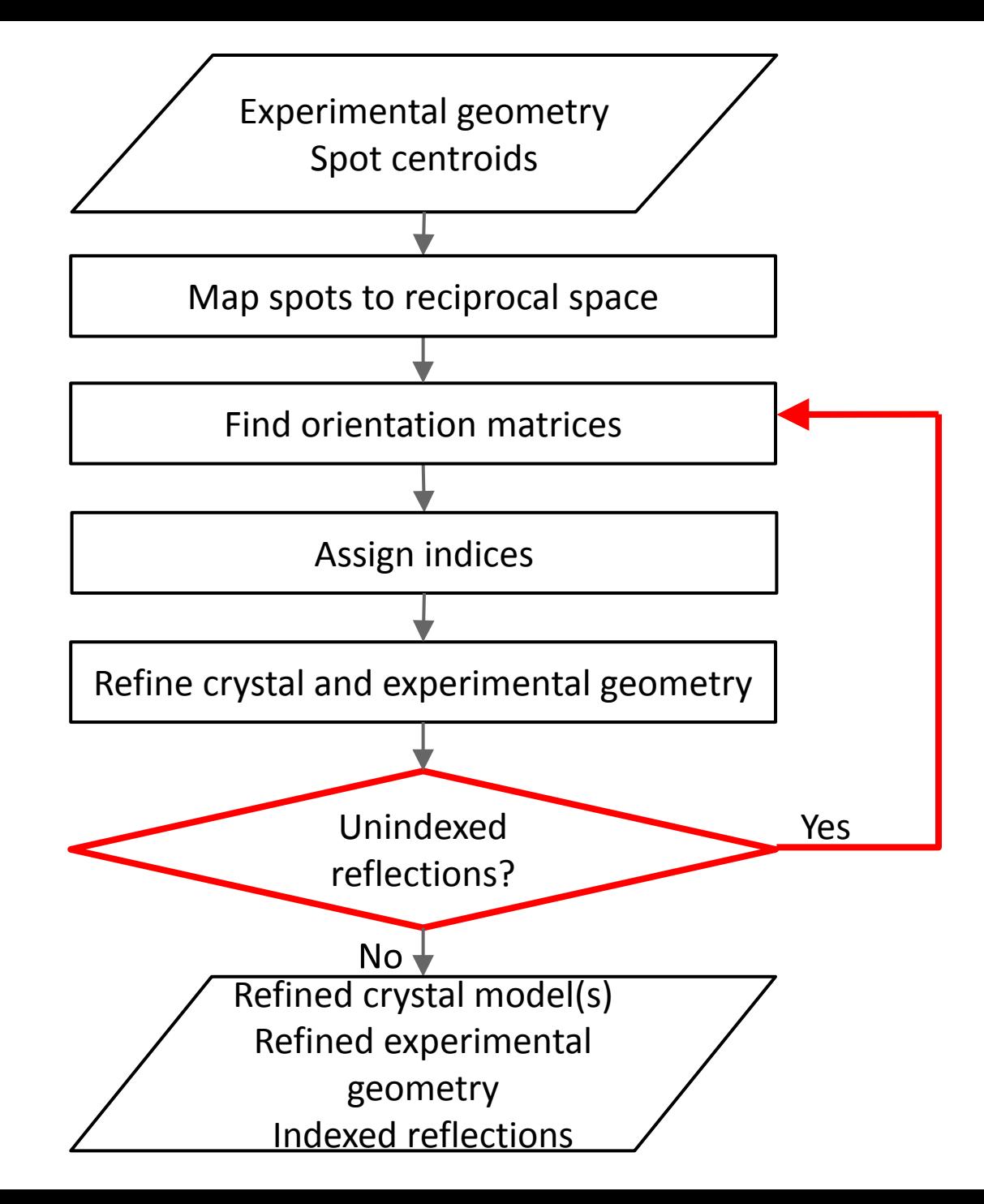

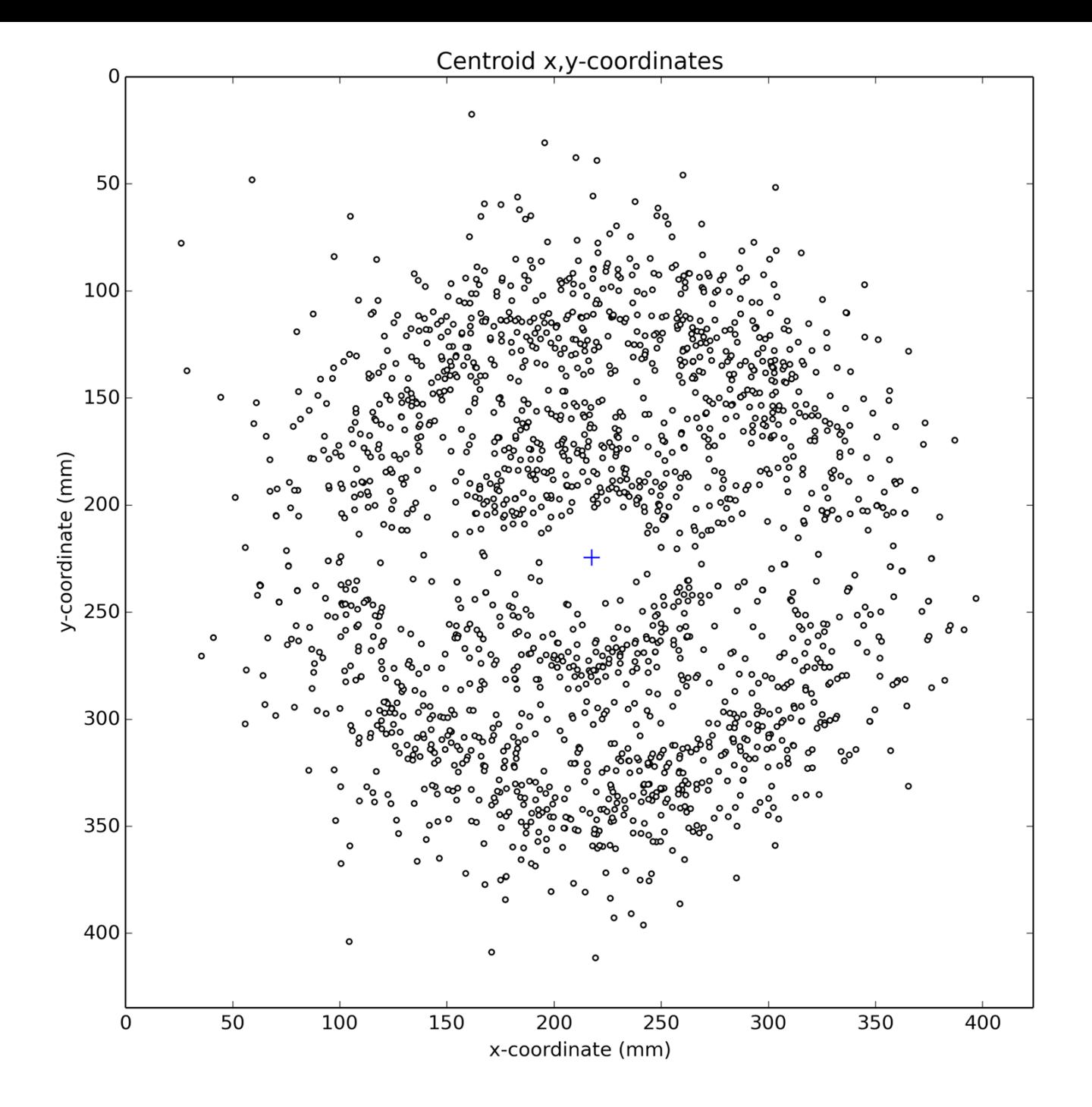

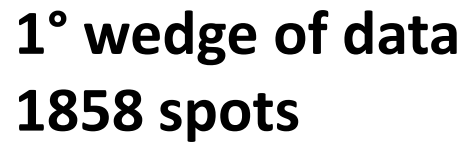

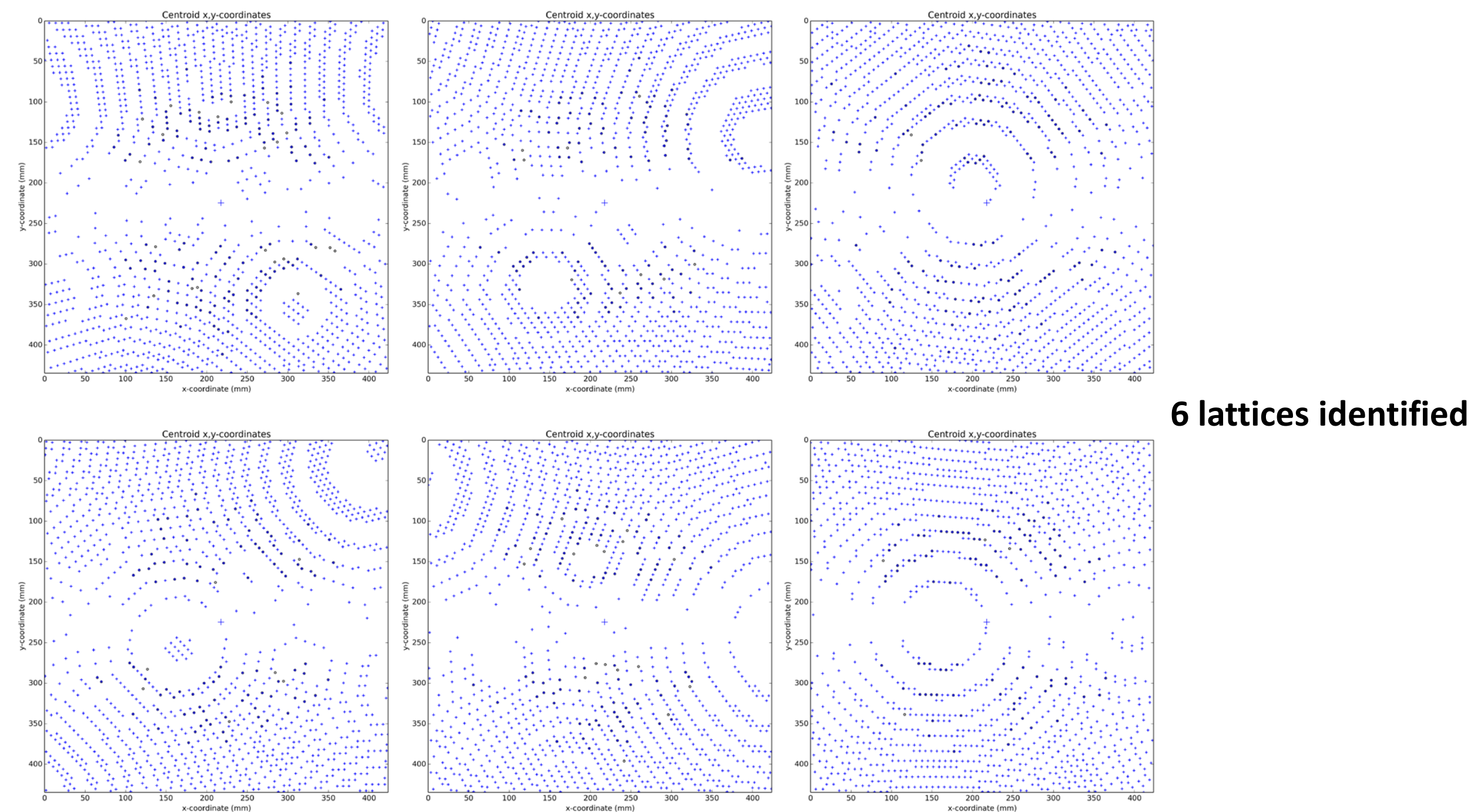

x-coordinate (mm)

x-coordinate (mm)

#### dials.refine\_bravais\_settings

\$ **dials.refine\_bravais\_settings experiments.json indexed.pickle**

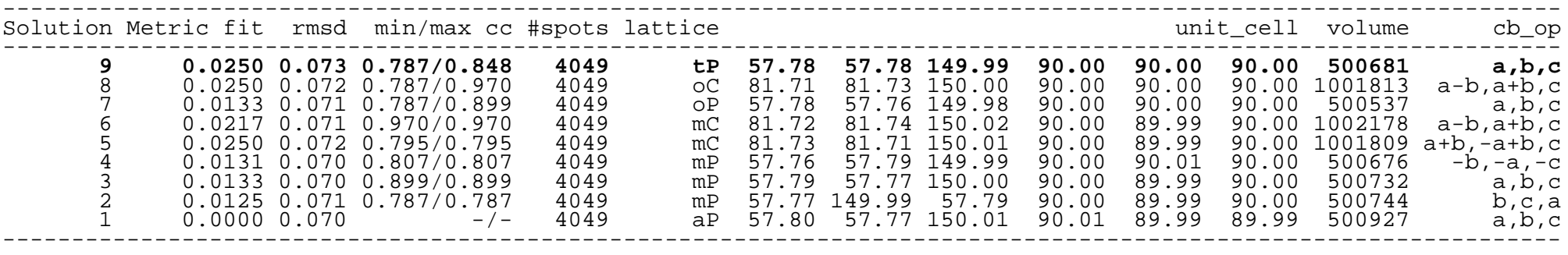

\$ ls bravais\_setting\_\*.json

bravais\_setting\_1.json bravais\_setting\_2.json bravais\_setting\_3.json bravais\_setting\_4.json bravais\_setting\_5.json bravais\_setting\_6.json bravais\_setting\_7.json bravais\_setting\_8.json bravais\_setting\_9.json

## dials.refine

DIALS: Diffraction Integration for Advanced Light Sources

### Centroid refinement

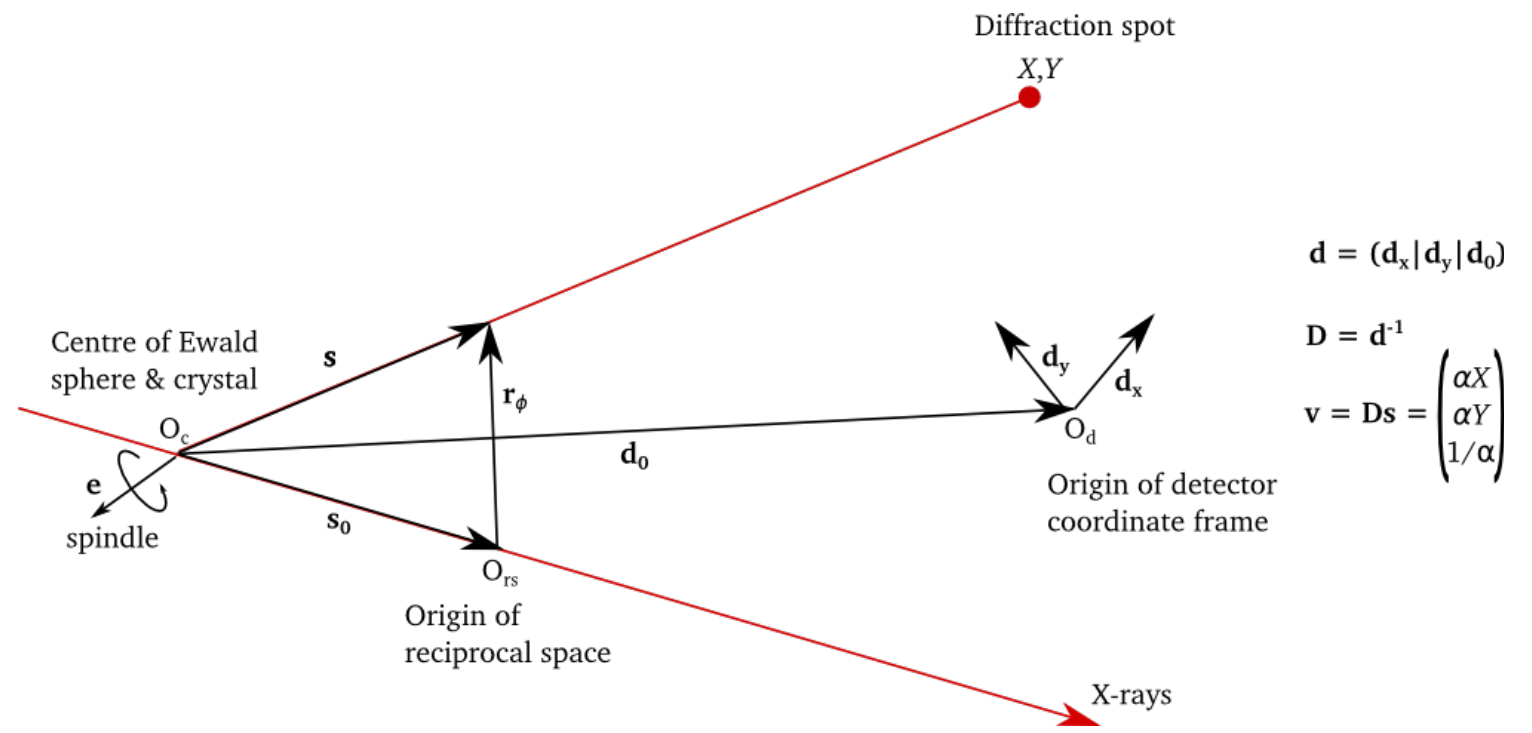

- Refine parameters that affect central impacts\*
- Parameters that affect general impacts (mosaicity, Δλ, etc) are determined by profile modelling

#### Parameterisation

#### There are 18 parameters in the *P* 1 case:

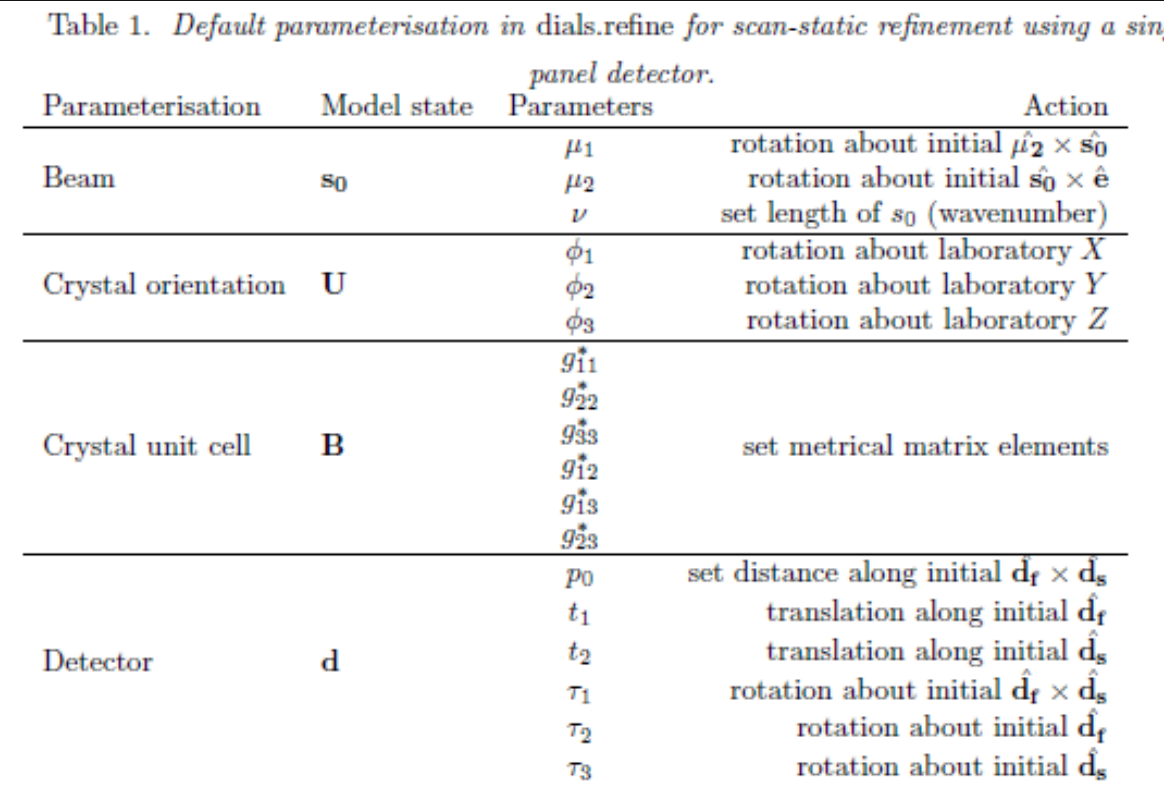

Usually  $v$  and  $\mu_1$  are fixed

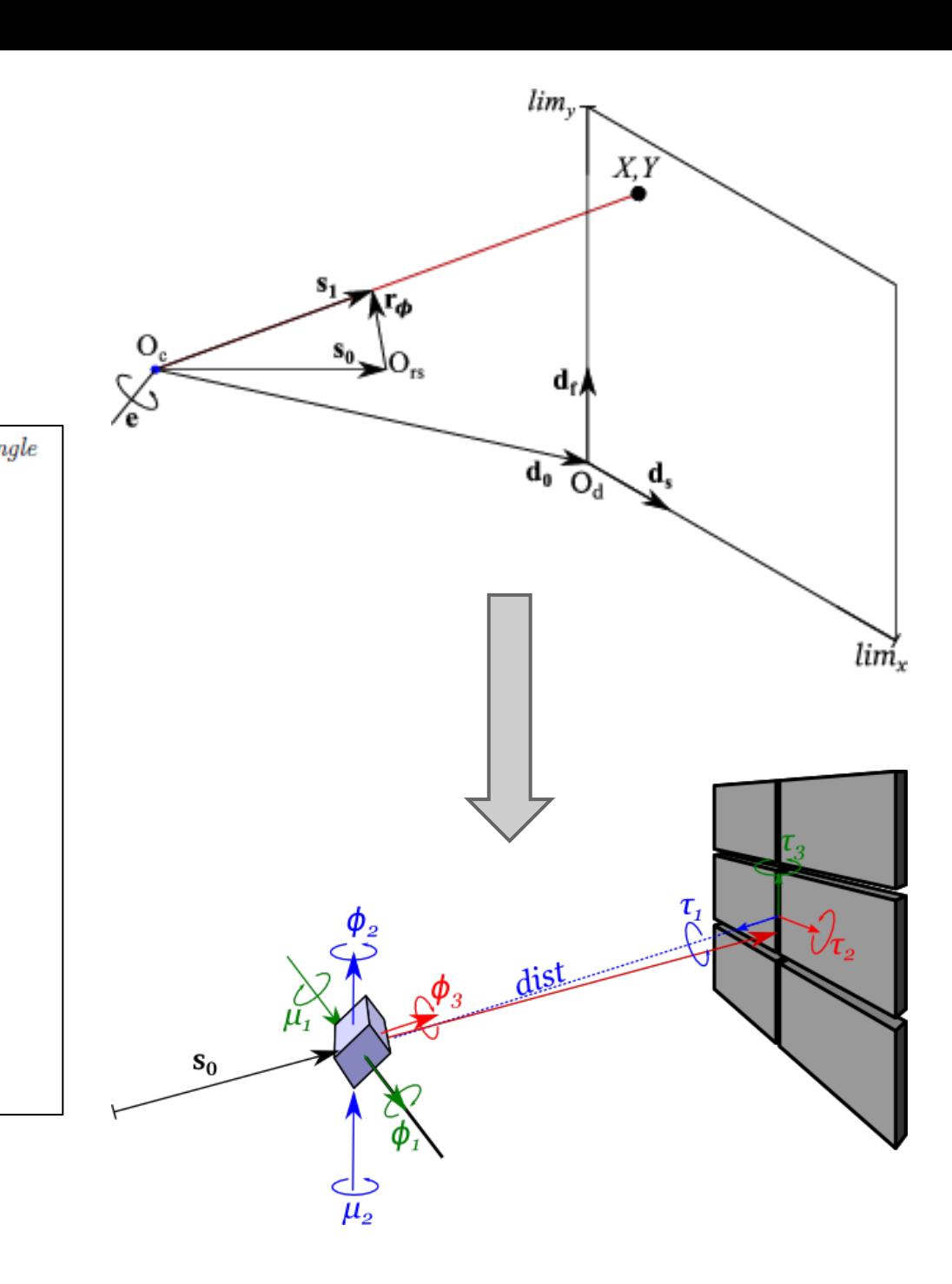

### Scan-varying refinement

- We do global, not local, refinement
- How to model changes to the crystal model over time?
- Scan divided into equal-sized intervals
- Crystal parameterisation split over sample points
- Gaussian smoother, inspired by AIMLESS

## Scan-varying refinement

- 117 parameters:
- 6 detector
- 1 beam
- 3 crystal orientation  $\times$ 22 "samples"
- 2 unit cell parameters × 22 "samples"

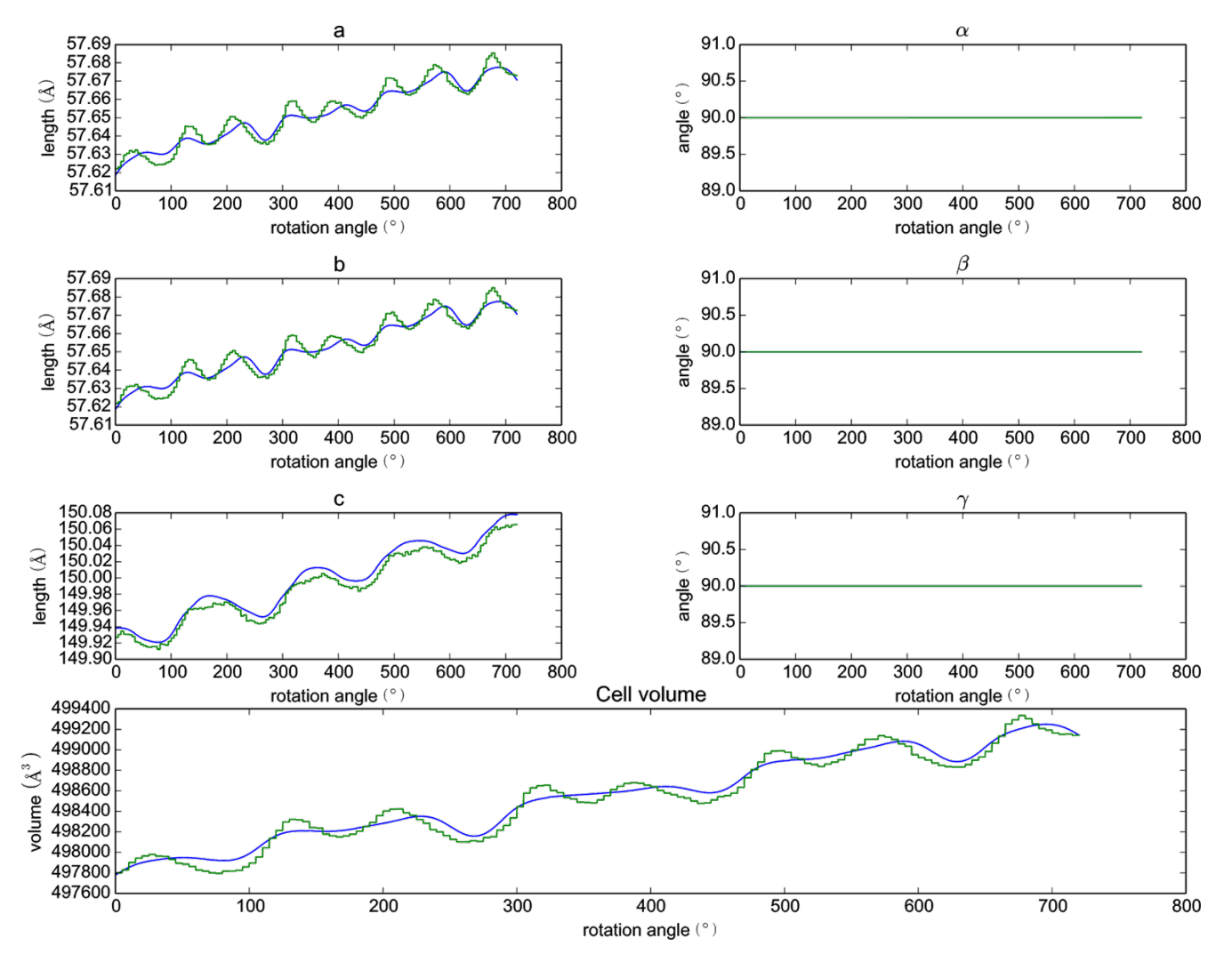

## Scan-varying refinement

117 parameters:

- 6 detector
- 1 beam
- 3 crystal orientation  $\times$ 22 "samples"
- 2 unit cell parameters × 22 "samples"

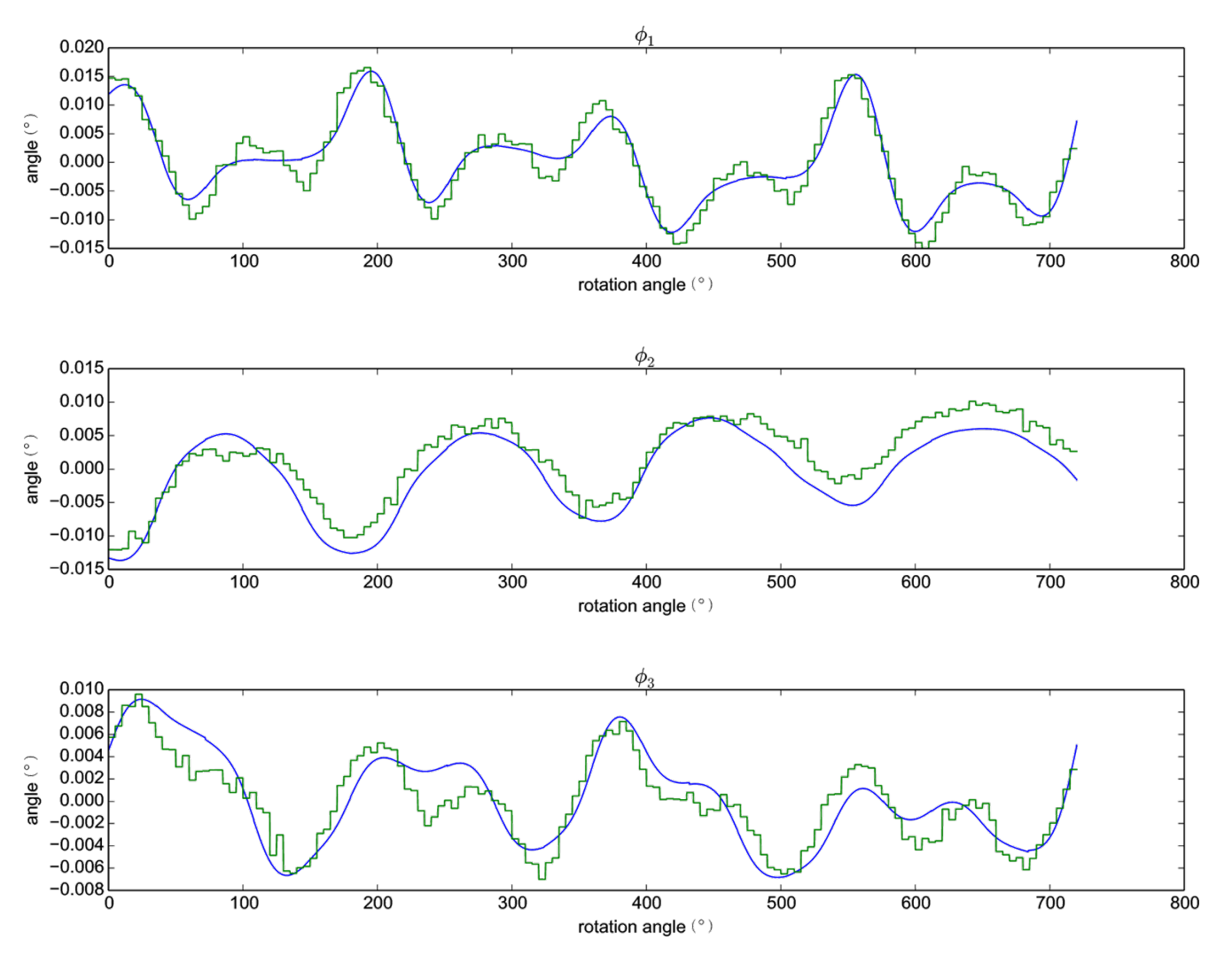

- Global refinement across datasets that share some models
- Typical use cases involve multiple crystals

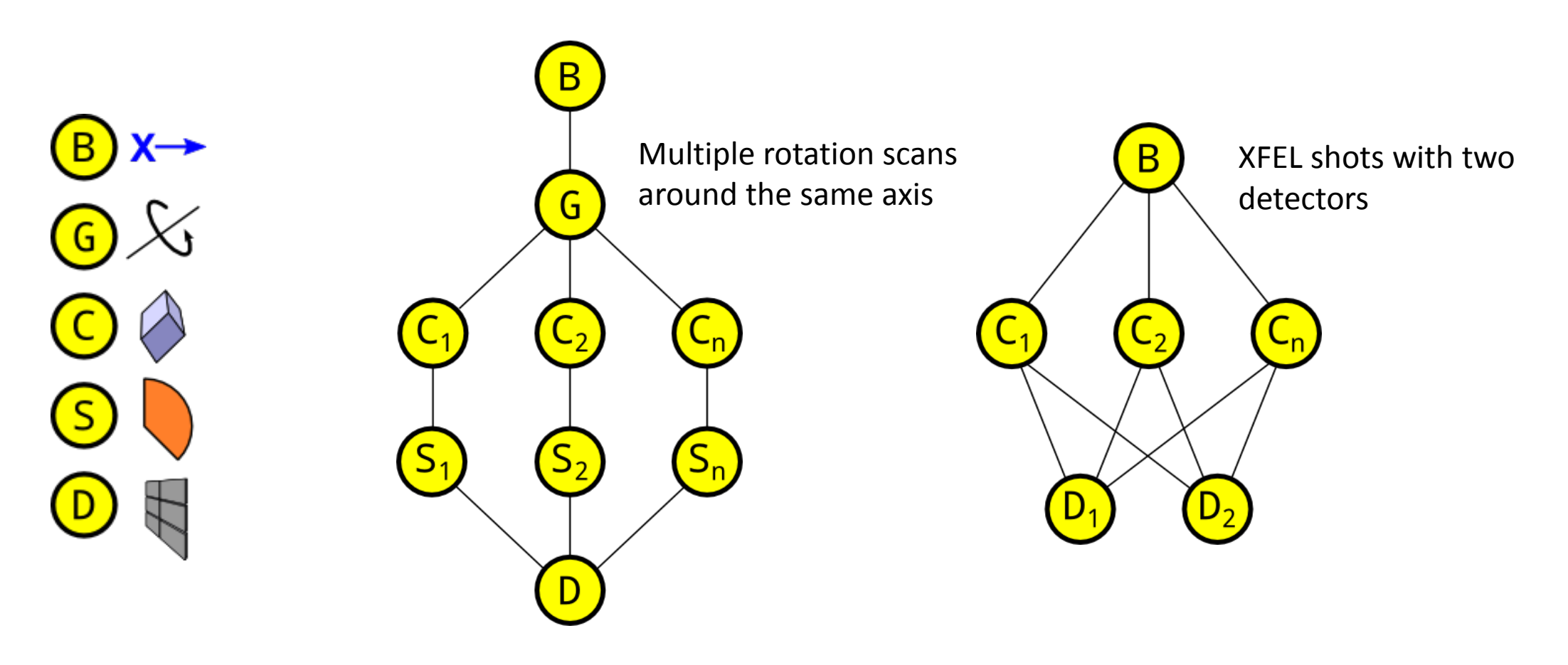

- Global refinement across datasets that share some models
- Typical use cases involve multiple crystals

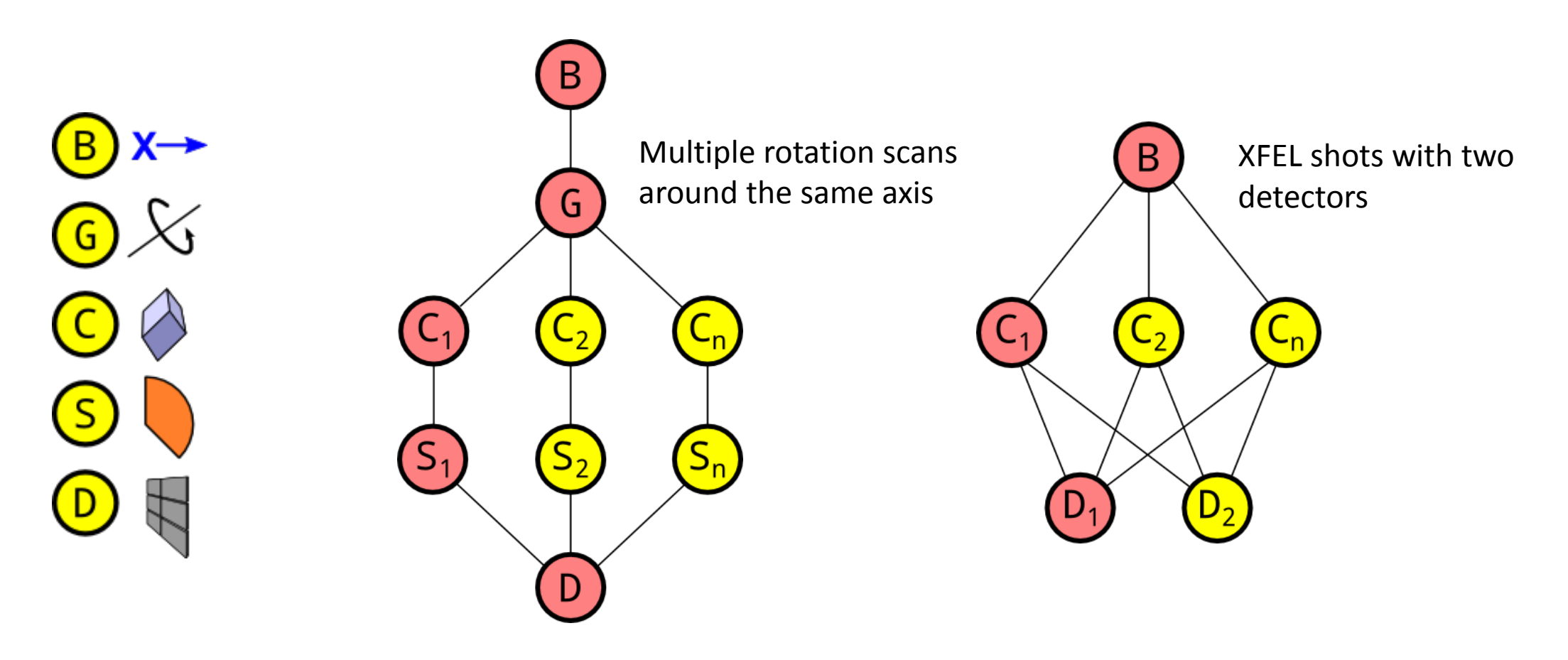

#### Cubic polyhedrin crystals, 1° scans

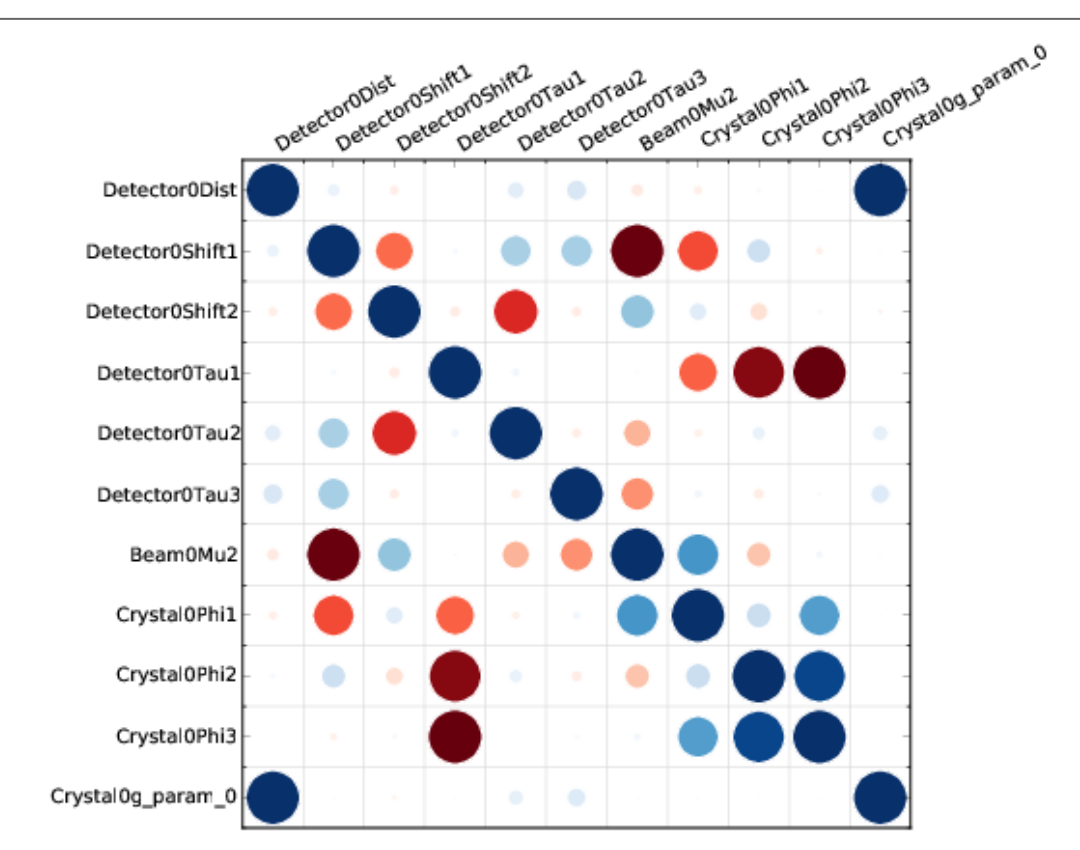

#### **One lattice 5 sweeps (16 lattices)**

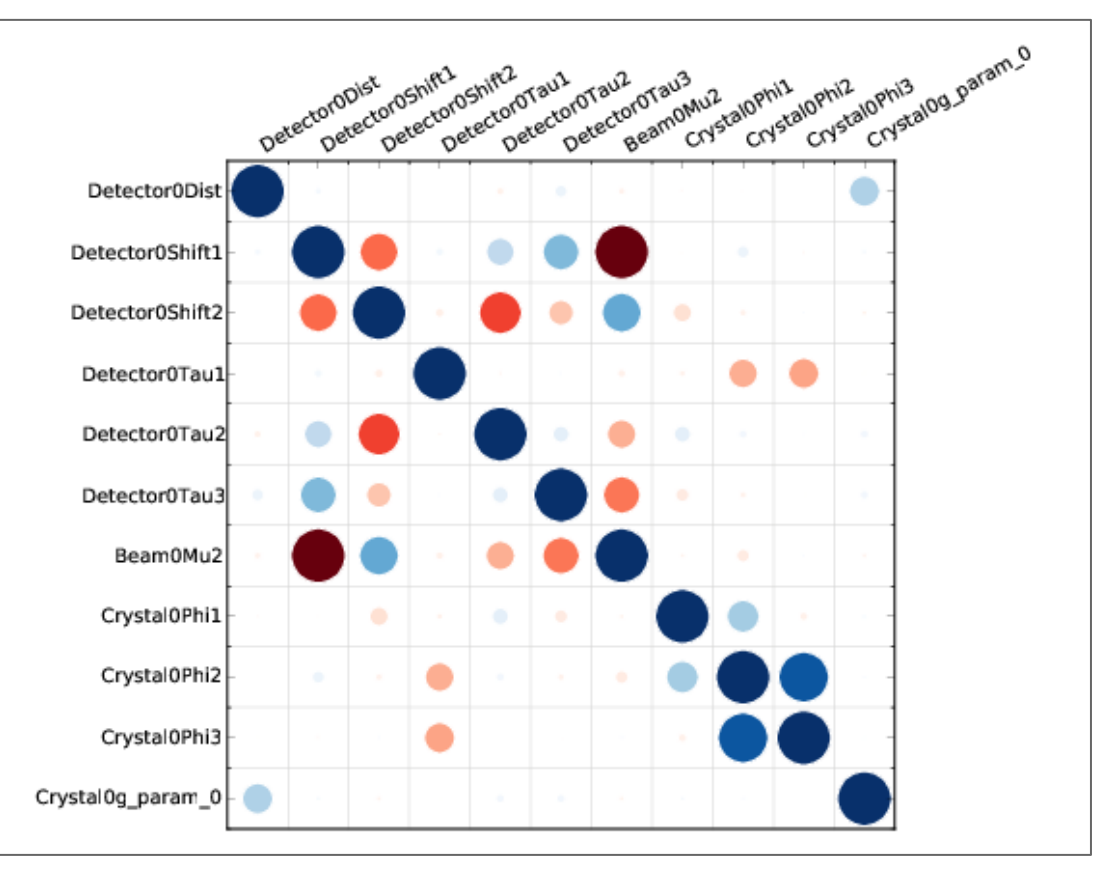

#### Joint refinement

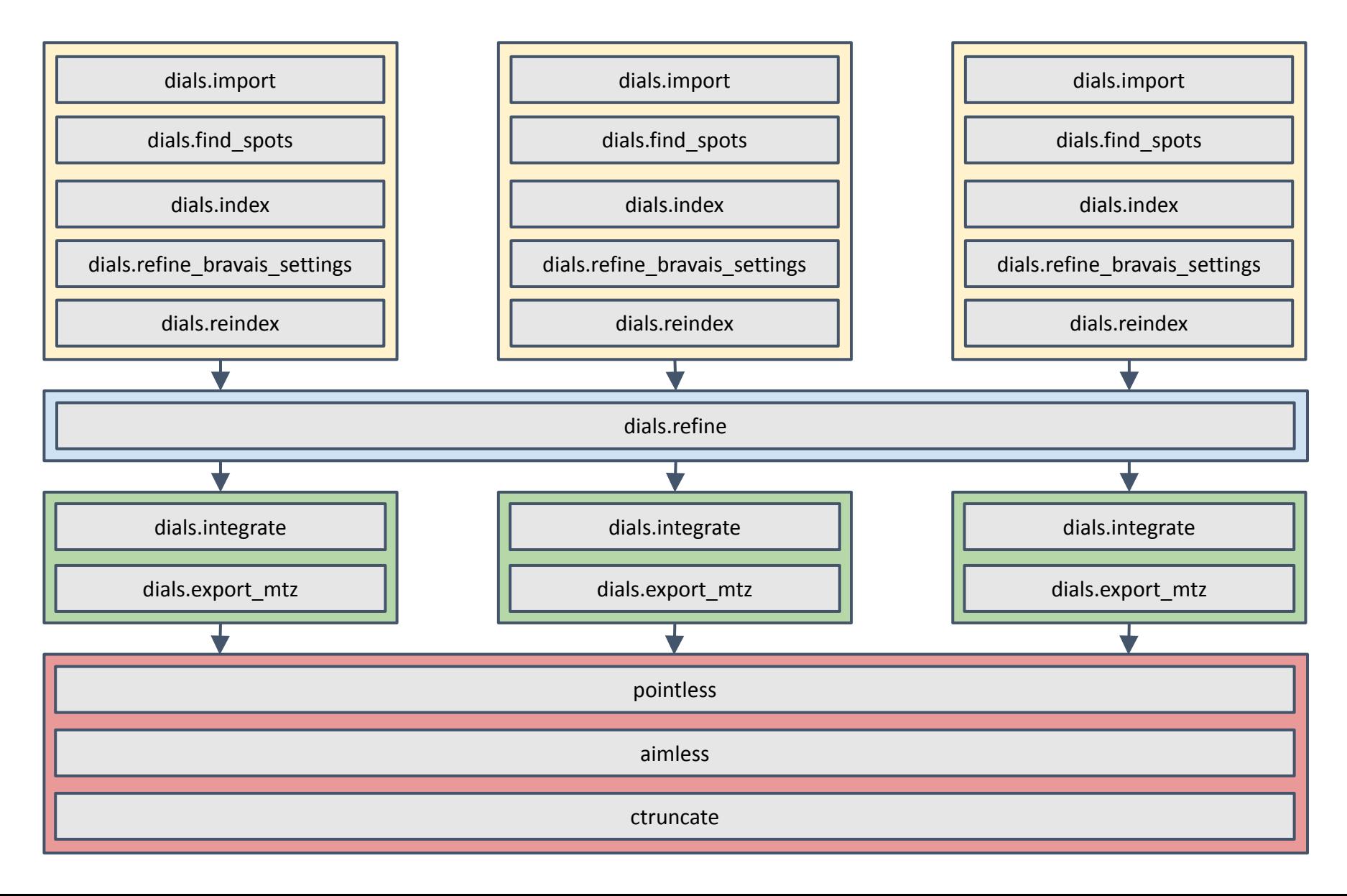

Use joint refinement as a preparatory step for BLEND

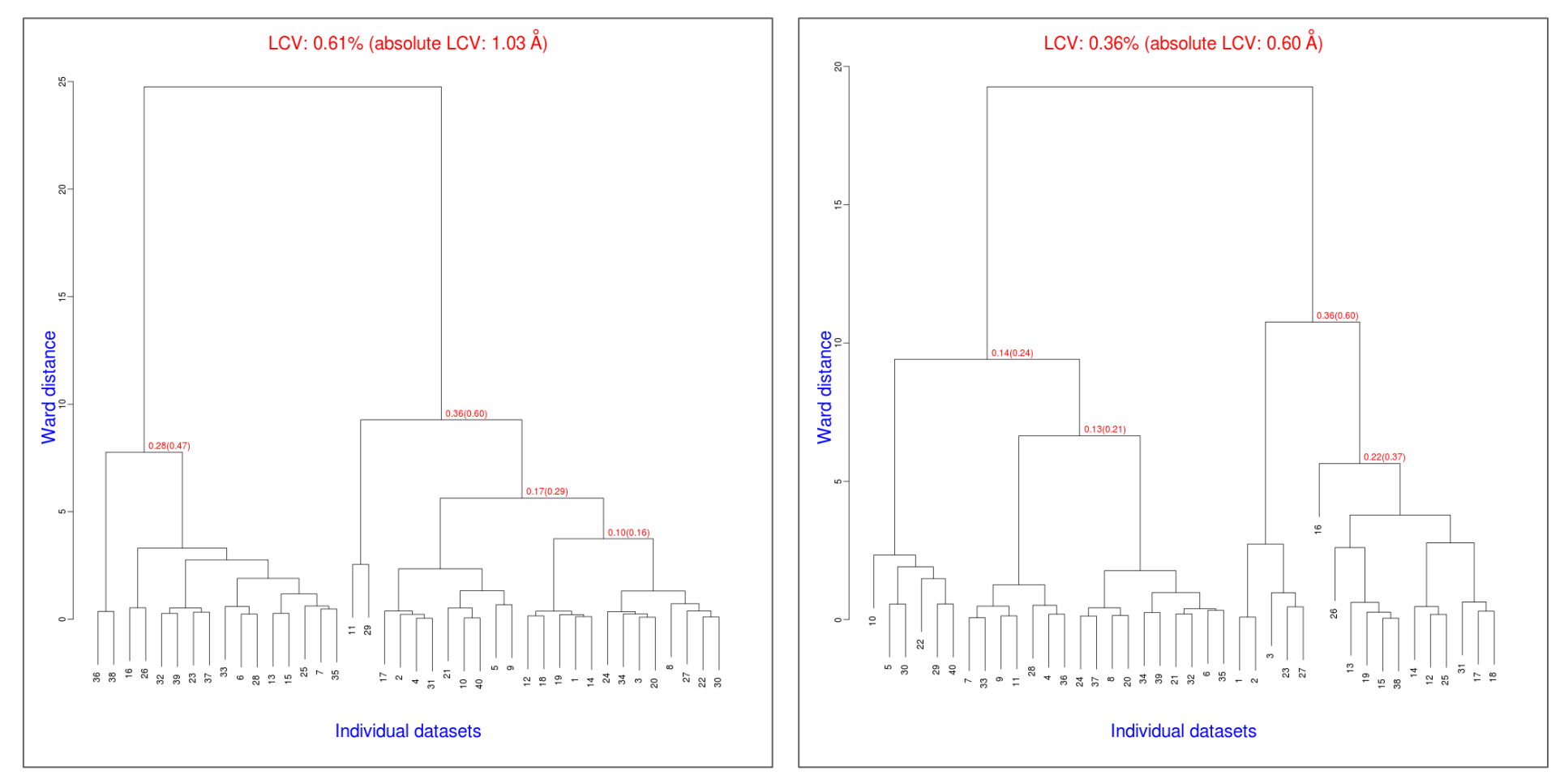

TehA data. See forthcoming *Acta Cryst. D***71** (June 2015) for original analysis

# dials.integrate

DIALS: Diffraction Integration for Advanced Light Sources

### Tasks in dials.integrate

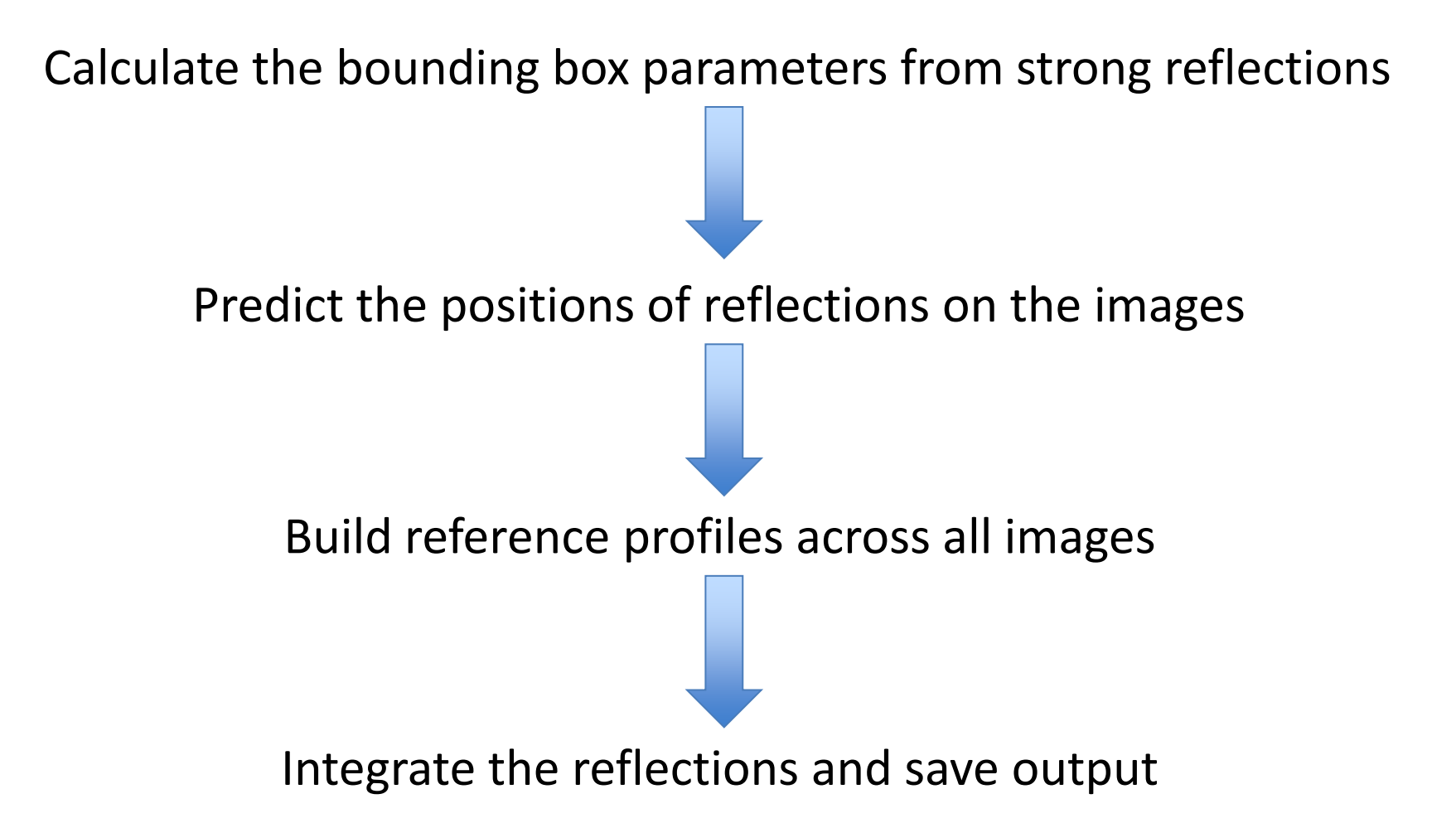

#### Computing reflection shoeboxes

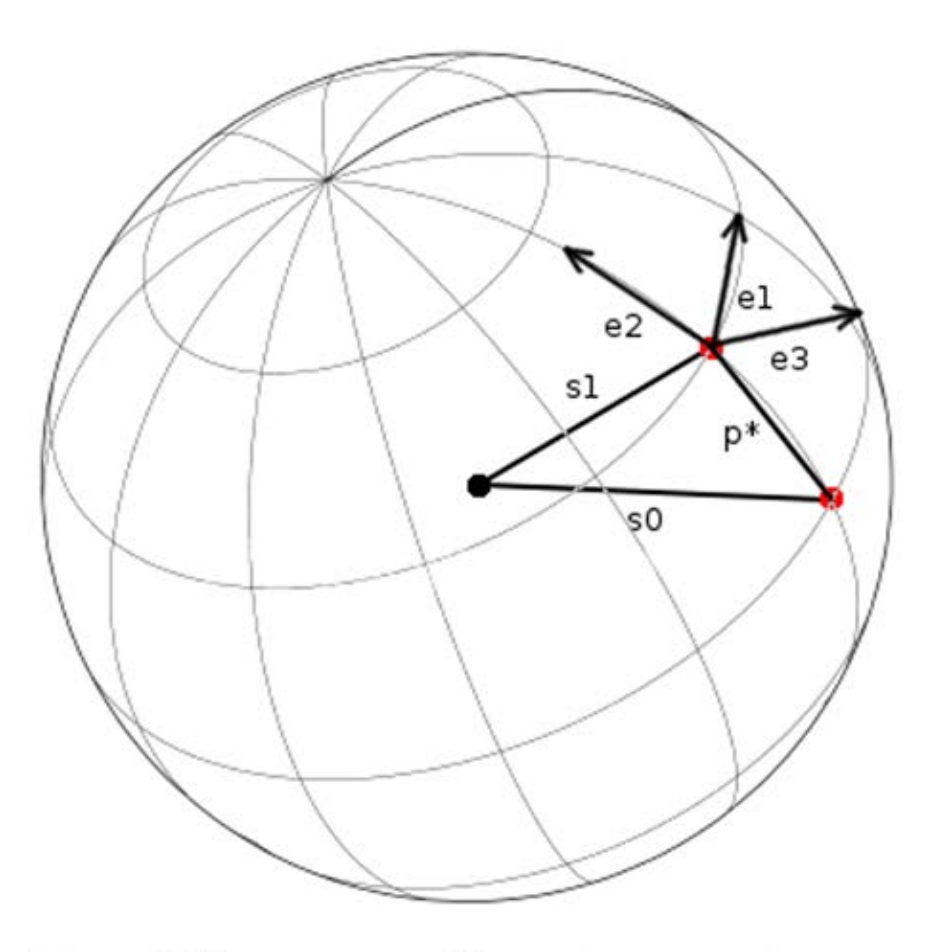

**Profile coordinate system** 

Use the kabsch model of a normal distribution on the surface of the Ewald sphere

$$
\exp\left(\frac{-\epsilon_1^2}{2\sigma_D^2}\right) \exp\left(\frac{-\epsilon_2^2}{2\sigma_D^2}\right) \exp\left(\frac{-\epsilon_3^2}{2\sigma_M^2}\right)
$$

 $\mathbf{e}_1 = \mathbf{S}_1 \times \mathbf{S}_0 / |\mathbf{S}_1 \times \mathbf{S}_0|$  $e_2 = S_1 \times e_1 / |S_1 \times e_1|$  $\mathbf{e}_3 = (\mathbf{S}_1 + \mathbf{S}_0)/|\mathbf{S}_1 + \mathbf{S}_0|$ 

### Computing reflection shoeboxes

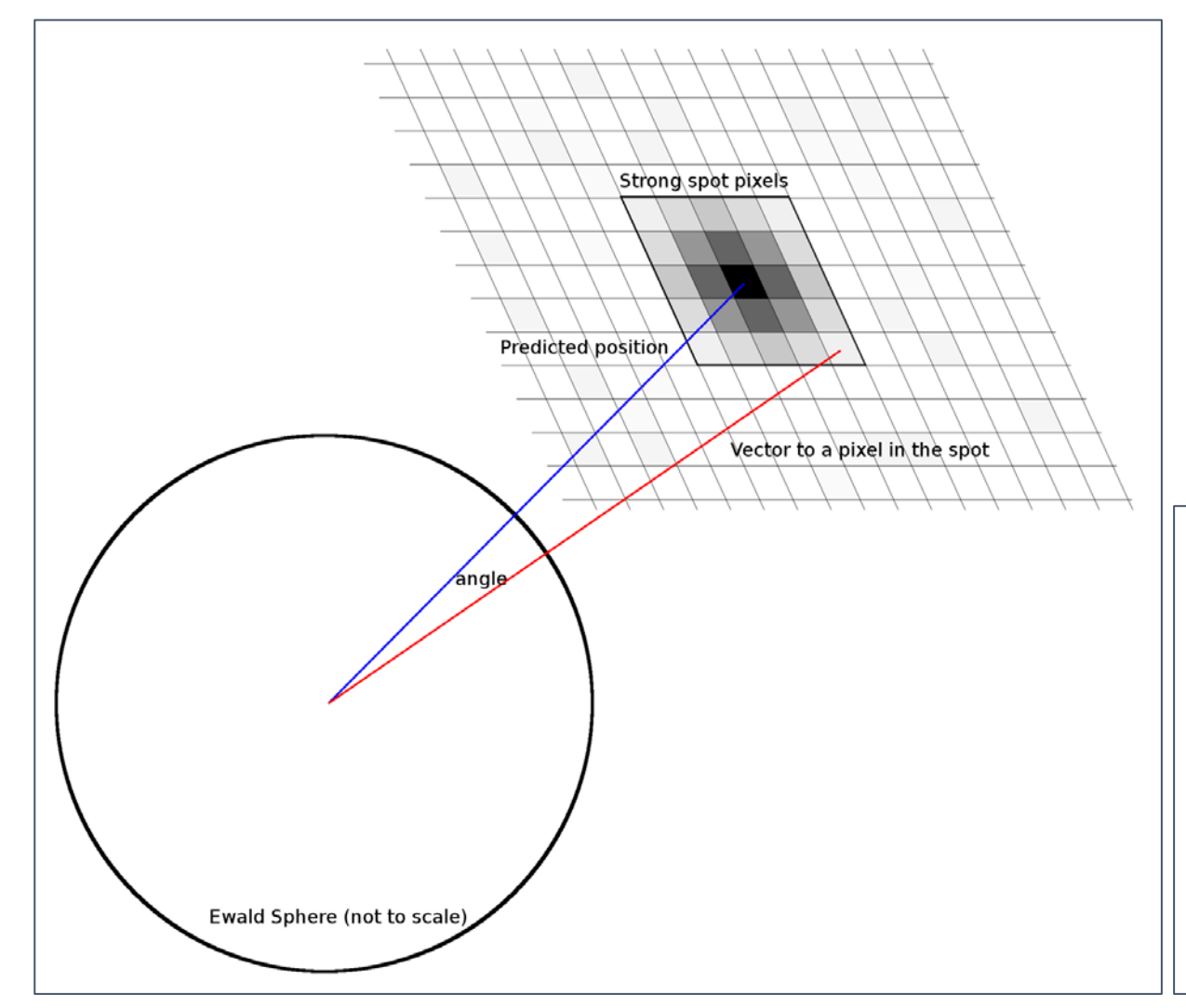

 $\sigma_{\rm D}$  is calculated from the spread of angles between the predicted diffracted beam vector and the vector for each strong pixel in the spot

 $\sigma_M$  is calculated by maximum likelihood method assuming a normal distribution of phi residuals for each strong pixel in the spot

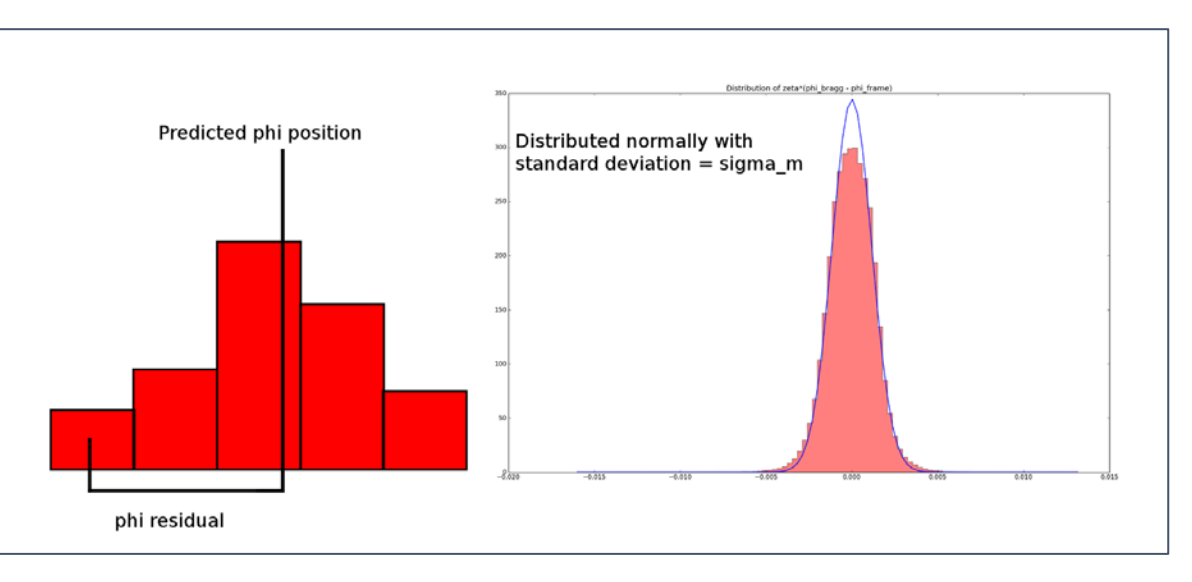

#### Background modelling

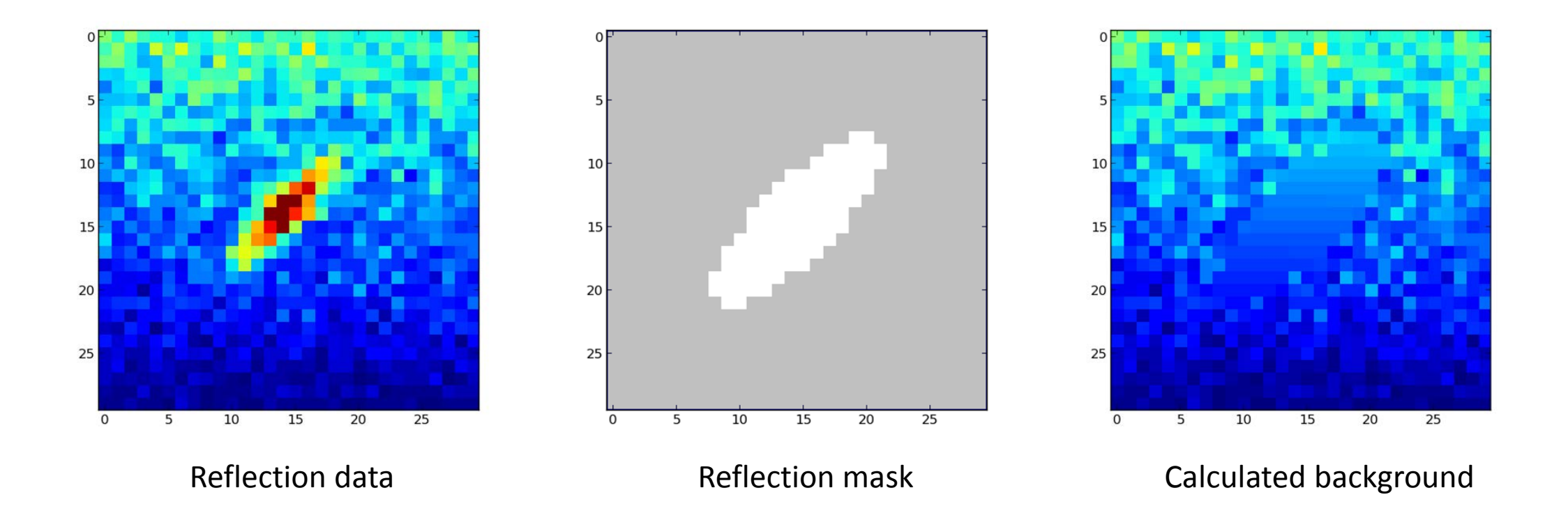

### Background models

- Options to model the background under the peak as either
	- A constant across each image
	- A constant across all images
	- A plane across each image
	- A hyper-plane across all images
- Computed using simple linear least squares

#### Integration

- Integration algorithm options:
	- Summation
	- 3D profile fitting (as in XDS)
	- 2D profile fitting (future)

#### 3D profile fitting coordinate system

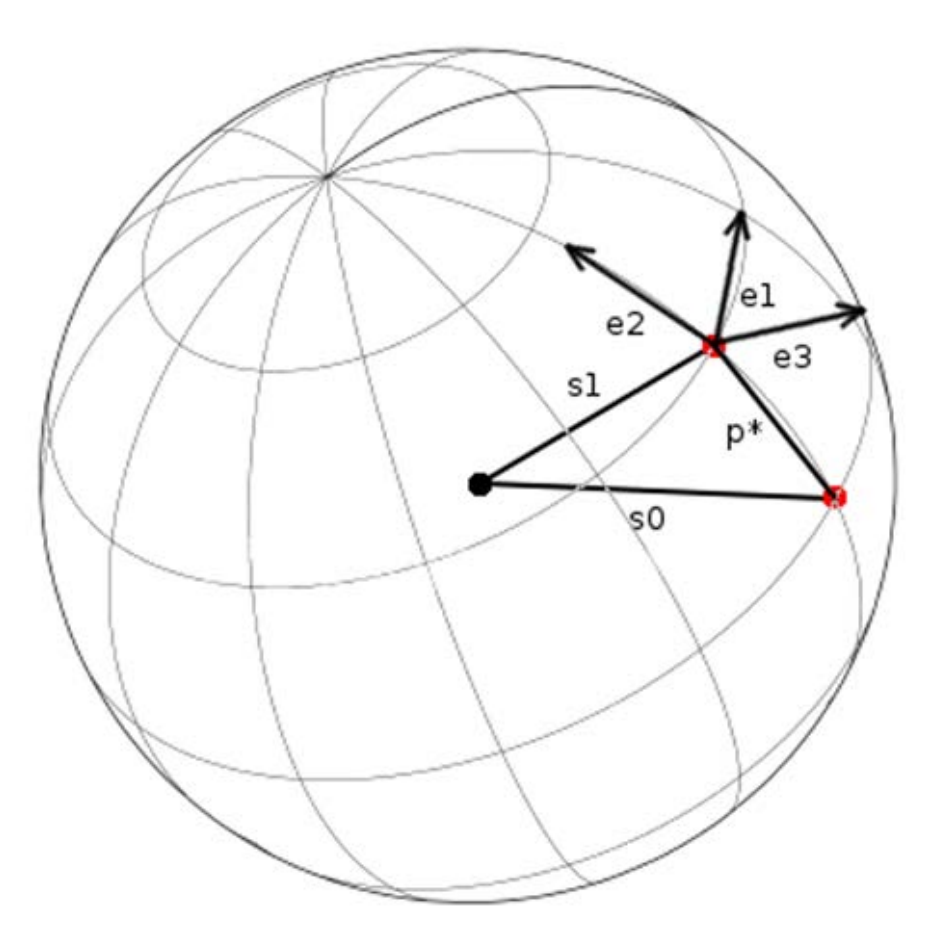

Profile coordinate system

Use Kabsch coordinate system

- Corrects for geometrical distortions
- Makes spots appear to have taken shortest path through Ewald sphere
- Model assumes a Gaussian profile in Kabsch coordinate system

$$
e_1 = S_1 \times S_0 / |S_1 \times S_0|
$$
  
\n
$$
e_2 = S_1 \times e_1 / |S_1 \times e_1|
$$
  
\n
$$
e_3 = (S_1 + S_0) / |S_1 + S_0|
$$

### 3D profile fitting pixel gridding

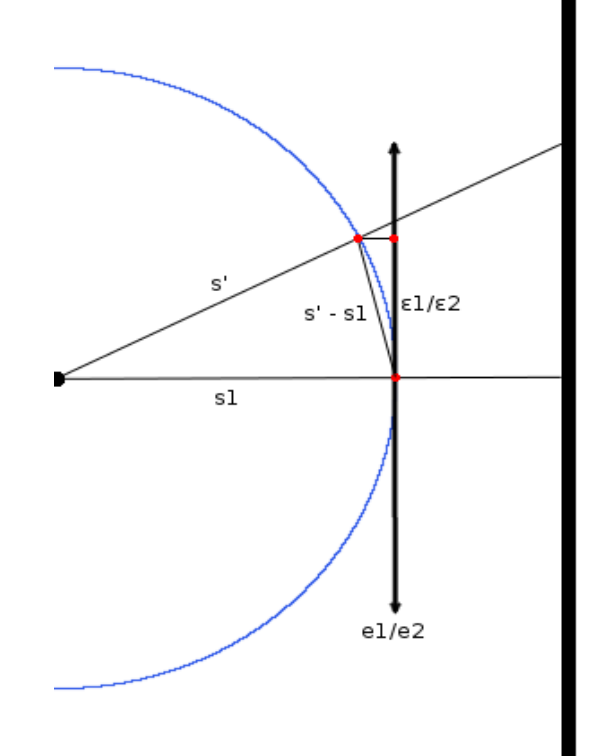

Pixels are mapped to the Ewald sphere

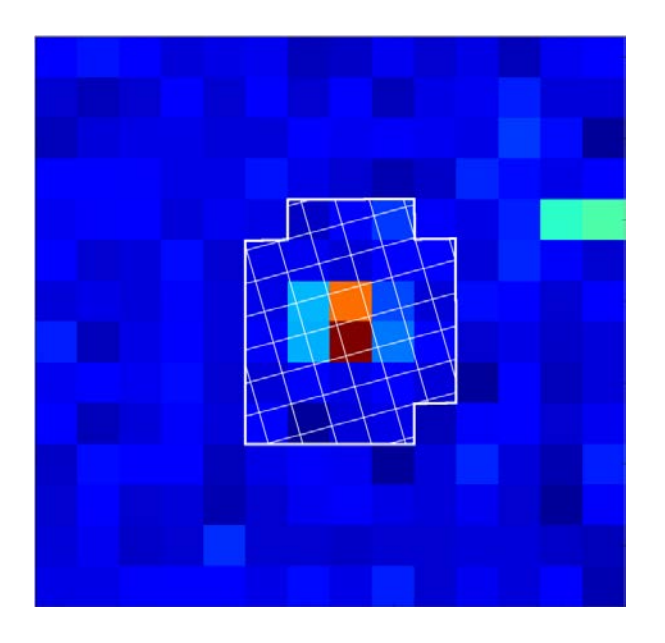

Counts are redistributed to Ewald sphere grid by computing fractional overlap of each pixel and Ewald sphere grid point

### 3D profile fitting phi gridding

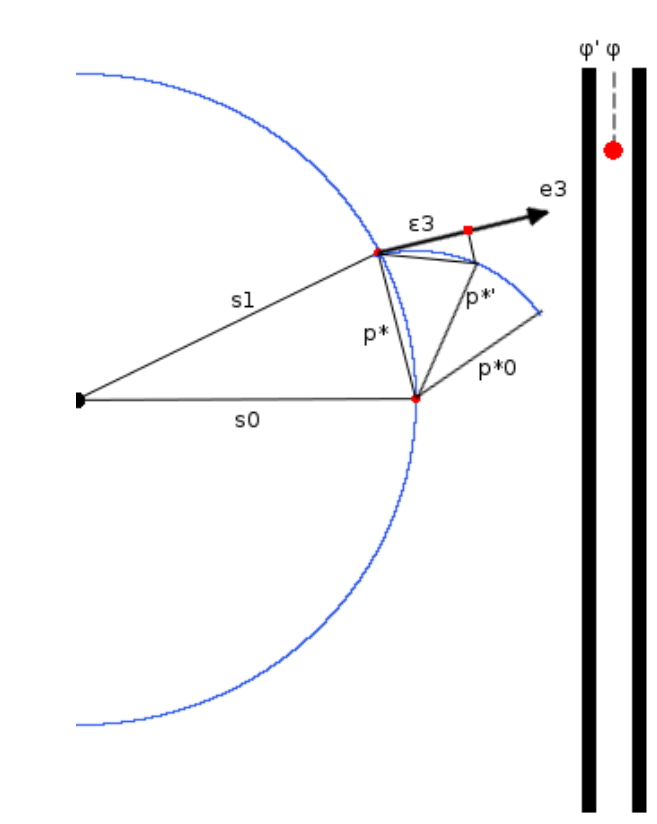

Frames are transformed to make reflection appear as if it took the shortest path through the Ewald sphere

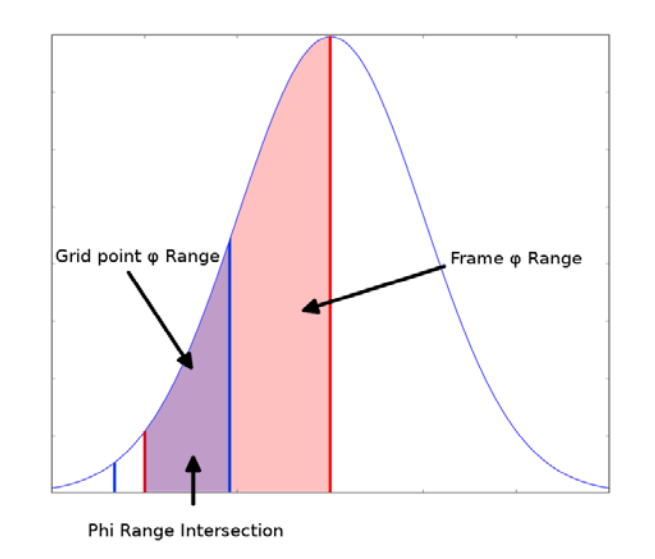

Counts on each image are distributed by finding the angular overlap between each grid point and each image and integrating over the intersection

## Building reference profiles

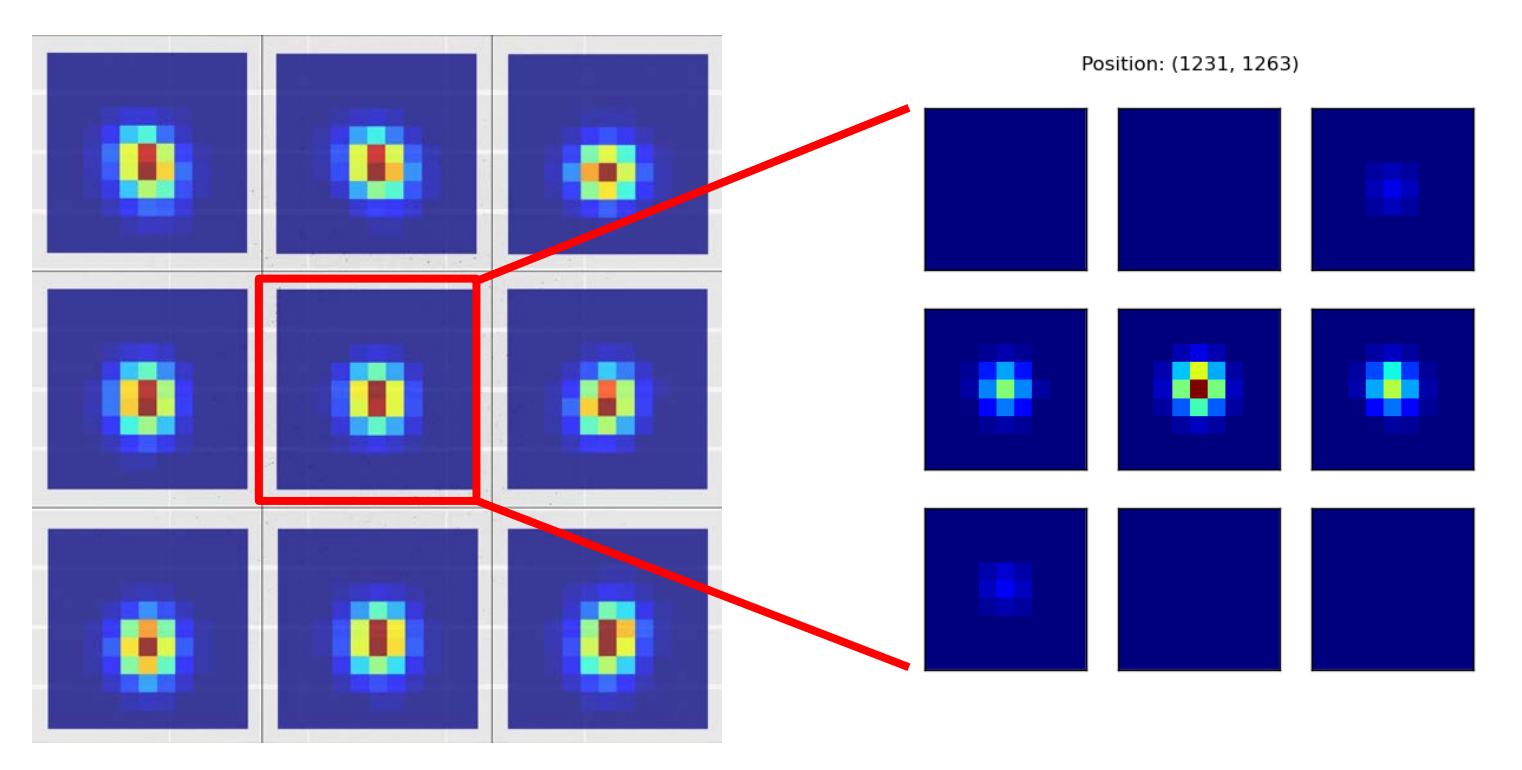

- Reference profiles are formed on a grid covering a given angular range
- Grid options include:
	- Rectangular grid (as in Mosflm)
	- Circular grid (as in XDS)
	- Single reflection (currently for multi-panel detectors)

## Building reference profiles

#### **Each strong spot contributes to building the profile at adjacent grid points**

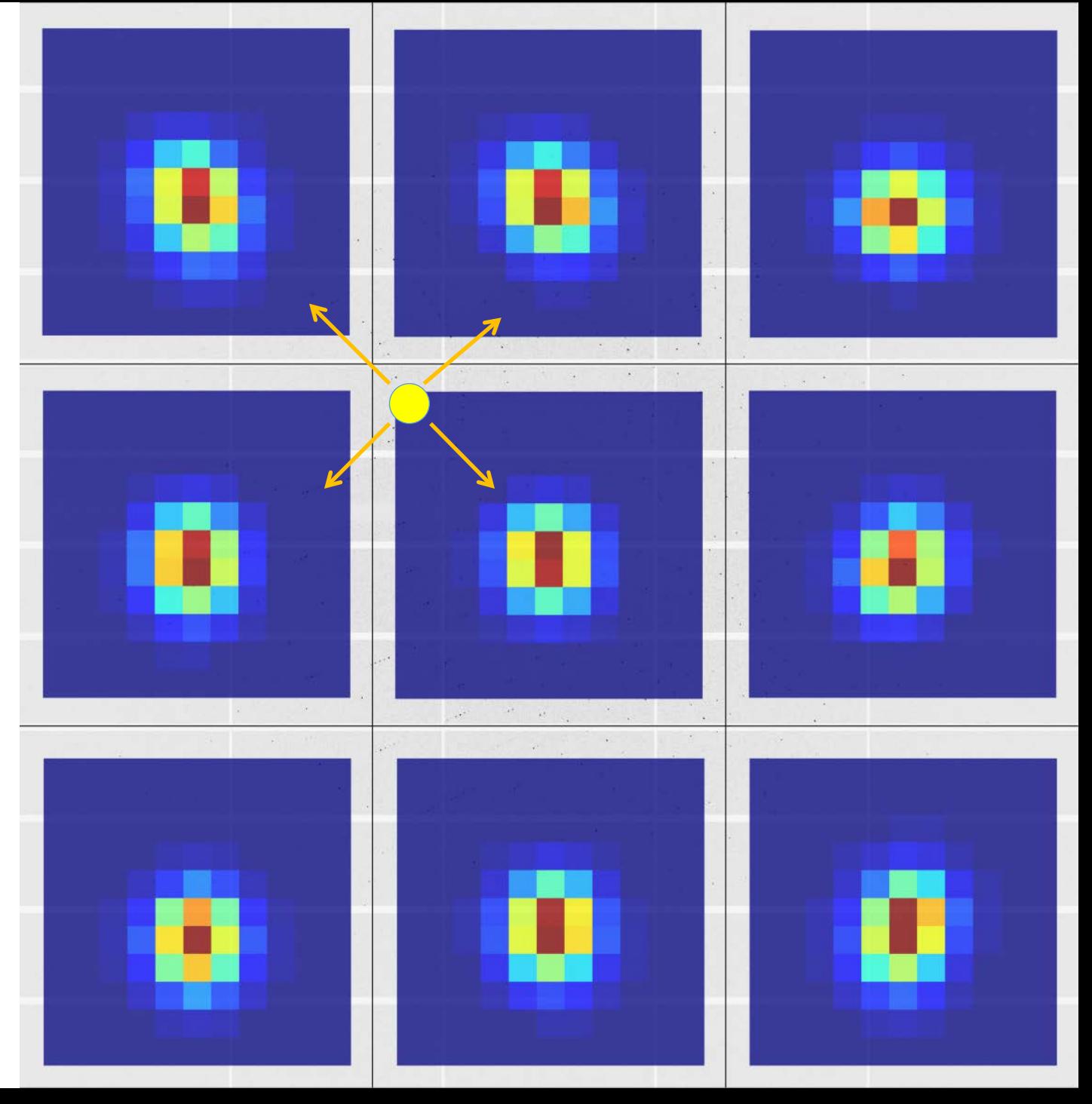

## Fitting reference profiles

#### **Each reflection is fitted against its closest reference profile**

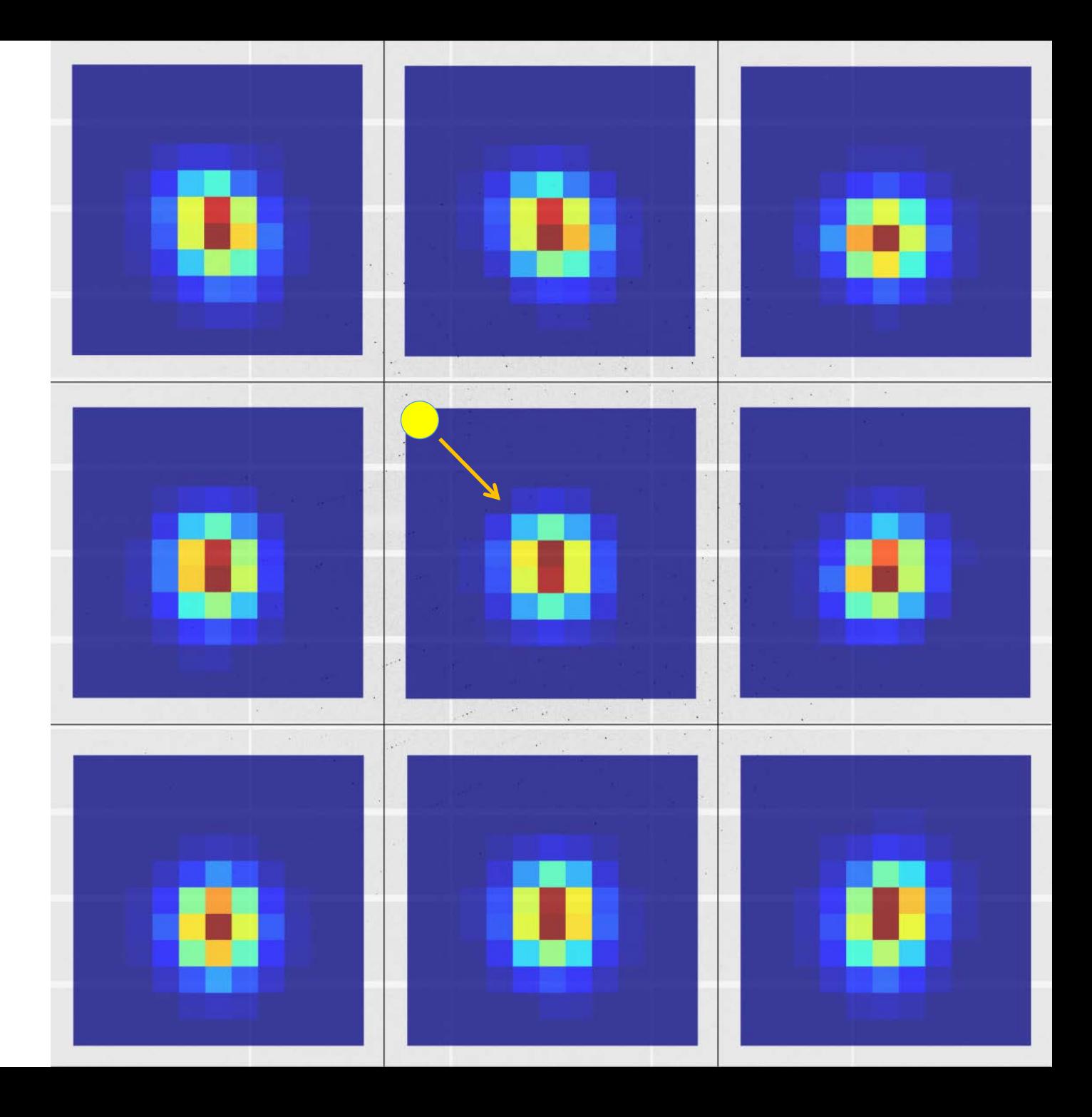

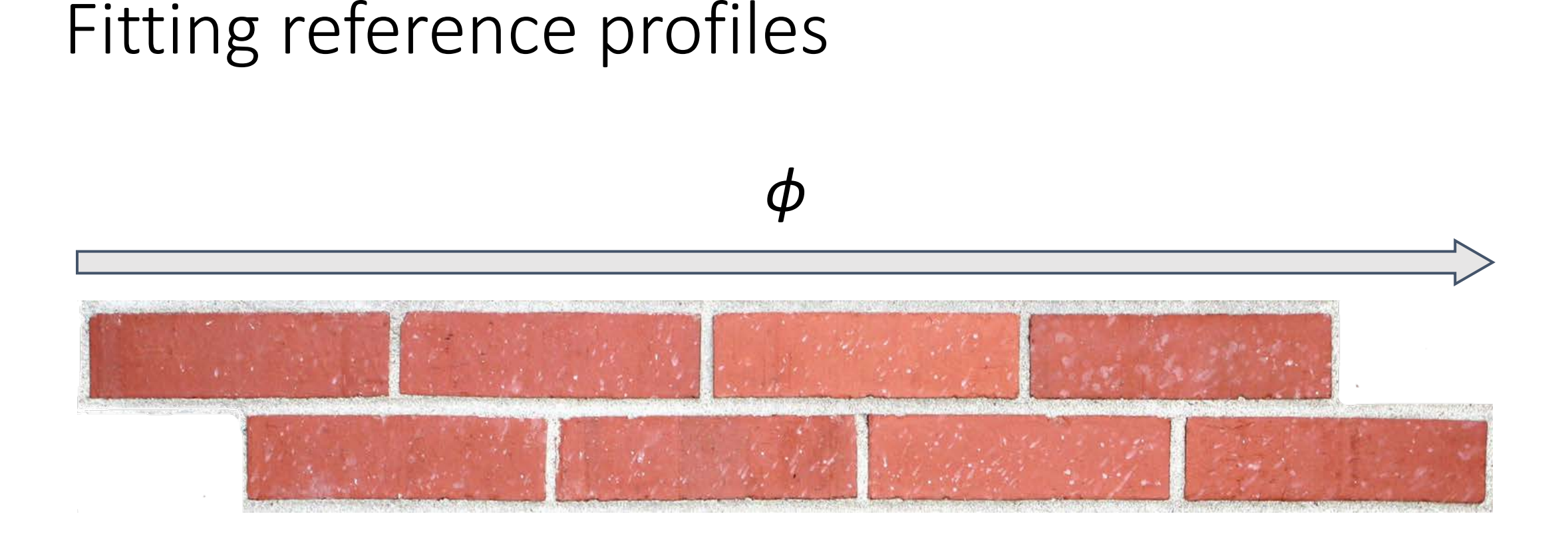

Profile for reflection at position x derived from average of strong reflections in block with centre nearest x

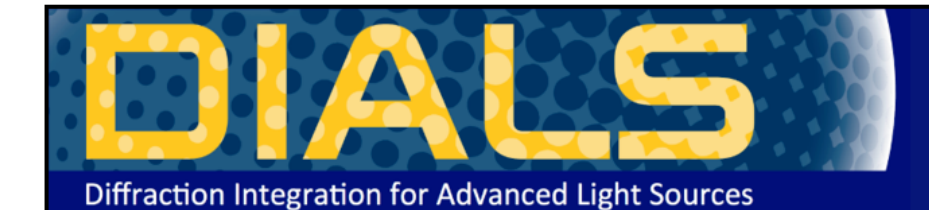

#### **http://dials.diamond.ac.uk/doc/documentation/tutorials/**

#### **DIALS**

Diffraction Integration for Advanced Light Sources

#### Navigation

About Installation Getting started Documentation Publications Links License

#### Processing in Detail

Introduction

DIALS processing may be performed by either running the individual tools (spot finding, indexing, refinement, integration, exporting to MTZ) or you can run xia2 -dials, which makes informed choices for you at each stage. I tutorial we will run through each of the steps in turn, checking the output as we go. We will also enforce the correct lattice symmetry.

#### Tutorial data

The following example uses a Thaumatin dataset collected using beamline IO4 at Diamond Light Source which is available for download from DOI 10.5281/zenodo.10271

#### Import

The first stage of step-by-step DIALS processing is to import the data - all that happens here is that the image headers are read, and a file describing their contents (datablock.json) is written. It's worth noting that if subsequent processing can use this.

#### dials.import data/th\_8\_2\_0\*cbf

The output just describes what the software understands of the images it was passed, in this case one sweep of data containing 540 images.

```
The following parameters have been modified:
input \{database = \langle \text{image files} \rangleDataBlock 0
 format: <class 'dxtbx.format.FormatCBFMiniPilatusDLS6MSN100.FormatCBFMiniPilatusDLS6MSN100'>
 num images: 540
 num sweeps: 1
 num stills: 0
          Writing datablocks to datablock.json
```
#### **Find Spots**

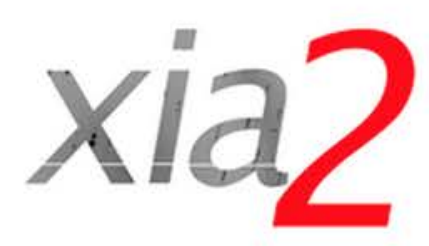

Navigation

Getting started

Using xia2

Installation

Introductory example

Insulin tutorial

Program output

Parameters

Comments

History

Acknowledgements

Release notes

License

#### Quick start guide

If you don't like reading manuals and just want to get started, try:

xia2 -2d /here/are/my/images

xia2 -3d /here/are/my/images

or:

or:

#### xia2 -dials /here/are/my/images

(remembering of course -atom X if you want anomalous pairs separating in scaling.) If this appears to do something sensible then you may well be home and dry. Some critical options:

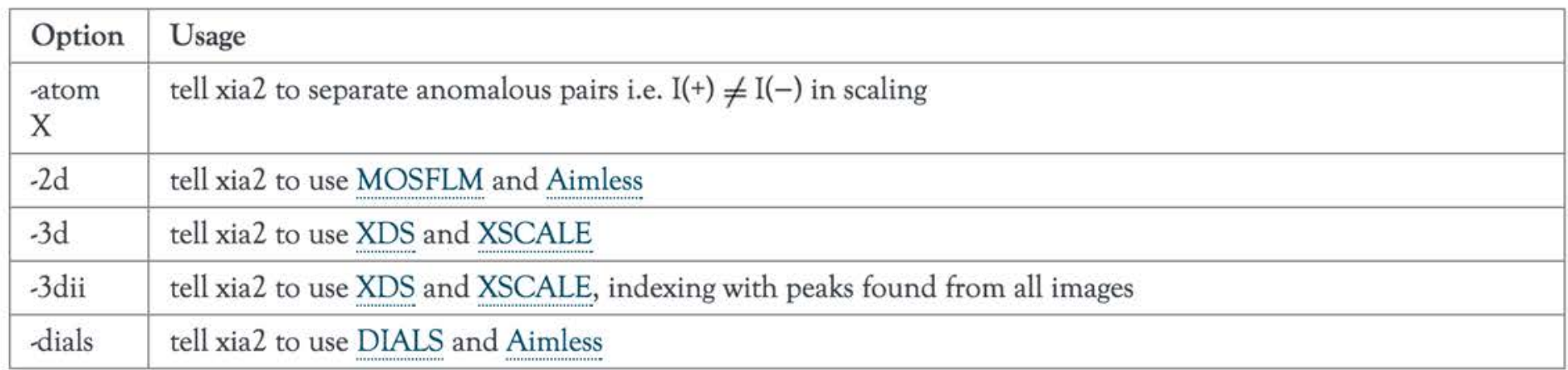

If this doesn't hit the spot, you'll need to read the rest of the documentation.

#### **http://xia2.sourceforge.net/quick\_start.html**

#### Non-planar detectors

- Long wavelength beamline I23 @ Diamond Light Source
- Custom P12M
- Excellent data experiment in vacuum
- Support simple via dxtbx

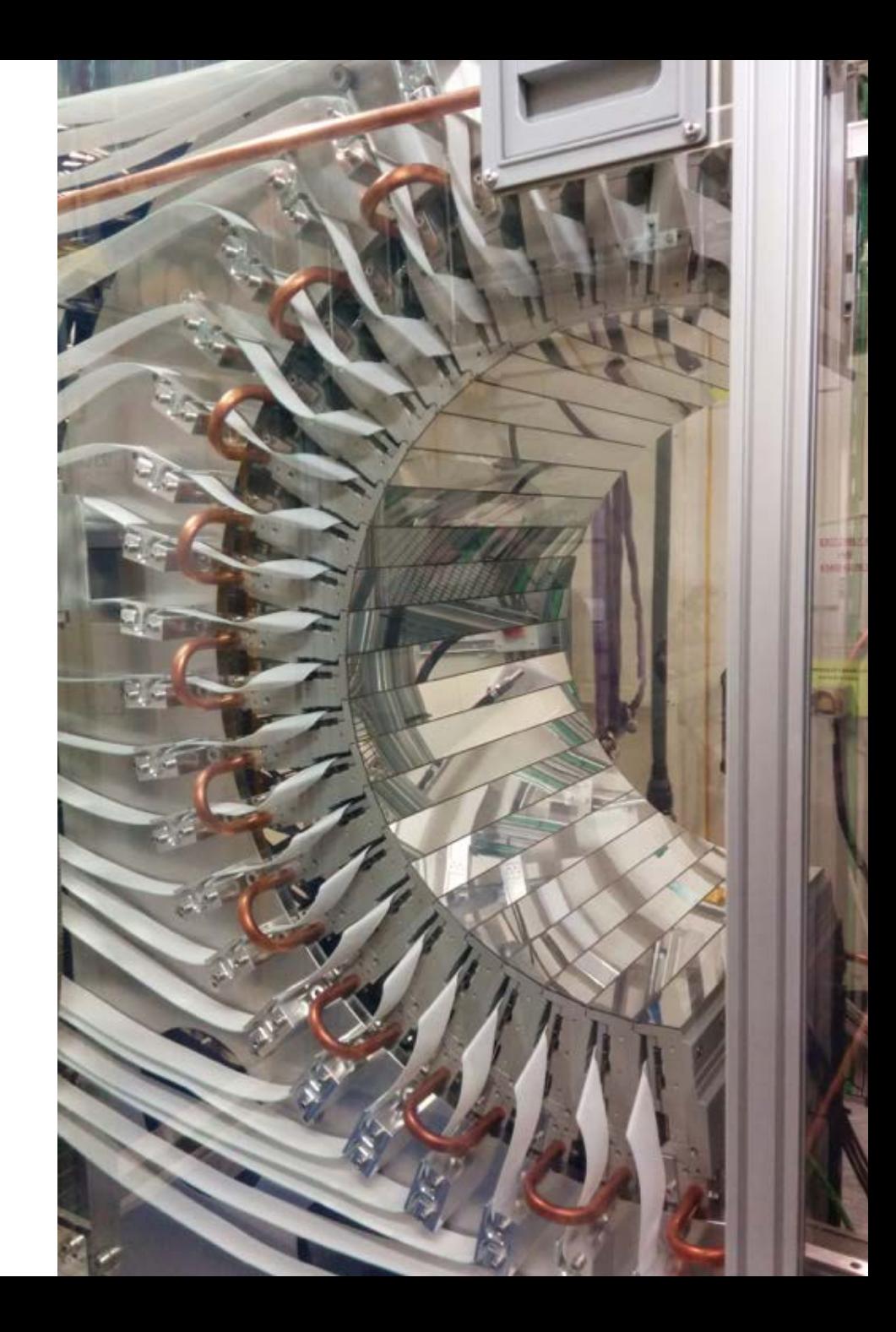

#### Data

- Very low background (in vacuum)
- Very sharp spots despite lack of beam focussing at the time
- Data collection at 9 keV
- Two theta to around 75º hence design of detector
- Currently single axis goniometer

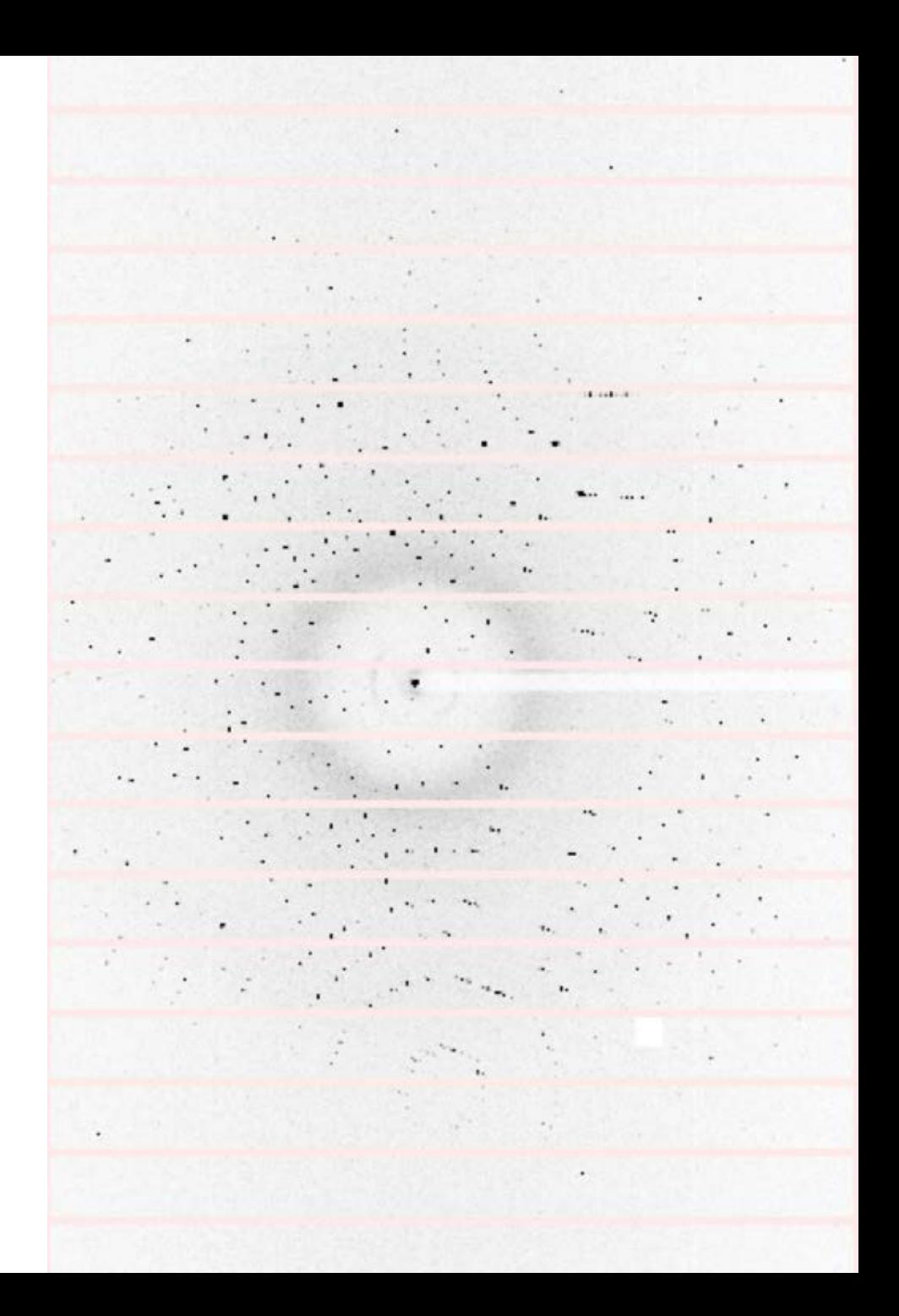

## Data at low resolution

#### Results

- Processed using "standard" script
- Scaled with AIMLESS again using standard commands
- Phased with shelxc/d/e gives excellent maps

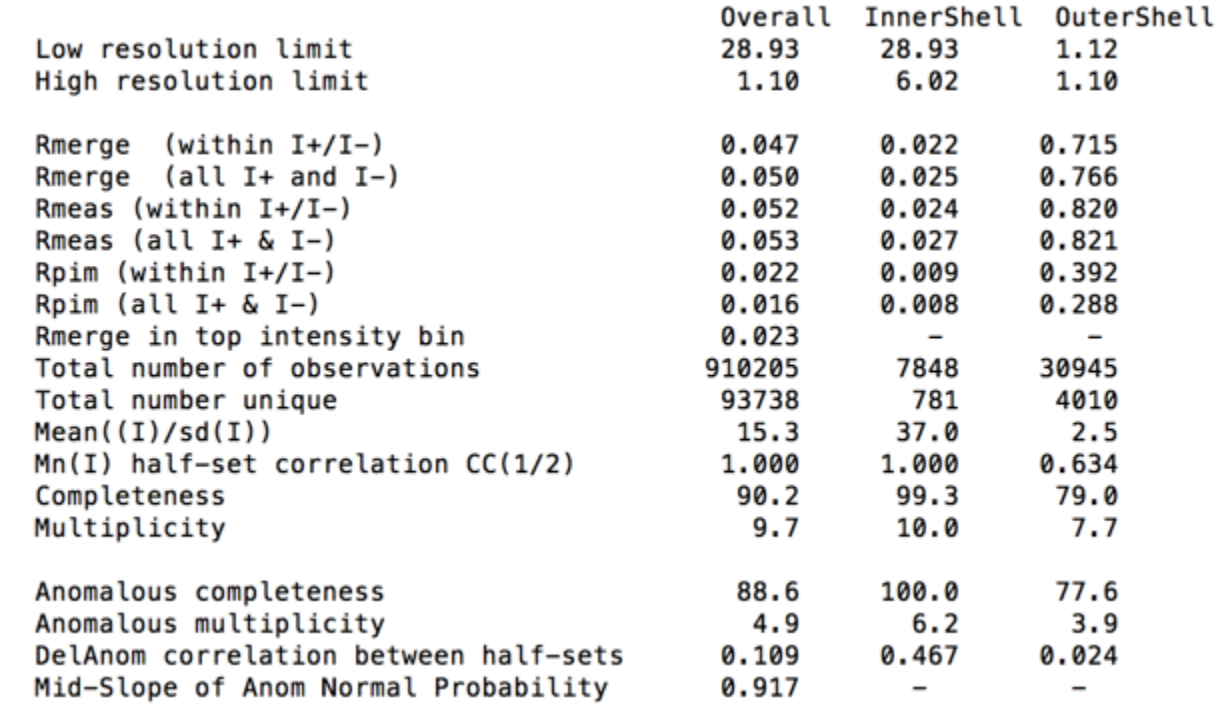

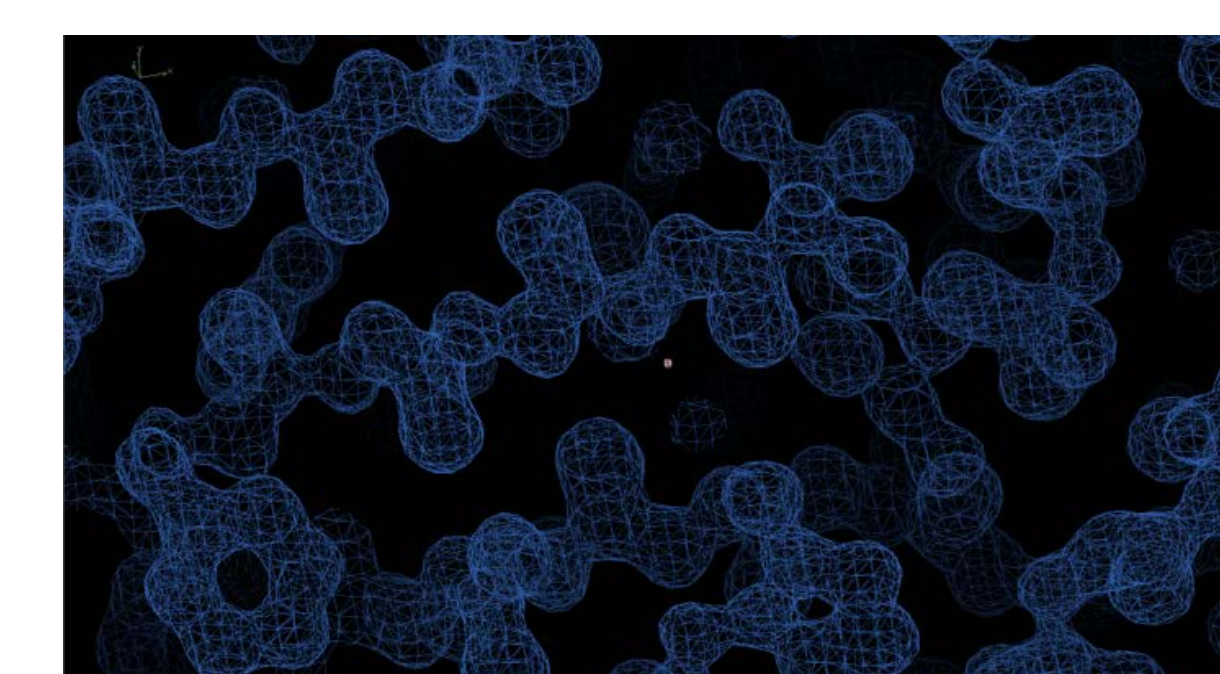

## X-FEL Metrology

- Quadrant-level detector metrology
- Joint refinement across ~ 100 shots
- dials.find\_spots + dials.index + dials.combine\_experiments + dials.refine

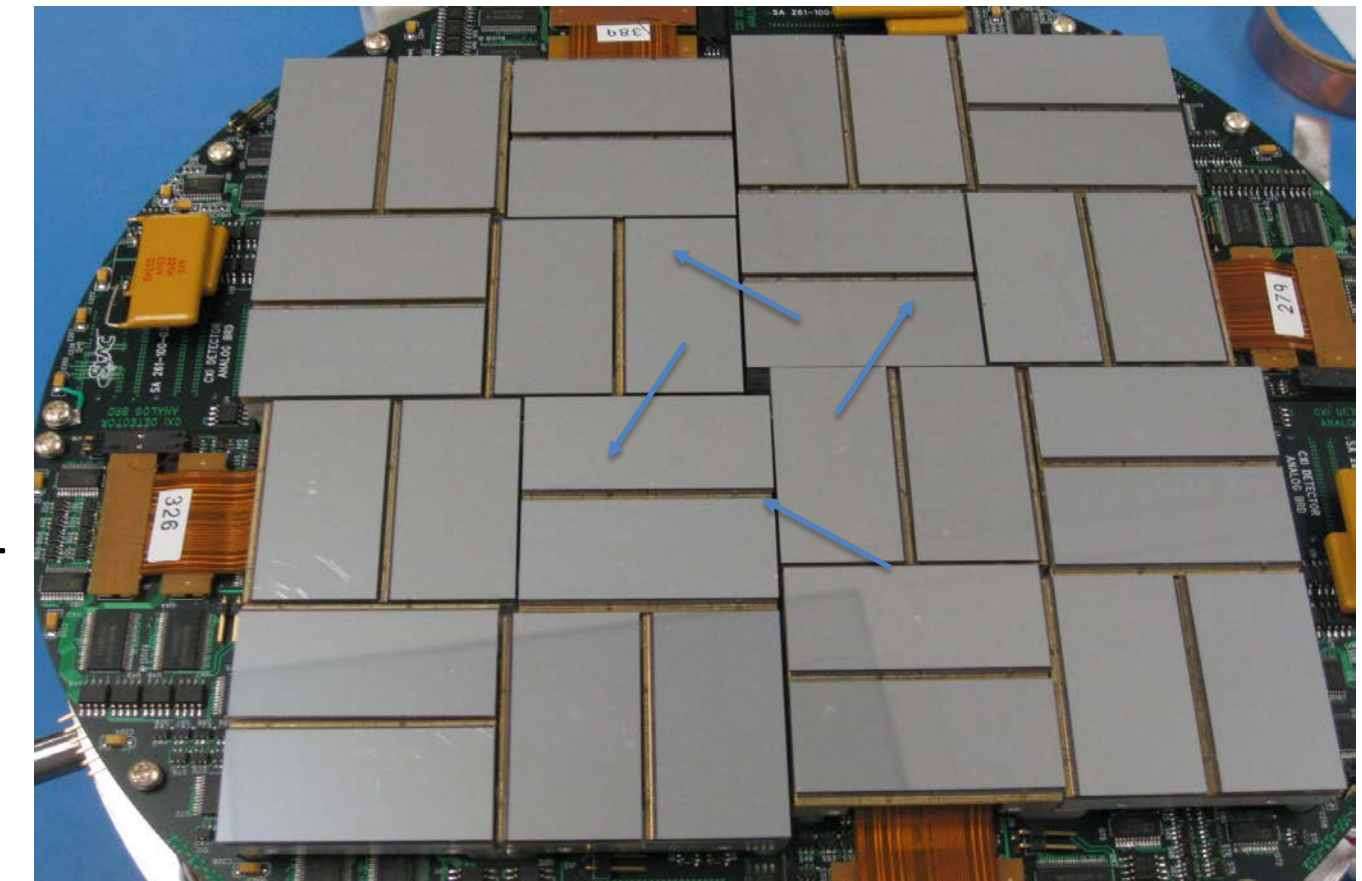
## X-FEL Metrology: before

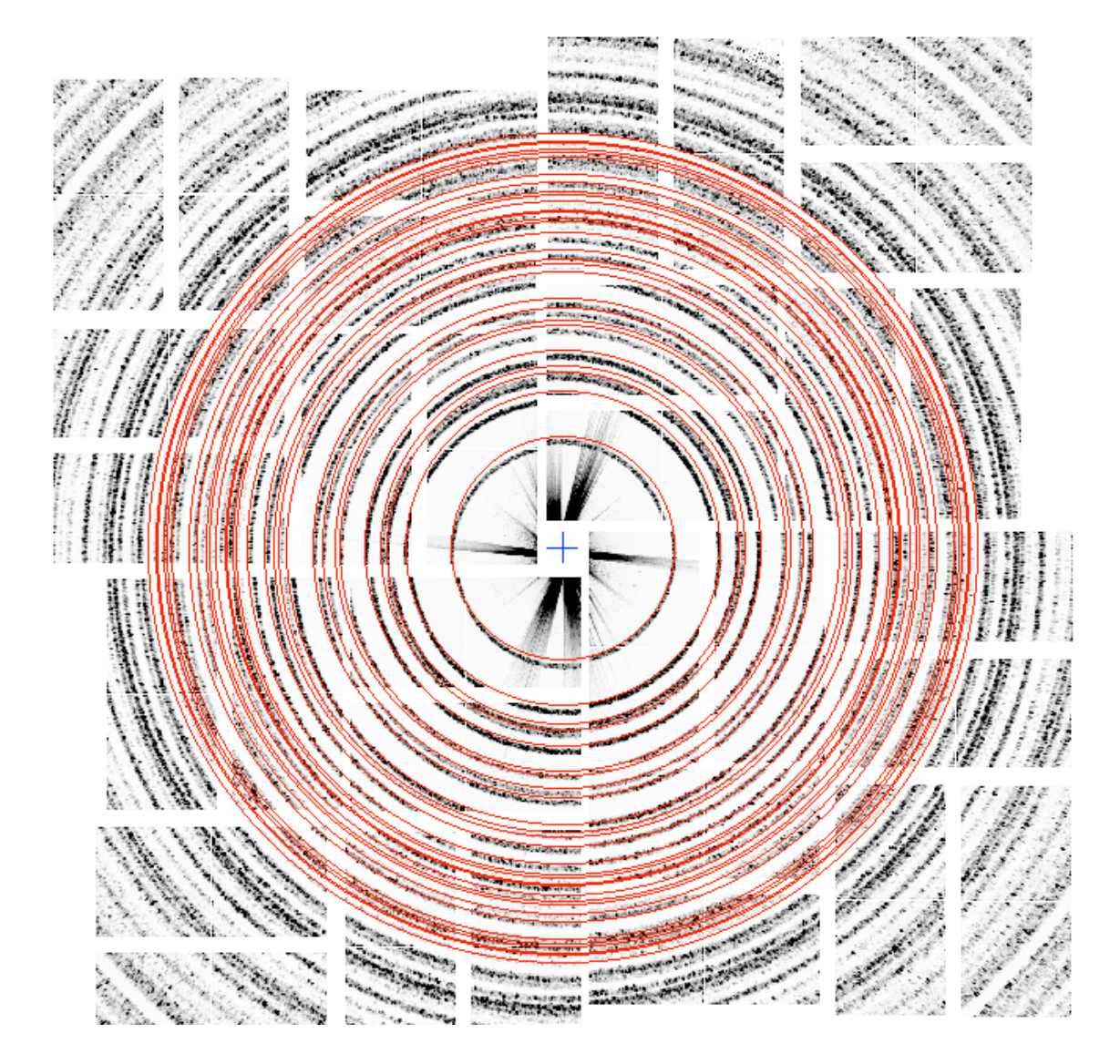

## X-FEL Metrology: after

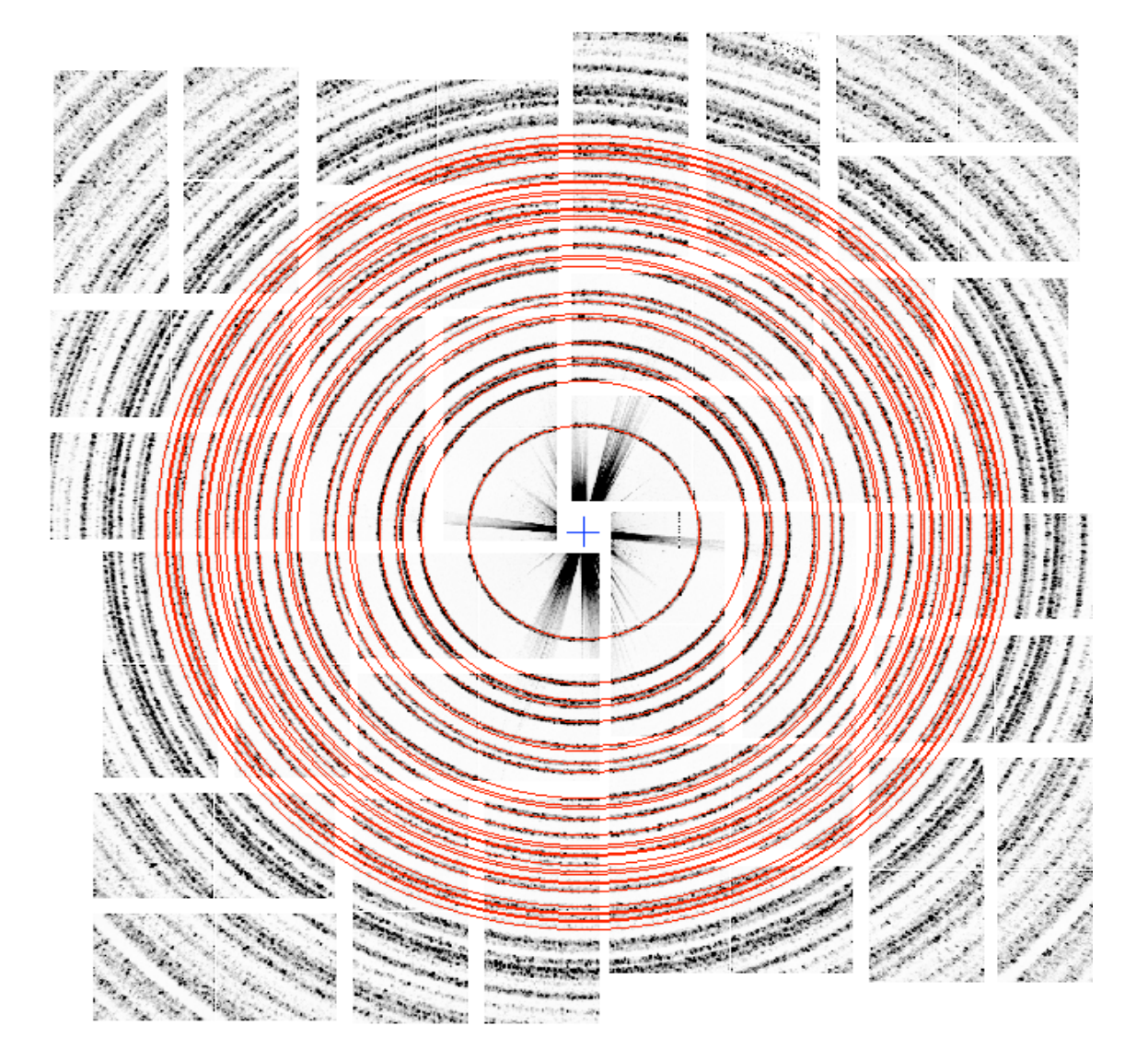

## Not just data processing

DIALS: Diffraction Integration for Advanced Light Sources

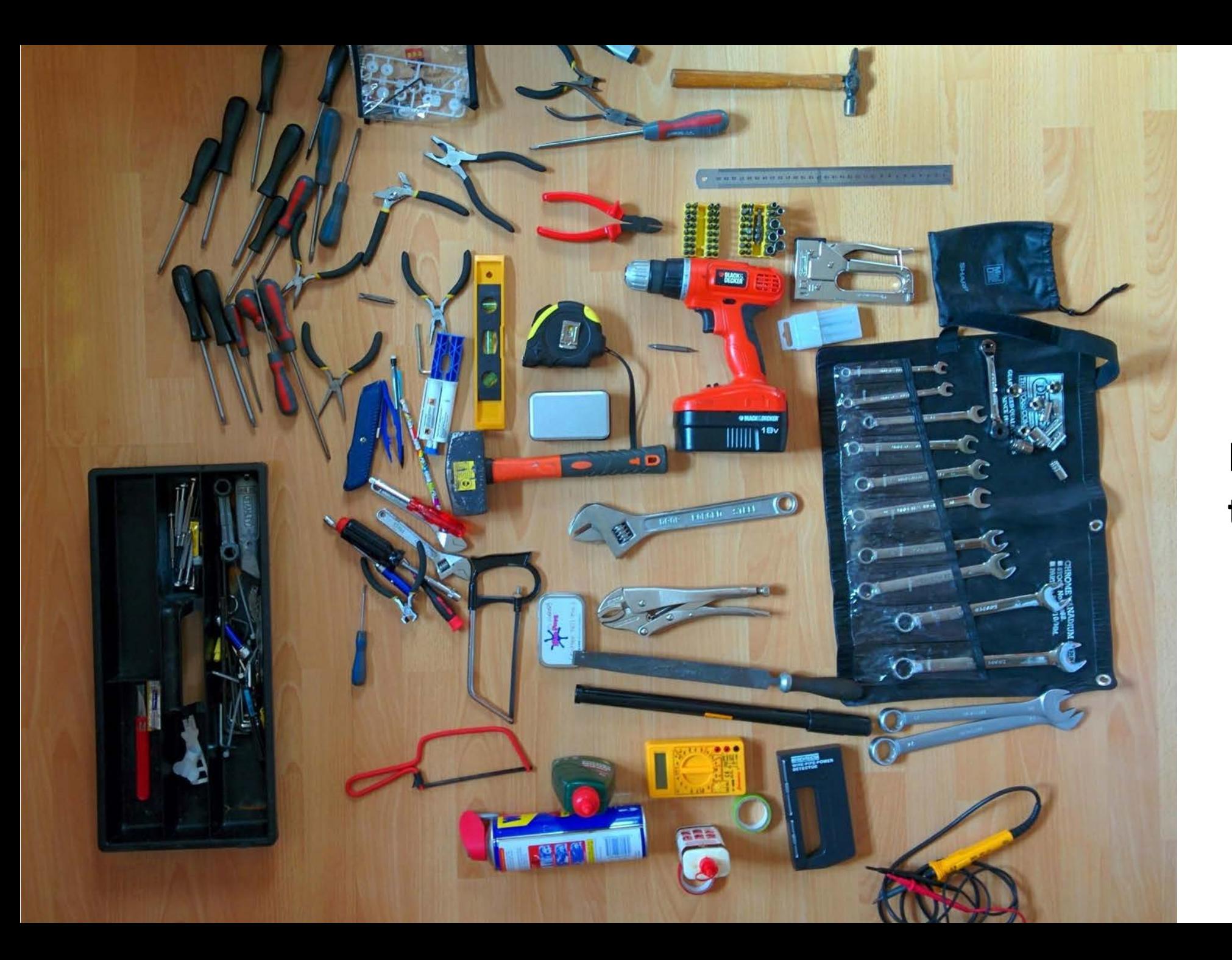

#### **DIALS is a toolbox**

#### Full toolbox

dials.analyse\_output dials.background lookup dials.check\_indexing\_symmetry dials.combine\_experiments dials.compare\_mosflm\_dials dials.compare mosflm xds dials.compare\_orientation\_matrices dials.compare\_reflections dials.compare\_xds\_dials dials.compare xds dials2 dials.create\_profile\_model dials.detector\_max\_resolution dials.discover\_better\_experimental\_model dials.display\_reference\_profiles dials.dge dials.estimate\_resolution\_limit dials.export dials.export mosflm dials.export\_mtz dials.export\_nxmx dials.export\_nxmx\_to\_mtz dials.export spot xds dials.export\_text dials.export\_xds

dials.extract\_shoeboxes dials.filter good intensities dials.filter reflections dials.find\_hot\_pixels dials.find\_overlaps dials.find spots dials.find\_spots\_client dials.find\_spots\_server dials.generate\_mask dials.generate process test reflections dials.generate\_test\_reflections dials.image\_viewer dials.import dials.import xds dials.index dials.integrate dials.merge cbf dials.merge reflection lists dials.plot\_reflections dials.plot\_scan\_varying\_crystal dials.predict dials.print\_test\_reflections dials.process dials.python

dials.pythonw dials.reciprocal lattice viewer dials.refine dials.refine\_bravais\_settings dials.reflection viewer dials.reindex dials.remove\_absent\_reflections dials.rs\_mapper dials.show build path dials.show dist paths dials.show\_extensions dials.show\_indexed\_strong dials.show\_isig\_rmsd dials.show models dials.show\_profiles dials.show\_spots dials.simulate dials.simulate rs dials.slice sweep dials.sort\_reflections dials.split\_experiments dials.spot counts per image dials.stereographic\_projection

#### 15-05-2015 15:50:35 - GlIso/GlIso\_M6S7\_1\_####.cbf

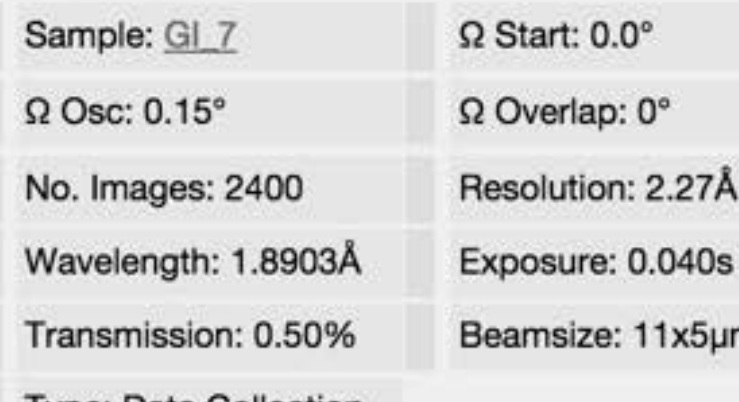

**Type: Data Collection** 

Comment: (900,189,-14) EDNAStrategy3: subWedge:1Aperture: Large

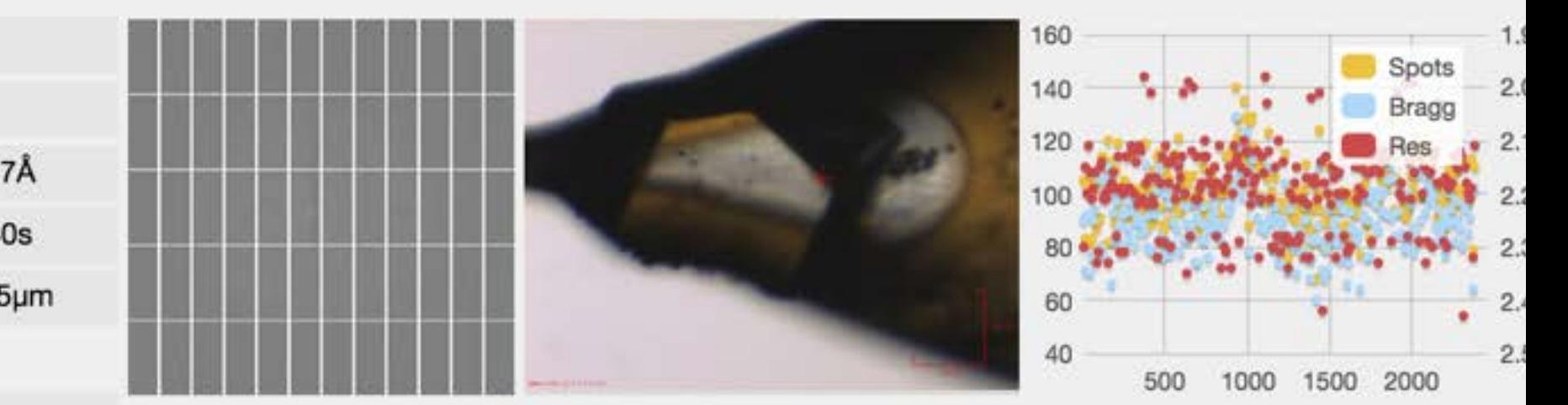

Fast DP: Xia2: Y **Auto Processing** Fast DP DIALS β **Space Group** Ÿ A B c  $\alpha$ Clog file DLookup Cell LMTZ file 98.22 1222 93.04 102.79 90.00 90.00 90.00 **Observations** Unique **Resolution**  $I/sig(I)$ **Completeness Multiplicity Anom Completeness Anom Multiplicity** Shell **Rmeas** outerShell 947 519  $1.90 - 1.95$ 0.571  $2.0$ 18.5 1.8  $4.3$ 1.5 11.9  $7.2$ innerShell 6208 521  $8.29 - 71.01$ 0.082 17.8 99.9 100.0 overall 341484 30333  $1.90 - 71.01$ 0.148 11.8 81.4 11.3 78.7 5.8

deservations.  $10222222222222222222$ ...................... .......................... \*\*\*\*\*\*\*\*\*\*\*\*\*\*\*\*\*\*\*\*\*\*\*\*\*\*\* \*\*\*\*\*\*\*\*\*\*\*\*\*\*\*\*\*\*\*\*\*\*\*\*\*\*\*\*\*  $h_{i}$ 

#### **Multiplicity Viewer**

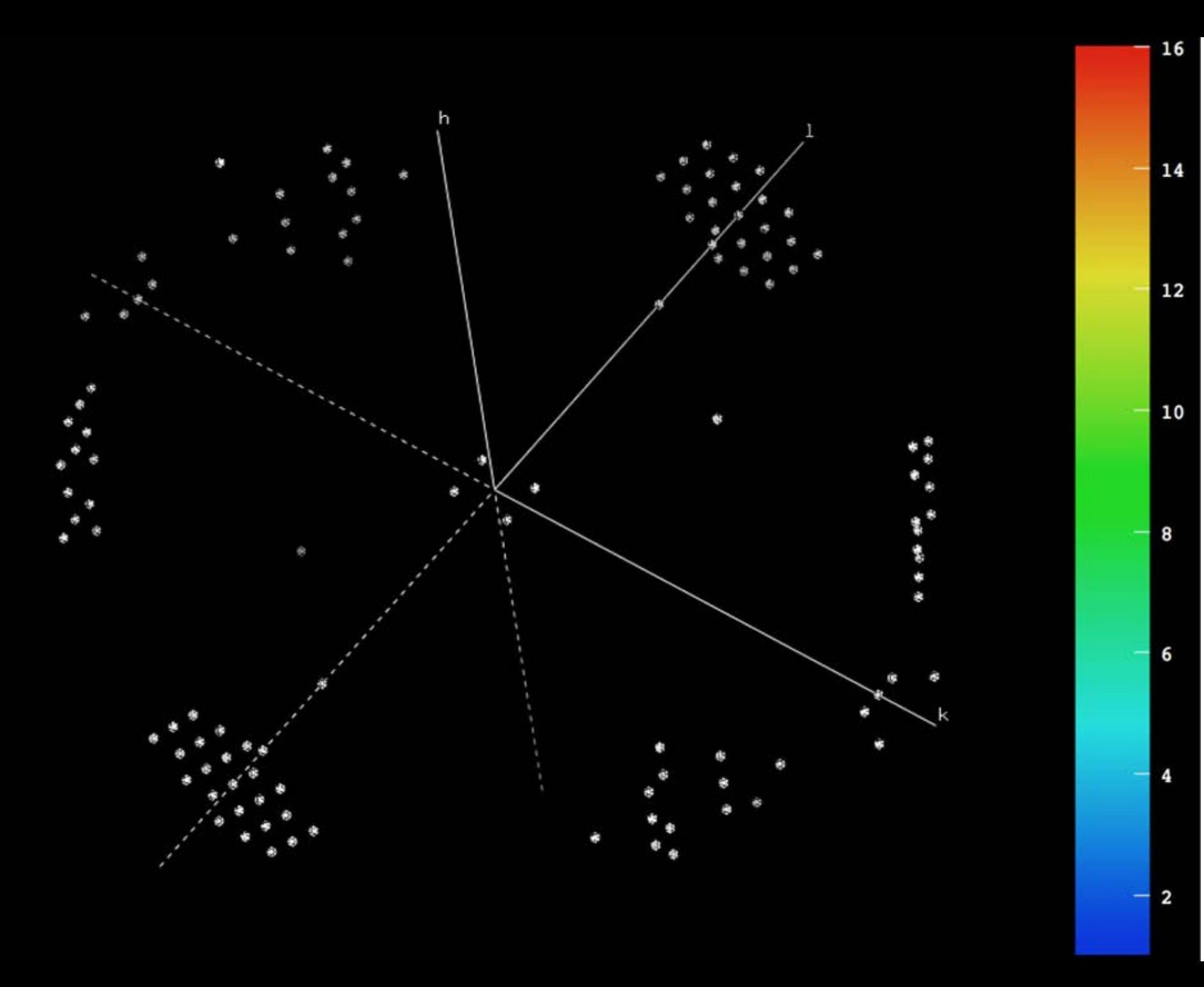

**Viewing missing reflections**

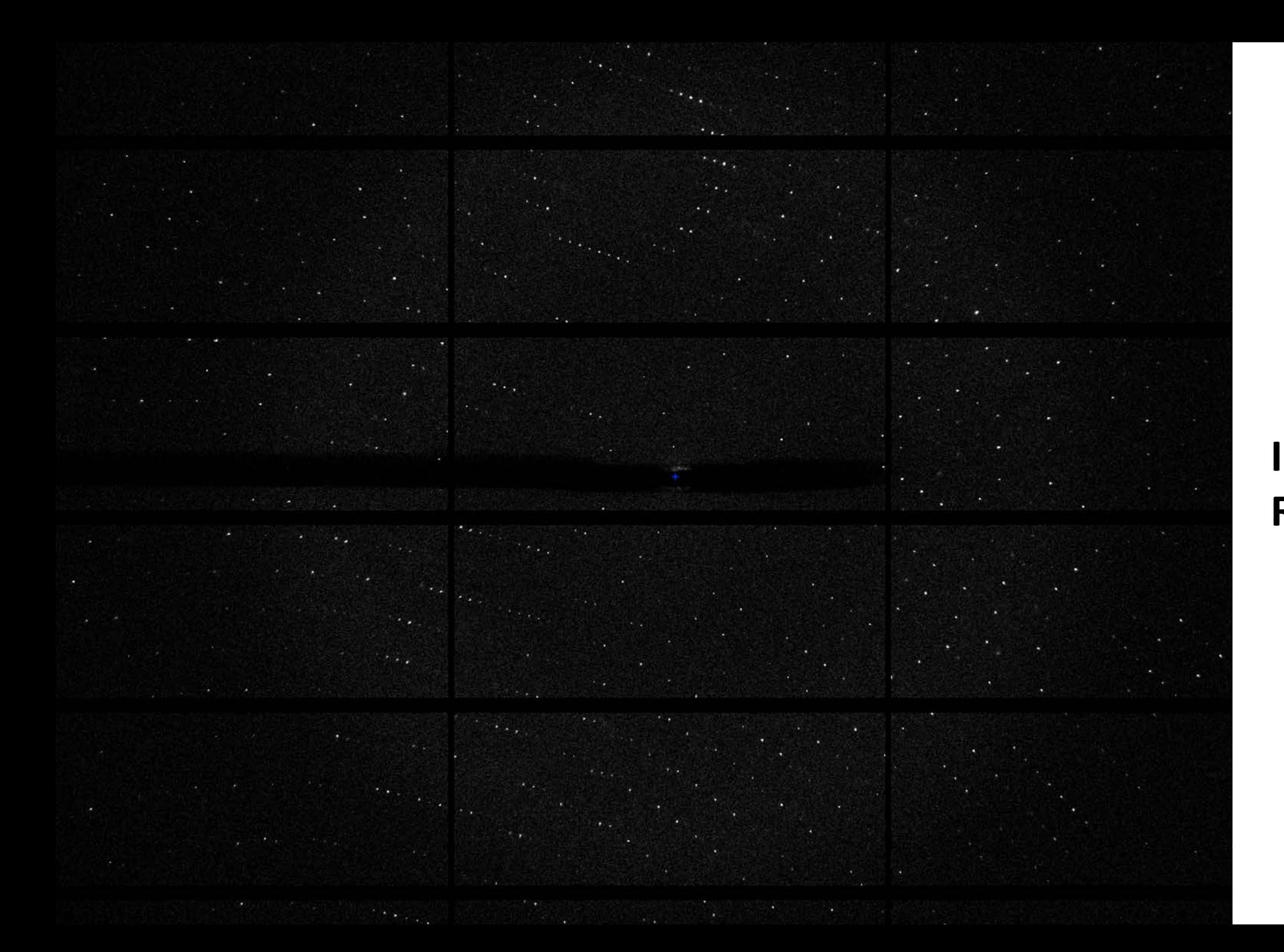

#### **Image viewer: Raw data**

#### Image viewer: spots

## Summary

- DIALS now used routinely for automated data processing via xia2
- xia2 is the "friendly" DIALS user interface for synchrotron data, and is bundled with DIALS
- Software available from github under BSD license
- Currently in "alpha" your mileage may vary etc.
- Binary releases available for Mac and Linux (Windows coming soon)
- Is included in CCP4 7.0
- Currently doesn't have a GUI (in development)

## BLEND

#### Management of Data from Multiple Crystals

## James Foadi (author)

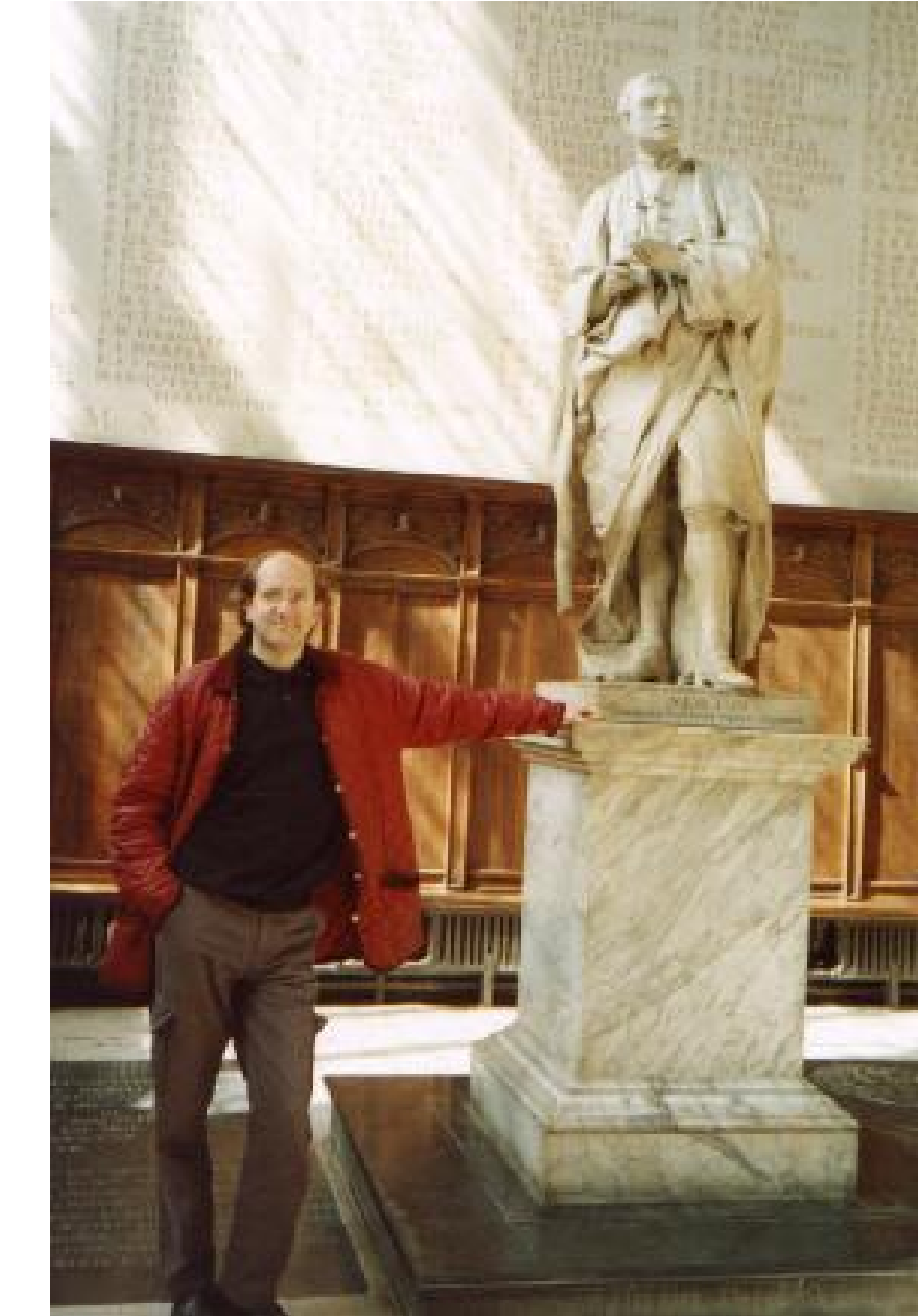

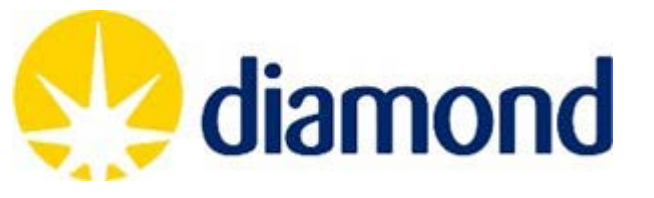

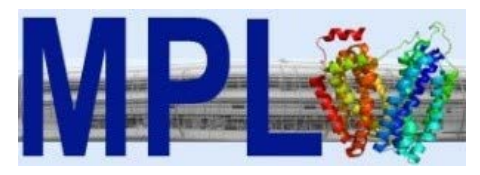

# **Imperial College**

## In a nutshell

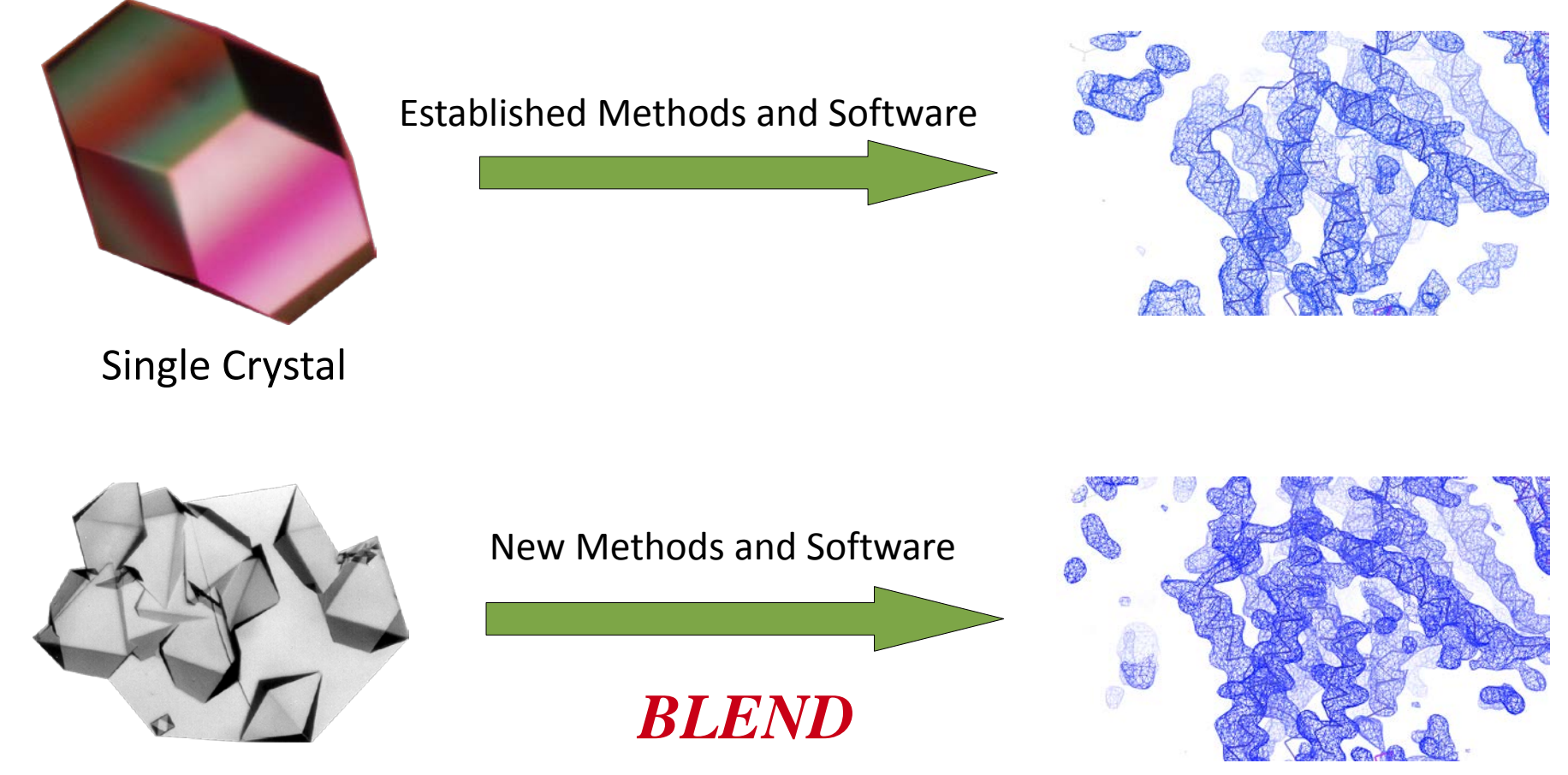

Multiple Crystals

## What is BLEND

Tool to manage/process multiple data sets from multiple crystals (scaling)

Help to reduce the large number of data implied by the combination of multiple data sets: a) cluster analysis on cell parameters; b) scaling all cluster produced c) filtering out data sets

"Environment" to help knowing better the quality of your data

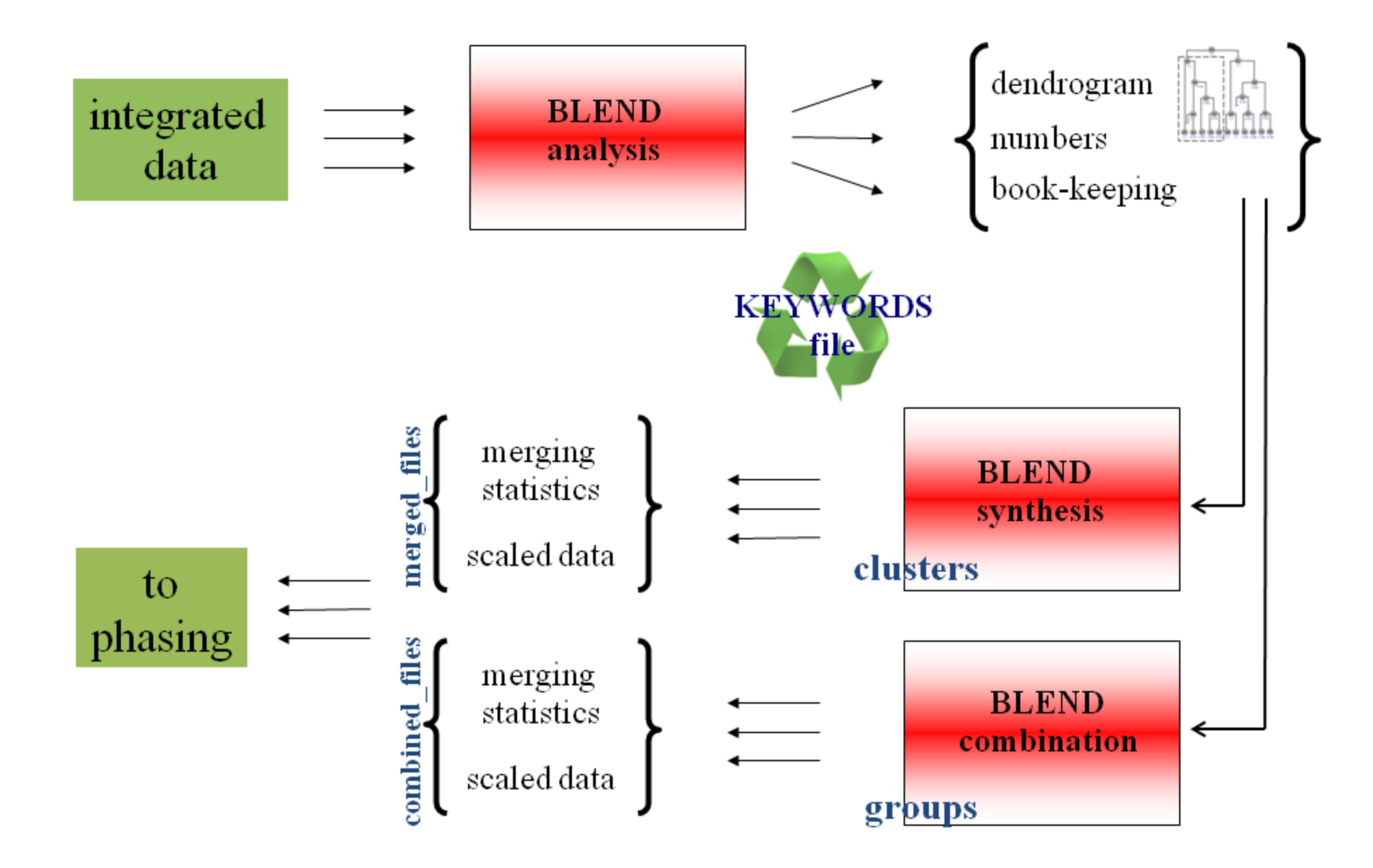

## Example

- *in situ* Tellurite resistance protein homolog
- 67 wedges / 56 crystals ; 6 to 10 degrees oscillation
- Space group H3

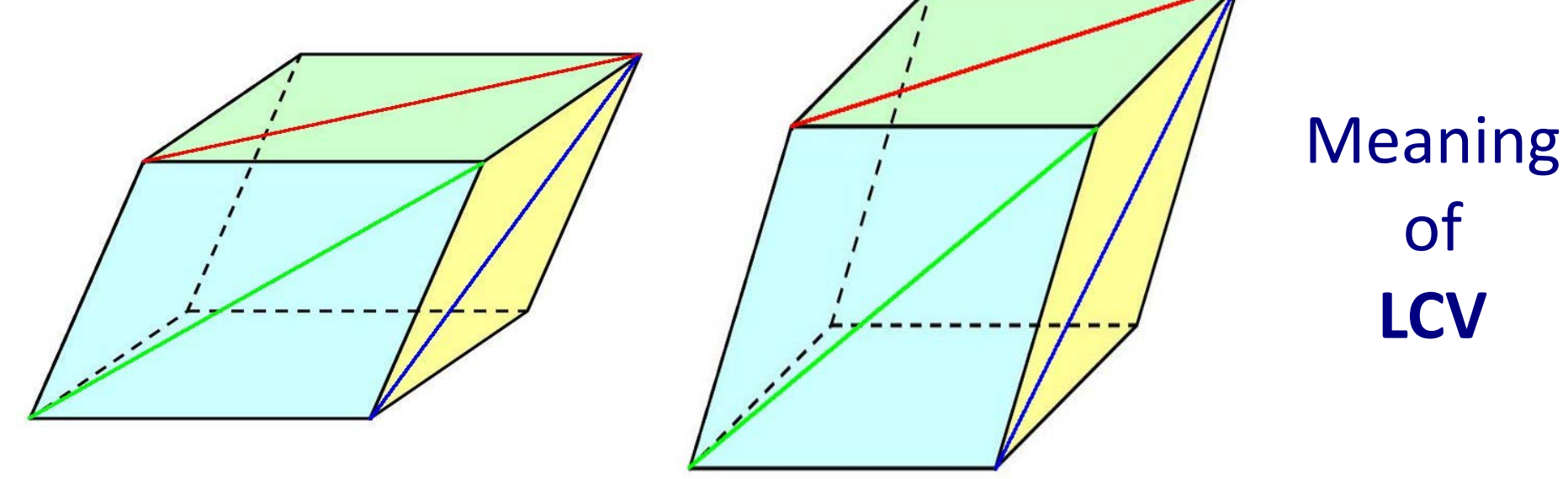

Linear Cell Variation

## Dendogram

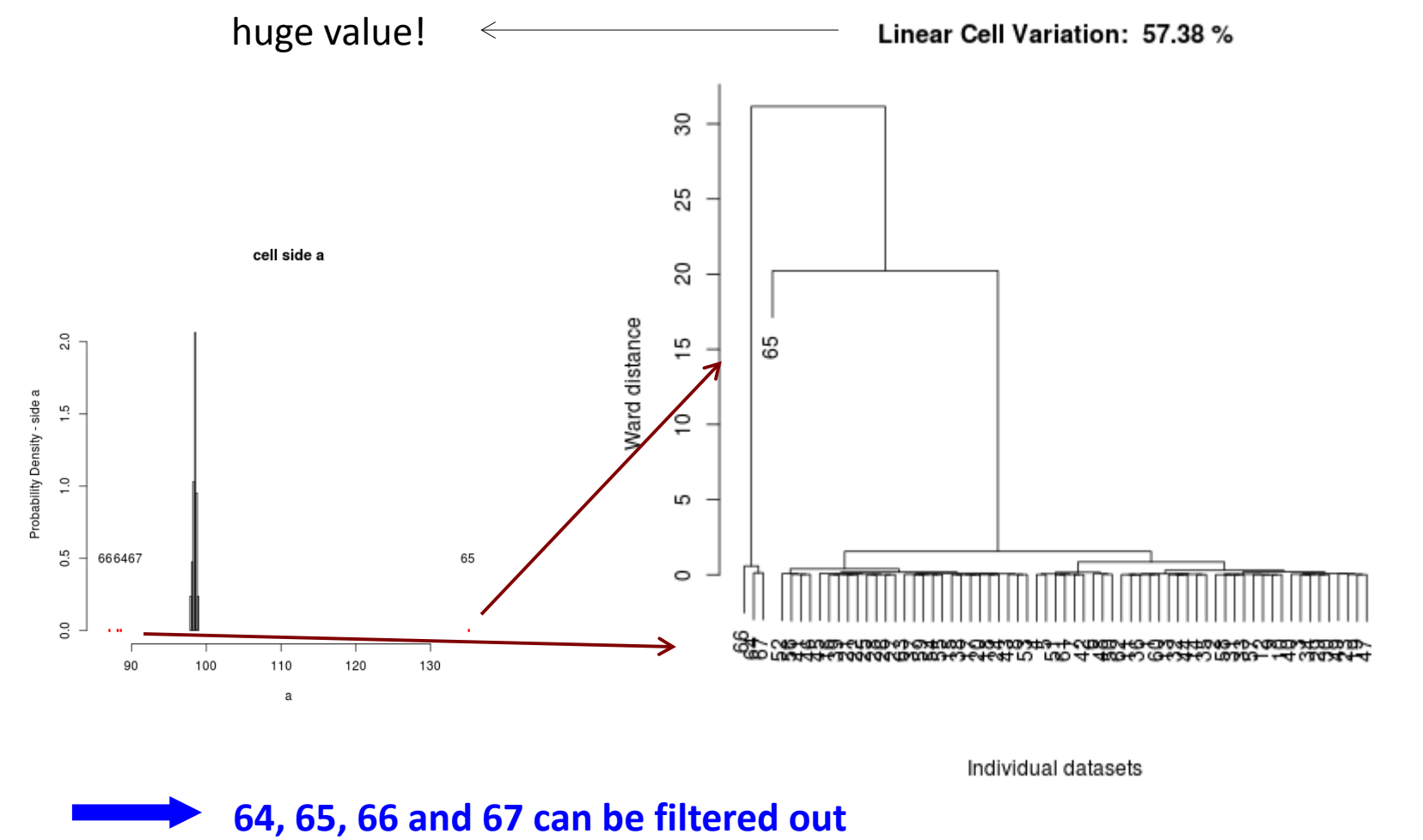

## Dendogram

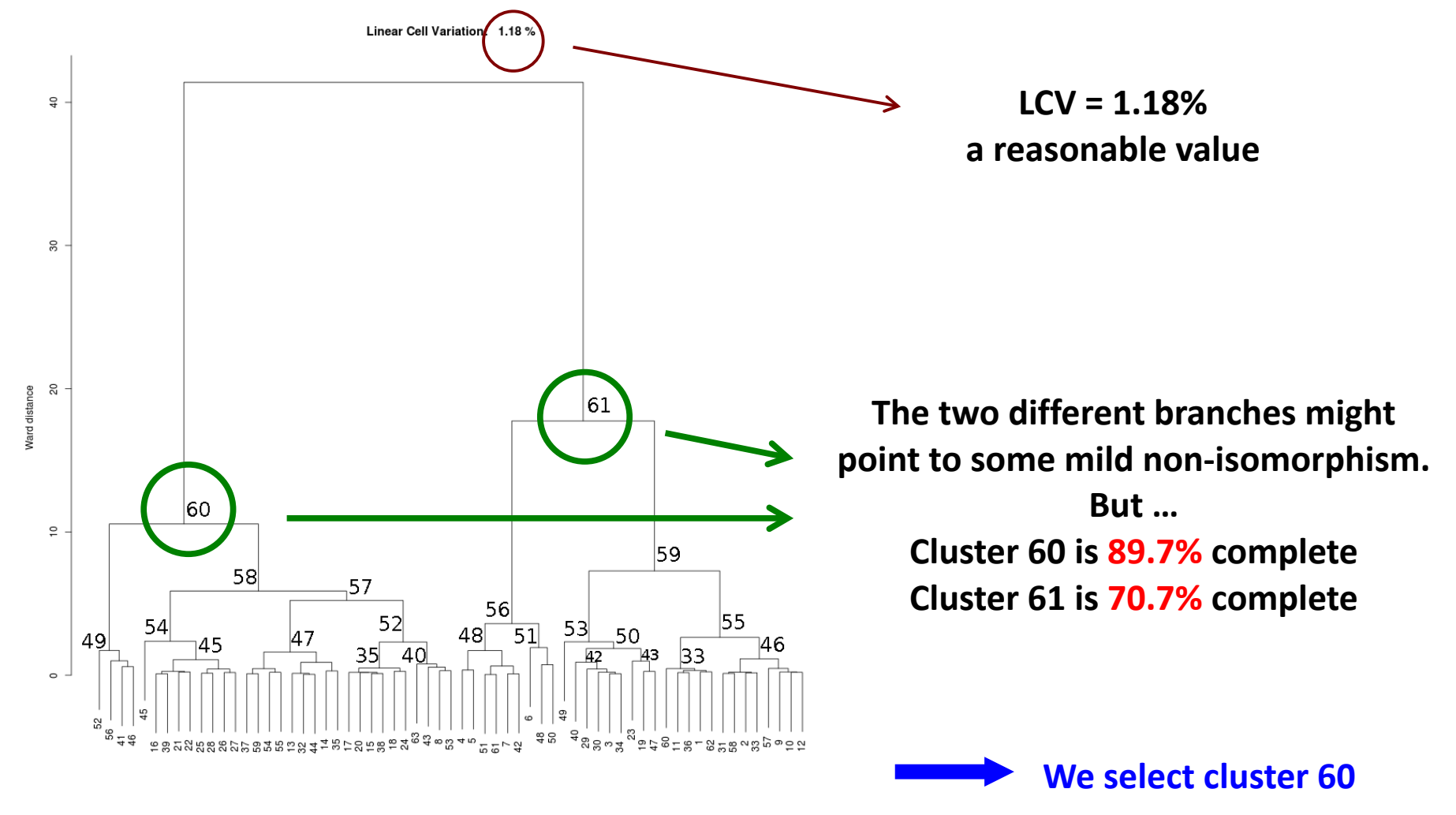

#### Annotated dendogram

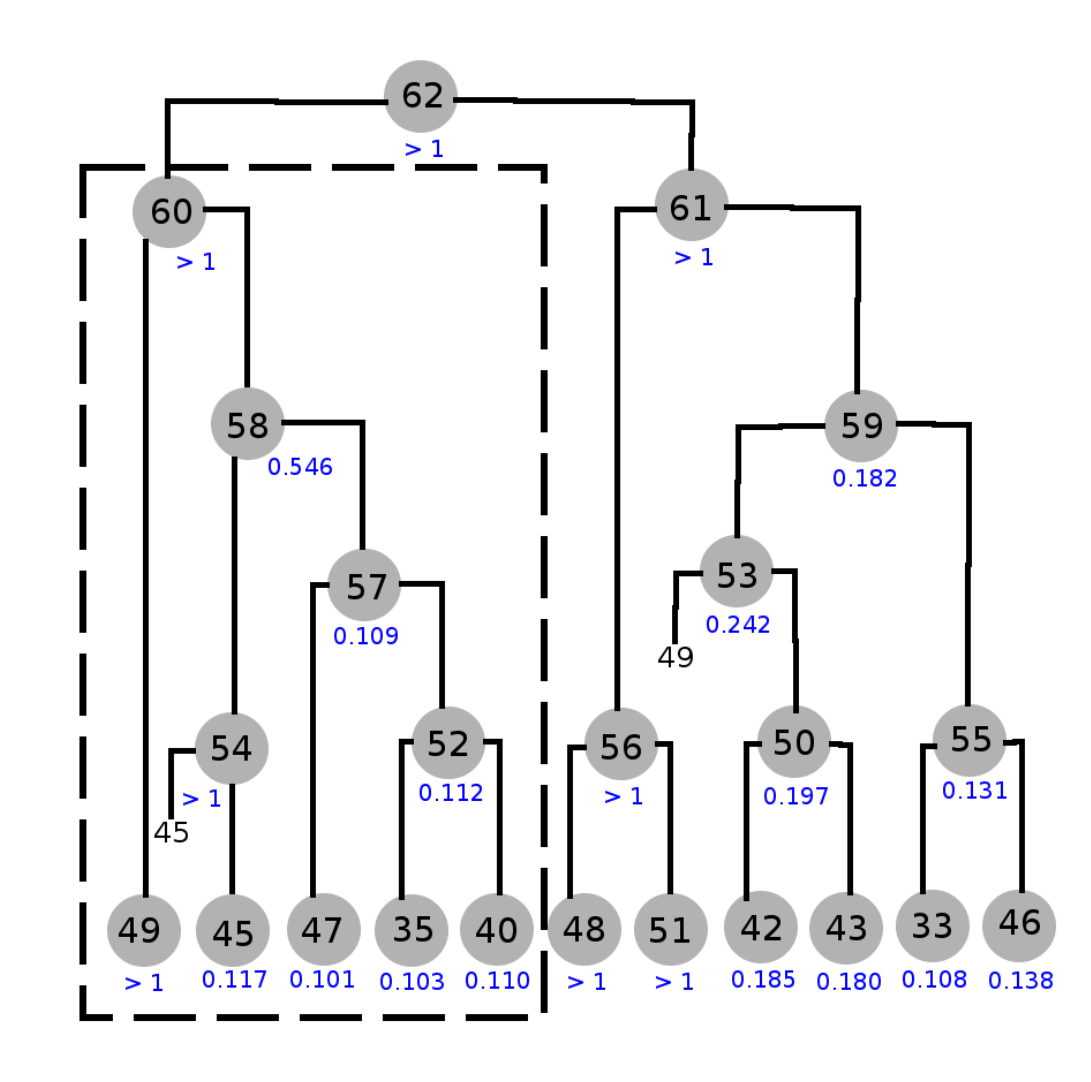

Cluster 57 shows a good value of Rmeas.

Cluster 58 shows a bad value of Rmeas.

Cluster 54 is "polluting" the good quality of cluster 57.

Cluster 60 is "polluted" by cluster 58, but could also be "polluted" by cluster 49.

> **We need to combine cluster 57 with groups of data sets or individual data sets of cluster 54, in order to form a "cleaned" cluster 58. Then we combine with data sets from cluster 49, in ordert o form a "cleaned" cluster 60.**

## Filtered dendogram

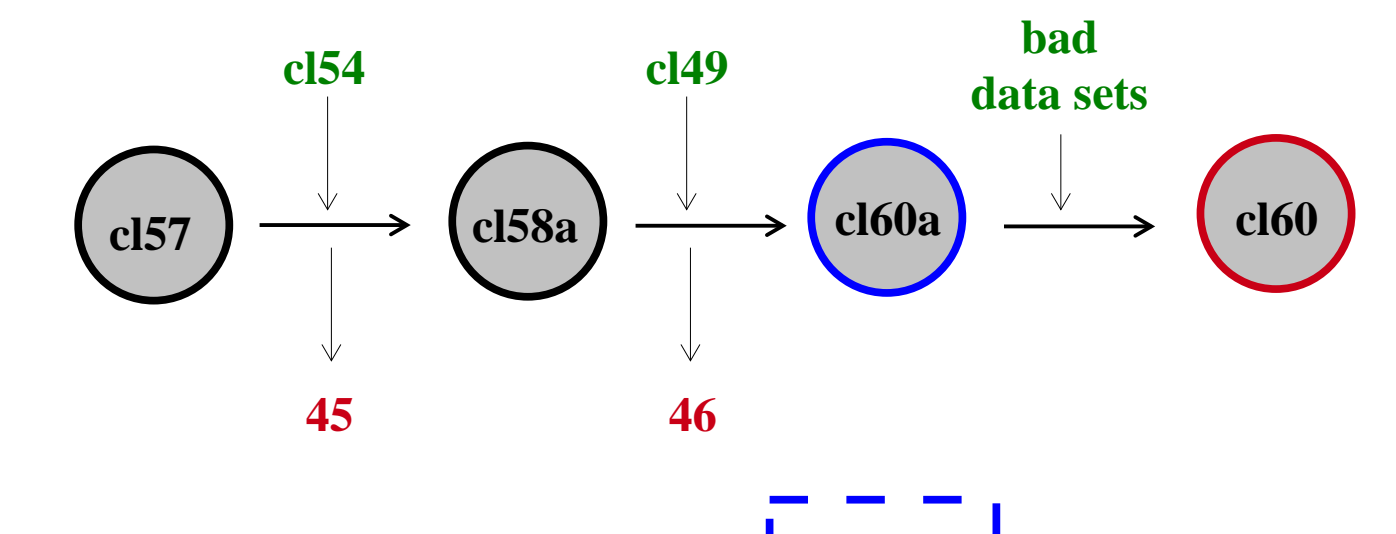

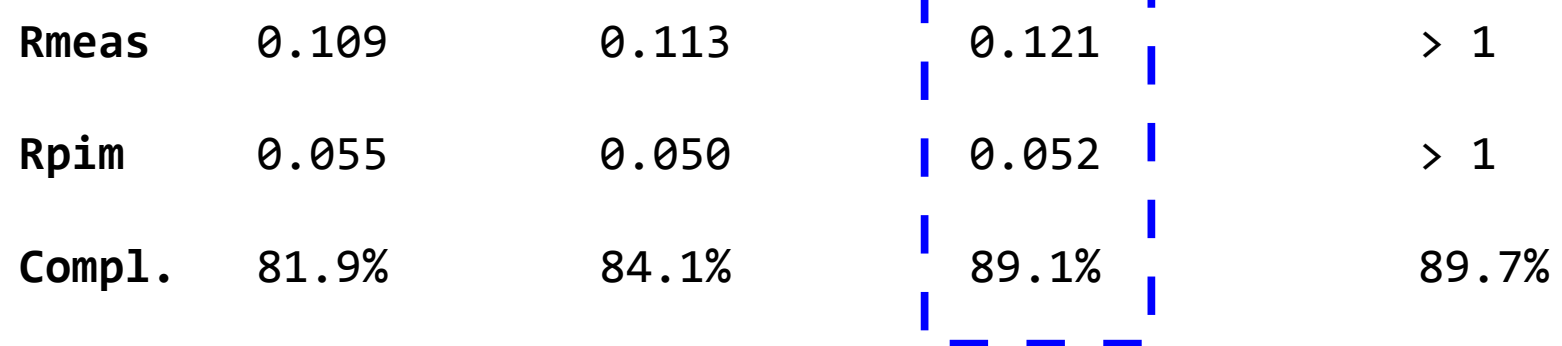

## Further reading

#### First published paper:

J. Foadi, P. Aller, Y. Alguel, A. Cameron, D. Axford, R. L. Owen, W. Armour, D. G. Waterman, S. Iwata and G. Evans *Clustering procedures for the optimal selection of data sets from multiple crystals in macromolecular crystallography* Acta Cryst. (2013), D**69**, 1617-1632

#### See also: BLEND user guide

Diamond web site and in BLEND installation package (or on request)

**Tutorials** In BLEND installation package (or on request)

## Acknowledgements

#### BLEND RESEARCH

James Foadi Gwyndaf Evans (PI) Pierre Aller

#### IN-SITU MEMBRANE PROTEIN Yilmaz Alguel Nien-Jen Hu Danny Axford Gwyndaf Evans Kostantinos Beis

Hassanul Choudhury

#### FUNDING

Wellcome Trust

#### MPL SUPPORT

Isabel DeMoraes Momi Iwata So Iwata

I24 SUPPORT Danny Axford

DIAMOND SOFTWARE SUPPORT Alun Ashton Karl Levik

## Thanks for listening!

https://github.com/dials